Общество с ограниченной ответственностью "Аналитик ТелекомСистемы"

# **Модем AnCom ST**

# **ТЕХНИЧЕСКОЕ ОПИСАНИЕ И ИНСТРУКЦИЯ ПО ЭКСПЛУАТАЦИИ**

# **ИЭ 4234-007-11438828-02**

Декларация о соответствии модемов AnCom ST требованиям НПА зарегистрирована в Федеральном агентстве связи РФ Регистрационный № Д-ТМ-0087 от "27" января 2006 г

> номер модификации аппаратуры **Н2.0** версии встроенного **ПО 1.6 / 1.5, 1.6 / 1.6** версия документации **D 7.0**

**СОДЕРЖАНИЕ**

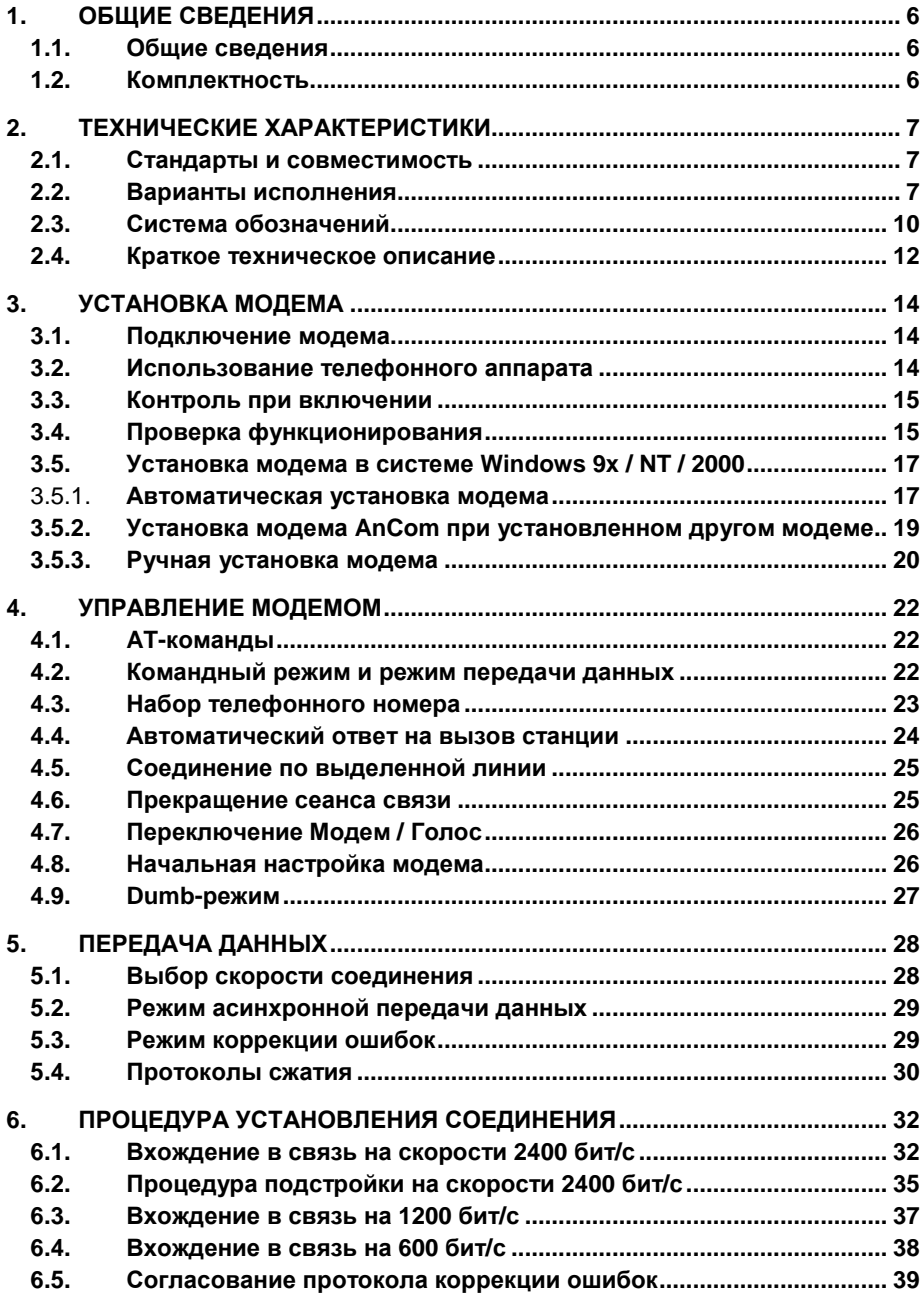

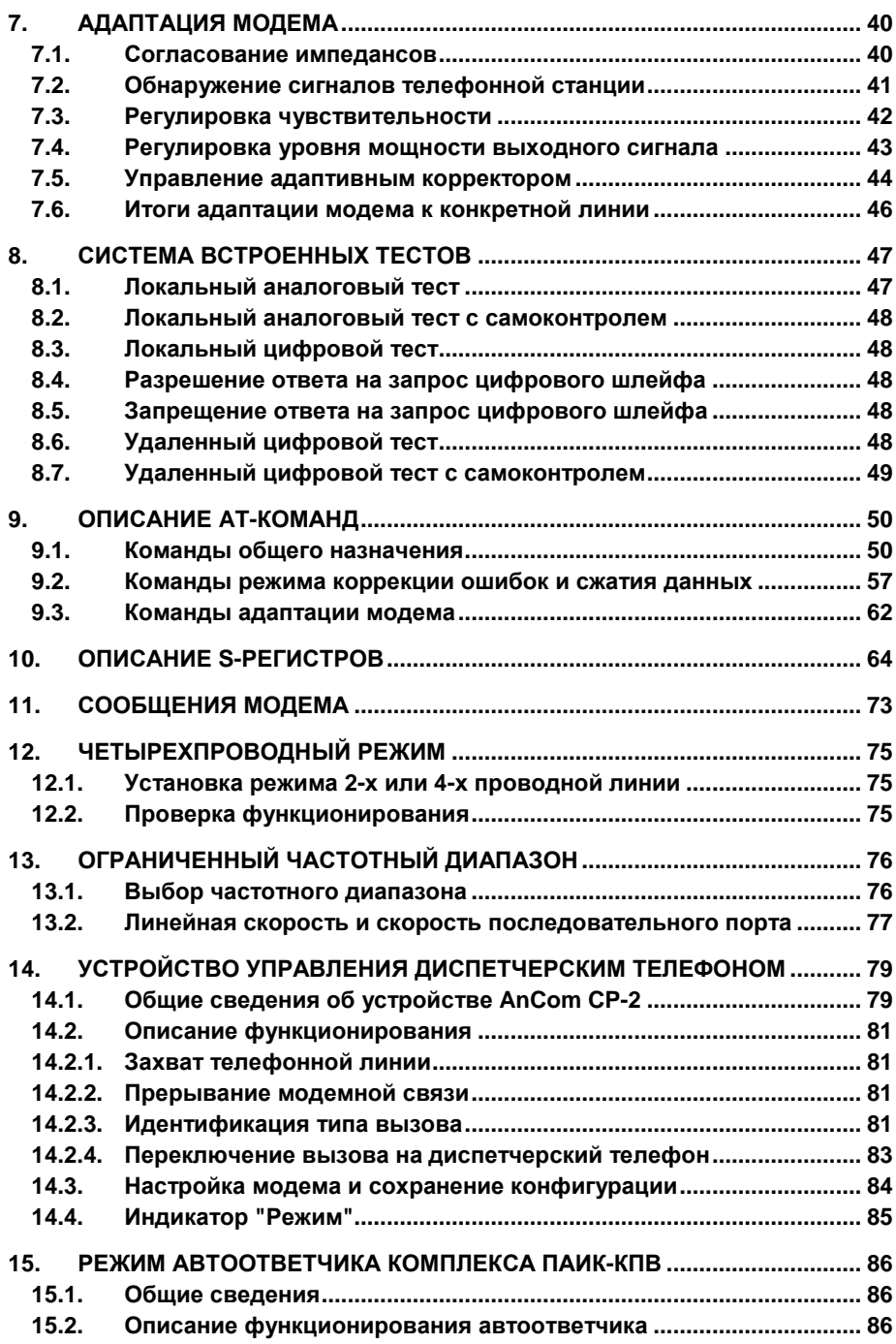

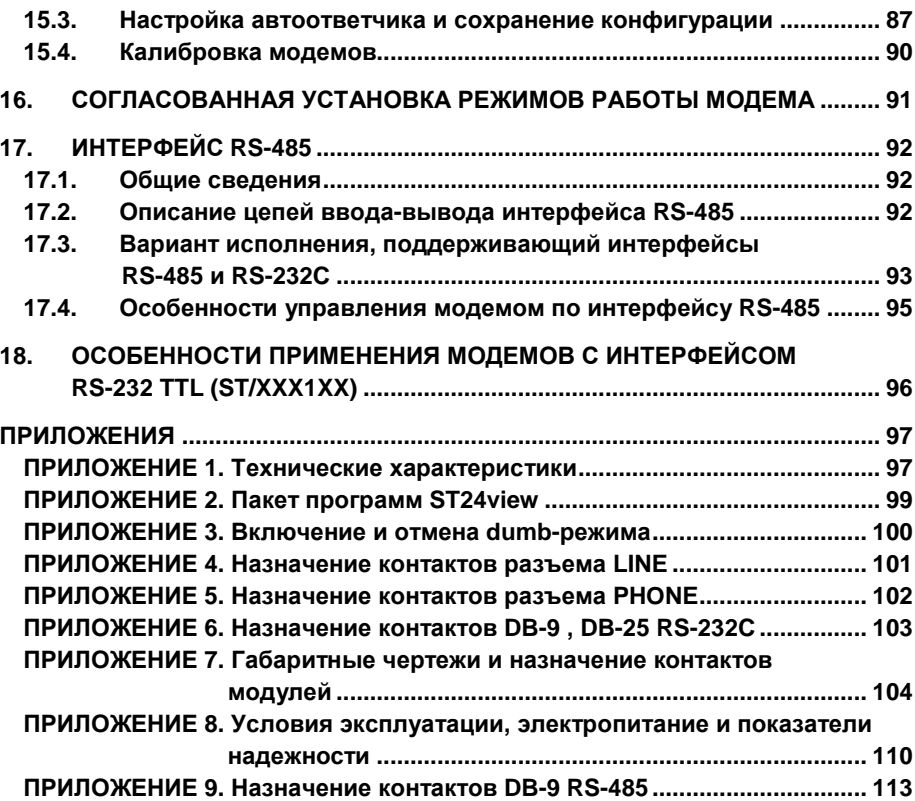

# **1. ОБЩИЕ СВЕДЕНИЯ**

# **1.1. Общие сведения**

Модемы серии AnCom ST разработаны и производятся ООО "Аналитик-ТС".

Модем обеспечивает дуплексную **асинхронную** передачу данных по двухпроводным коммутируемым, двухпроводным выделенным, четырехпроводным выделенным каналам тональной частоты (ТЧ) и по физическим линиям.

Модем использует метод модуляции, соответствующий Рекомендациям ITU-T V22/600, V.22, V.22bis. Линейные скорости: передачи 600, 1200, 2400 бит/с.

Подключение к линии зависит от конструктивного исполнения (либо через разъем RJ12, либо через штыревой разъемный соединитель ТВ-06MN с ответной частью – соединителем типа провод под винт ТВ-06FN).

Подключение модема к оборудованию обработки данных (ООД) по стыку RS-232C или RS-485. Скорости последовательного обмена: 100, 300, 600, 1200, 2400, 4800, 9600 бит/с. Формат символа: 8 бит данных без бита контроля четности или 7 бит данных и 1 бит контроля четности.

Модем поддерживают протоколы коррекции ошибок и сжатия ITU-T V.42, V.42bis и альтернативный протокол сжатия MNP5. Управление модемом осуществляется с помощью AT-команд.

Модемы совместимы со всеми типами коммуникационных программ, предназначенных для работы с т.н. hayes-модемами.

Настоящее оборудование прошло испытания, показавшие его соответствие ограничениям, относящихся к электромагнитной совместимости, принятых Госстандартом России для технических средств оборудования информационных технологий класса Б\*. Эти ограничения были введены для того, чтобы обеспечить защиту от вредных помех в жилых помещениях. Данное оборудование может излучать радиоволны, и в случаях, если оно установлено или используется не в соответствии с п.3 настоящей ИЭ, может создавать помехи на линиях радиосвязи.

\* — Оборудование информационных технологий класса Б предназначено для применения в жилых, коммерческих, производственных зонах (ГОСТ Р 51317.6.3).

## **1.2. Комплектность**

Комплектность модема AnCom ST приводится в его паспорте.

Кабель последовательного интерфейса для подключения модема к компьютеру не входит в комплект поставки и приобретается отдельно.

# **2. ТЕХНИЧЕСКИЕ ХАРАКТЕРИСТИКИ**

# **2.1. Стандарты и совместимость**

Модем соответствует следующим основным Рекомендациям ITU-T:

- **V.14** асинхронная передача символов по синхронным каналам связи;
- **V.24** перечень цепей стыка между компьютером и модемом (асинхронный режим RS-232C);
- **V.28** электрические характеристики цепей стыка;
- **V.22bis** дуплексный модем для выделенных и коммутируемых телефонных линий со скоростями передачи 600, 1200, 2400 бит/с, дополнительно поддерживается стандарт US Bell 212A;
- **V.42** протокол коррекции ошибок для модемов, использующих асинхронно-синхронное преобразование;
- **V.42bis** протокол сжатия данных; дополнительно поддерживается альтернативный протокол сжатия MNP5;
- **G.712** энергетические параметры сигналов модема.

Технические требования соответствуют РД 45.121-99.

Сопряжение модема с каналом ТЧ осуществляется по стыку С1-ТЧ (ГОСТ 25007-81).

Взаимодействие с коммутационной станцией (АТС) соответствует ГОСТ 20768-75, ГОСТ 7153-85, ГОСТ 28142-89, ГОСТ 26557-85, ГОСТ 20855-83, ГОСТ 28749-90.

Подключение к оборудованию обработки данных (ООД) по стыку C2 в соответствии с ГОСТ 18145-81 и ГОСТ 23675-79.

Электромагнитная совместимость соответствует ГОСТ Р 51318.22-99 (СИСПР 22-97).

# **2.2. Варианты исполнения**

Номенклатура вариантов исполнения и поставки позволяет выбрать модель, наилучшим образом соответствующую потребностям заказчика по следующим критериям:

# *Тип линии связи***:**

- *двухпроводные линии*: выпускается модем для 2-х проводных коммутируемых, выделенных и физических линии и оптимизированный модем для 2-х проводных выделенных и физических линий;
- *четырехпроводные линии*: выпускается универсальный модем, поддерживающий 2-х и 4-х проводный режим с программным

переключением между ними и оптимизированный модем для 4-х проводных выделенных и физических линий.

*Для каждого типа линии оптимизирована схема защиты от грозовых и статических разрядов*.

# *Частотный диапазон***:**

- стандартный диапазон частот 300…3400Гц (900…2700Гц по уровню 3дБ), несущие частоты 1200 и 2400 Гц, линейные скорости передачи 2400, 1200, 600 бит/с;
- ограниченный тональный диапазон частот 300…2300Гц (675…2025Гц по уровню 3дБ), несущие частоты 900 и 1800 Гц, линейные скорости передачи 1800, 900, 450 бит/с., данный диапазон используется в ведомственных системах связи для передачи речевого сигнала;
- ограниченный надтональный диапазон частот 2500…3300Гц (2525…3275Гц по уровню 3дБ) для четырехпроводных линий, несущая частота 2900Гц, линейные скорости передачи 2900, 1450, 725 бит/с, данный диапазон используется в ведомственных системах связи для передачи телеметрии.

# *Интерфейс подключения к компьютеру***:**

- RS-232C асинхронный режим, сигналы RxD, TxD, DTR, DSR, CTS, RTS, DCD, RI, скорости 100, 300, 600, 1200, 2400, 4800, 9600 бит/с;
- RS-232 TTL асинхронный режим, уровни всех сигналов TTL логика;
- RS-485 режим мастера, гальваническая развязка, защита от перенапряжения и короткого замыкания, возможность согласования линии, скорость обмена до 9600 бит/с;
- RS-485 / RS-232C, переключение аппаратное.

# *Конструктивное исполнение***:**

- настольный модем в пластмассовом корпусе KZ4 (130\*150\*56), имеет: встроенный адаптер первичного питания, светодиодные индикаторы, динамик, разъемы DB-9 RS-232C, RJ12 LINE, RJ12 PHONE;
- модем в ударопрочном корпусе Ultramas (фирмы Bopla 157,5 $*259*62.5$ ), имеет встроенный адаптер питания, светодиодные индикаторы, динамик, разъемы DB-25 RS-232C, RJ12 LINE, RJ12 PHONE;
- модем для установки на DIN рейку в пластмассовом корпусе OKWB6505113 (86\*157\*59 – вариант "D1" ), имеет: встроенный адаптер первичного питания, светодиодные индикаторы, соединители WAGO Серия 235 для быстрого проводного монтажа;
- модем для установки на DIN рейку в металлическом корпусе (85\*225\*54,5 – варианты "Т6", "Т7"), имеет: встроенный адаптер первичного питания, светодиодные индикаторы, штыревые разъемные соединители TB-06MRN; предназначен для систем, эксплуатируемых в неблагоприятных климатических условиях;
- модемный модуль для встраивания в аппаратуру пользователя, все соединения под пайку (82\*150,5\*30,5 - вариант "С3") или с разъемами ТВ-06MRN и DB-9 (82\*210\*40,5 - варианты "C6", "C7");
- модемный модуль "U0" (плата с элементами: 217\*100\*25) для установки в модемную стойку 3HE84TE266T (иначе, 3U) (482\*311\*140 мм), имеет: светодиодные индикаторы, динамик, разъемы DB-9 RS-232C, RJ12 LINE, RJ12 PHONE, встроенный источник постоянного питания 4,5…20В.

# *Первичное питание***:**

- переменное напряжение 180…242В / 45…55 Гц;
- переменное напряжение 130…264В / 45…55 Гц (для систем с низкой стабильностью первичного питания);
- постоянное напряжение 36…72В (питание от 48В или от 60В);
- постоянное напряжение 18…36В (питание от 24В);
- постоянное напряжение 9…18В ( питание от 12В);
- переменное напряжение 5…18В /45…55 Гц или постоянное напряжение 5,5…25В (для встраиваемых модулей);
- постоянное напряжение 4,5…25В (для встраиваемых модулей);
- постоянное напряжение 4,5…6В (питание от 5В);
- переменное напряжение 88…264В / 47…440 ГЦ.

Во всех вариантах исполнения по цепи первичного питания устанавливается плавкий предохранитель. Гальваническая развязка по цепям первичного питания и защита по току предусмотрена для всех модемов, кроме встраиваемых модулей.

*Максимальная потребляемая мощность для каждого из вариантов исполнения первичного питания приведена в ПРИЛОЖЕНИЕ* 8. Условия эксплуатации, электропитание и показатели надежности

# *Соответствие климатическим и механическим требованиям***:**

- *коммерческое исполнение*: диапазон температур 0...+50°С, влажность до 80% при 30°С (ГОСТ 21552-84 группа 3);
- *индустриальное исполнение*: диапазон температур -40...+60°С, влажность до 95% при 30°С (ГОСТ 21552-84 группа 5).

# *Дополнительные возможности***:**

- возможность использования устройства управления диспетчерским телефоном CP-2 (CP-1);
- возможность использования модема в составе комплекса AnCom ПАИК, предназначенного для автоматизированного контроля качества каналов сети ТфОП;
- возможность использования модема в составе комплекса AnCom ПАИК-КПВ, предназначенного для контроля качества предоставления услуг связи;

• измерительный интерфейс для работы с пакетом программ ST24view (см. *ПРИЛОЖЕНИЕ* 2. *Пакет программ* ST24view).

# **2.3. Система обозначений**

Обозначение модема имеет вид: **AnCom ST/ xxxxxx / xxx,** символы **xxxxxx** задают вариант исполнения, символы **xxx** задают вариант поставки.

### *Конструктивное исполнение***:**

*Новые и перспективные варианты*

- **Ax**xxxx/xxx настольный модем в пластмассовом корпусе KZ4 (130\*150\*56), имеет модификации:
	- **A0**xxxx/xxx стандартный сетевой разъем с выключателем для первичного питания ~220B/50 Гц;
	- **A2**xxxx/xxx штыревые разъемные соединители TB-06MR3 для всего спектра первичного питания отличного от ~220B/50 Гц;
- **D1**xxxx/xxx модем для установки на DIN рейку в пластмассовом корпусе (86\*157\*59), соединители WAGO Серия 235;
- **C3**xxxx/xxx модемный модуль без корпуса для встраивания в аппаратуру пользователя (82\*150,5\*30,5), разработан на базе исполнения **D**;
- **T6**xxxx/xxx модем для установки на DIN рейку в металлическом корпусе (85\*225\*54,5);
- **C6**xxxx/xxx модемный модуль без корпуса для встраивания в аппаратуру пользователя (82\*210\*40,5), разработан на базе исполнения **T6**;
- **T7**xxxx/xxx модем для установки на DIN рейку в металлическом корпусе (85\*225\*54,5) со встроенным устройством CP-2;
- **C7**xxxx/xxx модемный модуль без корпуса со встроенным устройством CP-2 для встраивания в аппаратуру пользователя (82\*210\*40,5), разработан на базе исполнения **T7**;
- **U0**xxxx/xxx модемный модуль (217\*100\*25 размер платы с элементами) для установки в модемную стойку 3U.

*Серийно выпускаемые*, *но не рекомендуемые для новых проектов*

- **T2**xxxx/xxx модем для установки на DIN рейку в металлическом корпусе (82\*153\*47);
- **Kx**xxxx/xxx модем в одной из ранее выпускаемых модификациях:

модуль для встраивания в аппаратуру пользователя (130\*241\*20):

**K1**xxxx/xxx встроенный адаптер питания (без гальванической развязки) от переменного 8В /45…55 Гц или постоянного 4,5…25В;

ударопрочный корпус Ultramas (фирма Bopla, 157,5\*259\*62,5):

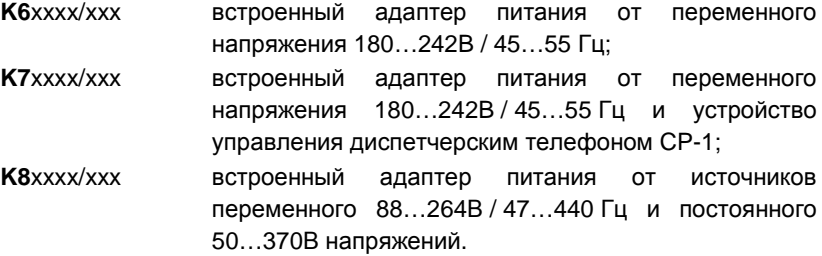

#### *Тип линий связи***:**

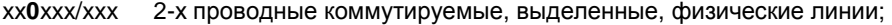

- xx**1**xxx/xxx 2-х проводные выделенные и физические линии;
- xx**4**xxx/xxx универсальный 2-х / 4-х проводный модем с программным переключением типа линии;
- xx**5**xxx/xxx 4-х проводные выделенные и физические линии.

# *Интерфейс подключения к компьютеру***:**

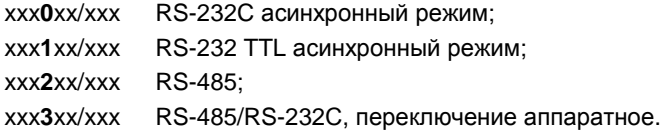

#### *Первичное питание***:**

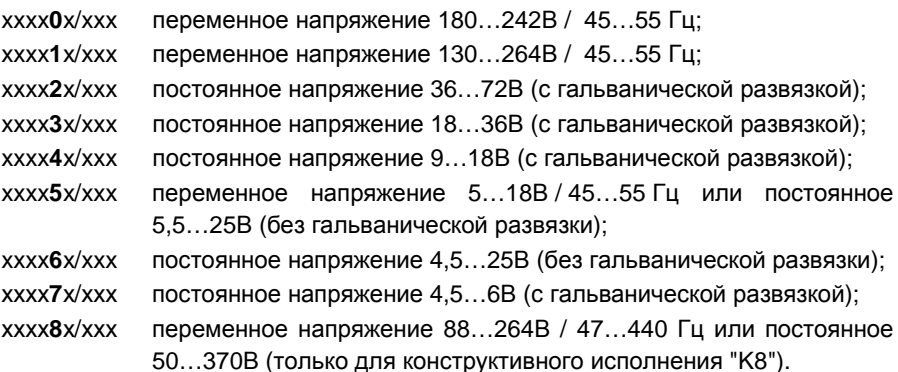

#### *Соответствие климатическим и механическим требованиям***:**

xxxxx**С**/xxx коммерческое исполнение:

0…+50°С;

xxxxx **I** /xxx индустриальное исполнение:

 $-40^\circ$ …+60° C.

### *Частотный диапазон***:**

хxxxxx/**1**xx стандартный диапазон частот 300…3400Гц;

xxxxxx/**3**xx ограниченный тональный диапазон частот 300…2300Гц;

xxxxxx/**7**xx ограниченный надтональный диапазон частот 2500…3300Гц.

#### **Дополнительные возможности:**

хxxxxx/x**1**x интерфейс для обслуживания устройства CP-2;

хxxxxx/x**2**x измерительный интерфейс для работы с ST24view ;

xxxxxx/x**4**x возможность работы в составе комплекса ПАИК;

xxxxxx/x**8**x интерфейс для работы в составе комплекса ПАИК-КПВ.

Если модем иметь несколько дополнительных возможностей, символ обозначения формируется сложением (в 16-ричном коде) цифр, соответствующих каждой дополнительной возможности.

Символ xxxxxx/xx**0** в обозначении варианта поставки является резервным.

## *Внимание***!!!**

Соответствие вариантов исполнения модемов AnCom ST и их аналогов предыдущего семейства (см. также 13.1):

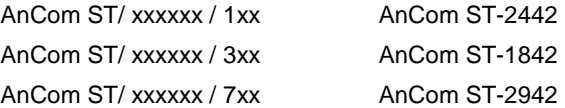

## **2.4. Краткое техническое описание**

Модем конструктивно состоит из микропроцессорного модуля и базовой платы. Микропроцессорный модуль устанавливается на базовую плату с помощью штыревых соединителей и фиксируется межплатной стяжкой.

Основные функциональные блоки модема:

- 1. *Блок защиты* от импульсных помех и перенапряжения в линии связи.
- 2. *Телефонный адаптер* состоит из телефонного трансформатора коммутирующих реле, реле набора номера. Обеспечивает согласованное подключение модема к телефонной линии, набор телефонного номера и программное переключение между режимами 2-х проводной или 4-х проводной линии. Точное согласование с линией обеспечивается регулировкой переменного резистора, шлиц которого, в зависимости от конструктивного исполнения, доступен со стороны основания или передней панели корпуса модема.
- 3. *Блок сигнальной обработки*. Выполнен на основе процессора DSP TMS320LC206 и CoDec, содержащего АЦП, ЦАП, АРУ, интегральные фильтры. Обеспечивает выработку сетки тактовых частот, модуляцию и демодуляцию сигнала.
- 4. *Блок управления*. Выполнен на основе микропроцессора i8031 с внешним ППЗУ. Обеспечивает загрузку исполняемой программы в процессор DSP, обработку AT-команд, управление блоком сигнальной обработки,

телефонным адаптером и встроенным динамиком; здесь же реализованы протоколы V.42, V.42bis, MNP5.

- 5. *Динамик* с управляемым уровнем громкости. Обеспечивает звуковое сопровождение процесса набора номера и модемного соединения. Перемычка, находящаяся на базовой плате между динамиком и микропроцессорным модулем, позволяет отключить динамик при обслуживании устройства CP.
- 6. *Последовательный интерфейс*. Обеспечивает подключение модема к компьютеру, обмен данными и сигналами управления. Тип интерфейса зависит от варианта исполнения.
- 7. *Соединители* LINE *и* PHONE обеспечивают подключение модема к телефонной линии и к дополнительному телефонному аппарату.
- 8. *Блок индикаторов* состояния модема и цепей последовательного стыка.
- 9. *Блок питания* со встроенным адаптером первичного питания.

Разъемы для подключения модема к компьютеру (RS-232C), адаптеру питания (POWER), телефонной линии (LINE), дополнительному телефонному аппарату (PHONE) и выключатель питания размещены на задней стороне модема. В модемах, устанавливаемых на DIN рейку, все разъемы заменяют соединители для проводного монтажа.

На лицевой стороне находится блок индикаторов, предназначенных для контроля за состоянием модема. Условия включения индикаторов:

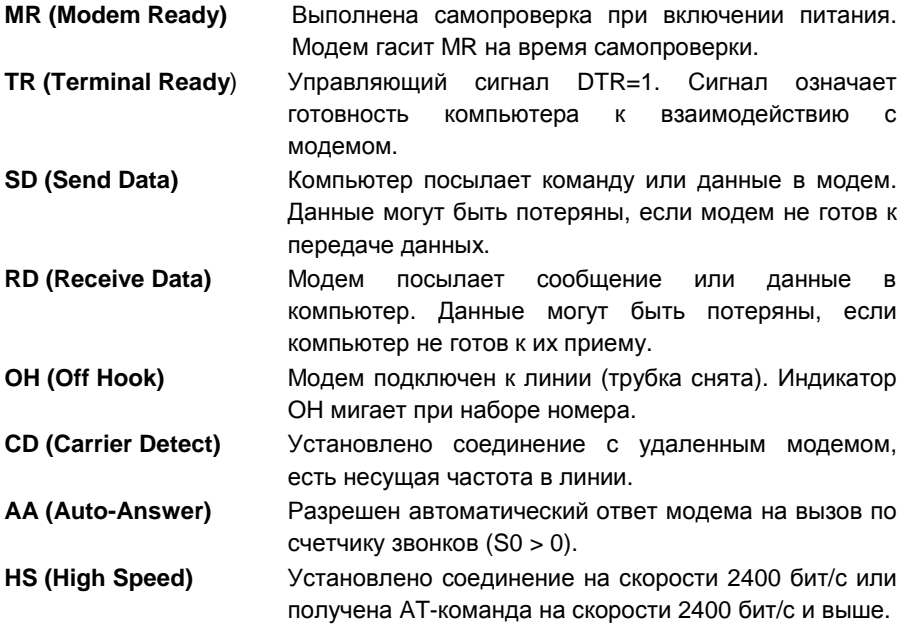

# **3. УСТАНОВКА МОДЕМА**

## **3.1. Подключение модема**

В зависимости от варианта исполнения модем имеет интерфейсы для подключения ООД (компьютер или контроллер): RS-232C или RS-485. Модем с интерфейсом RS-232C подключается к свободному COM-порту ООД, обычно это компьютер. Для подключения модема с интерфейсом RS-485 необходимо иметь ООД с соответствующим интерфейсом. В случае необходимости, для связи модема, имеющего интерфейс RS-485, с ООД, имеющего интерфейс RS-232C, используется преобразователь интерфейса RS-485 в RS-232C. Один из вариантов исполнения модема предполагает наличие обоих интерфейсов.

При подсоединении модема к ООД необходимо использовать *экранированный* кабель. **Подсоединять кабель можно только при выключенном питании модема.** Модем подключается к 2-х или 4-х проводной линии через разъем LINE с помощью телефонного шнура. Телефонный аппарат может быть подключен к модему через разъем PHONE. Адаптер первичного питания размещен внутри корпуса модема, шнур питания (КП) обеспечивает подключение модема к первичному питанию.

Подключение модема к первичному питанию, интерфейсу соединения с ООД, линии связи и телефону зависит от конструктивного исполнения. Назначение контактов разъемов модема представлено в *Приложениях* 4-7.

# *ВНИМАНИЕ***!**

- **1.** Для всех вариантов модема, за исключением конструктива "A0" с первичным питанием 220 В/50 Гц, *для обеспечения требований электробезопасности***,** *а также срабатывания схемы грозозащиты***,** *необходимо подсоединить вывод разъема питания к защитному заземлению***.**
- **2.** *Корпус разъема* **RS-232C** *или экранирующий провод кабеля последовательного интерфейса на стороне ООД* **(***компьютер или контроллер***)** *должен быть соединен с выводом сигнальной* **"***земли***" (GND)** *и подключен к защитному заземлению***.**

# **3.2. Использование телефонного аппарата**

Подключение телефонного аппарата через разъем PHONE позволяет поочередно использовать линию для голосовой связи или для передачи данных без ухудшения качества передачи и без необходимости отсоединения неиспользуемого устройства.

При выключенном модеме все звонки принимает телефонный аппарат. Если модем включен, звонки принимаются одновременно телефоном и модемом. Если раньше снимается трубка телефонного аппарата, модем отключается от линии и не мешает переговорам, и наоборот, телефон автоматически отключается в момент "поднятия трубки" модемом. Набор номера возможен для того устройства, которое первым подключилось к линии.

Основное достоинство данной схемы подключения состоит в том, что для модема всегда остаются неизменными характеристики абонентского участка телефонной линии, существенно влияющие на качество передачи данных. Процедура согласования импеданса может быть выполнена один раз, независимо от типа применяемого телефонного аппарата и положения телефонной трубки.

Параллельное подключение телефонного аппарата позволяет "на слух" контролировать процесс модемного соединения, но приводит к значительному рассогласованию импедансов модема и телефонной линии, особенно после поднятия трубки телефонного аппарата. Не рекомендуется использовать параллельное подключение телефона в системах модемной передачи данных.

#### **3.3. Контроль при включении**

После включения модема нужно убедиться в успешном выполнении самопроверки.

#### *Для вариантов предусматривающих наличие динамика*

В момент включения модем должен издать один короткий гудок. Любая другая комбинация гудков или их отсутствие свидетельствуют о неисправности модема.

#### *Для всех вариантов*

Повторное включение модема можно производить с интервалом 1 - 2 с. Модем с неустойчивым выполнением самопроверки считается неисправным и подлежит ремонту.

После успешной самопроверки должен гореть индикатор MR. Индикатор TR горит, если модем подключен к компьютеру и компьютер установил сигнал DTR = 1. Индикатор HS горит, если выбрана скорость обмена с компьютером от 2400 бит/с до 9600 бит/с. Индикатор AA горит, если разрешен автоматический ответ модема на вызов телефонной станции.

### **3.4. Проверка функционирования**

В комплект поставки модема входит программа эмуляции терминала STem, предназначенная для выполнения настройки и проверки функционирования модемов AnCom. Программа устанавливается на компьютер с дискеты, имеющейся в комплекте поставки модема.

Вызов программы эмуляции терминала производится из меню "Пуск" с помощью команды "STem" или с помощью одноименного ярлыка на рабочем столе.

В верхней части окна программы находится поле выбора СОМ-порта из списка доступных на данный момент в системе и поле для установки значения сигнала DTR:

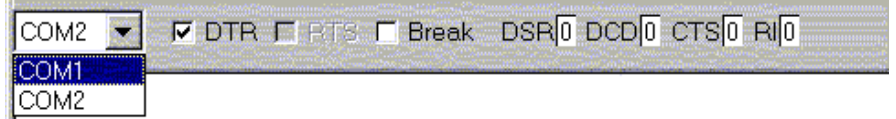

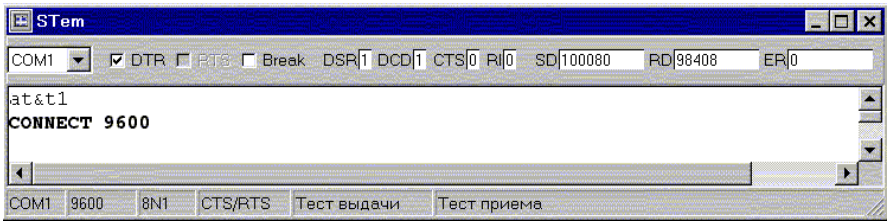

Установите номер порта, к которому подключен модем. Проверьте факт подключения модема к порту: должен мигать индикатор модема TR при установке и сбросе сигнала DTR в программе. Если индикатор TR не реагирует на изменение сигнала DTR, вероятнее всего модем подключен к другому COM-порту или непригоден соединительный кабель.

Установите параметры COM-порта: 9600, 8N1, CTS/RTS. Контекстное меню управления программой STem открывается при нажатии правой кнопки мыши. В меню нужно выбрать пункт "Параметры COM-порта". Установленные значения параметров индицируются в строке состояния в нижней части окна программы.

Введите с клавиатуры команду **AT&F%M0<Enter>**. Ввод команды может не сопровождаться появлением символов на экране, если у модема запрещено эхо-отображение символов. Ответ модема должен быть OK.

Проверьте факт отключения модема от телефонной линии.

Введите с клавиатуры команду **AT&T1<Enter>**. Ввод команды должен сопровождаться отображением символов на экране. Ответ модема должен быть CONNECT 9600.

Активизируйте тест приема и тест выдачи с помощью соответствующих команд контекстного меню. Должны мигать лампочки модема SD и RD и увеличиваться значения счетчиков SD и RD в программе (разница показаний счетчиков SD и RD вызвана внутренней буферизацией данных). Значение счетчика ER должно быть нулевым, как показано на рисунке:

Пропускная способность модема должна быть не менее 280 символов/с.

Сообщение NO CARRIER или "мусор" на экране после сообщения CONNECT свидетельствуют о неисправности модема.

Нормальное выполнение проверки практически гарантирует исправность модема и корректность его взаимодействия с компьютером.

# **3.5. Установка модема в системе Windows 9x / NT / 2000**

# **3.5.1. Автоматическая установка модема**

На рабочем столе Windows нажмите кнопку "Пуск", затем "Настройка", "Панель Управления", "Модемы". В появившемся окне "Установка нового модема" нажмите кнопку "Далее":

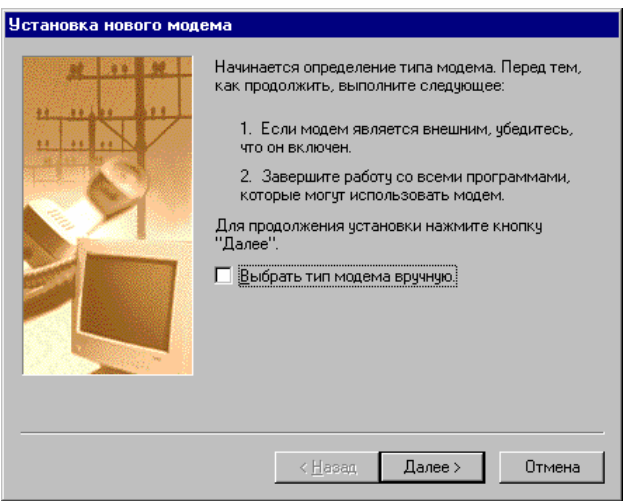

После определения типа модема (Стандартный модем), нажмите кнопку "Далее" в окне "Тип модема":

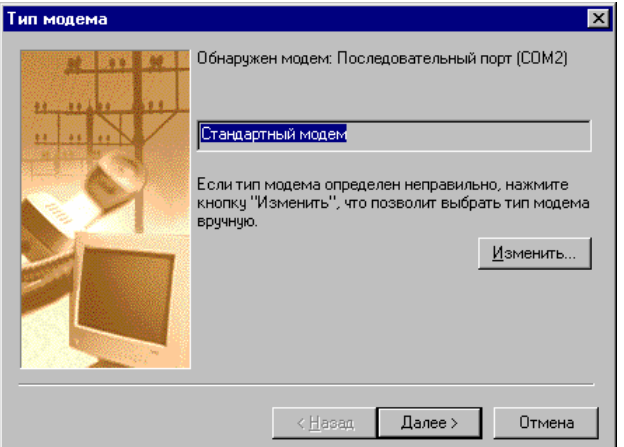

Нажмите кнопку "Готово", чтобы завершить установку:

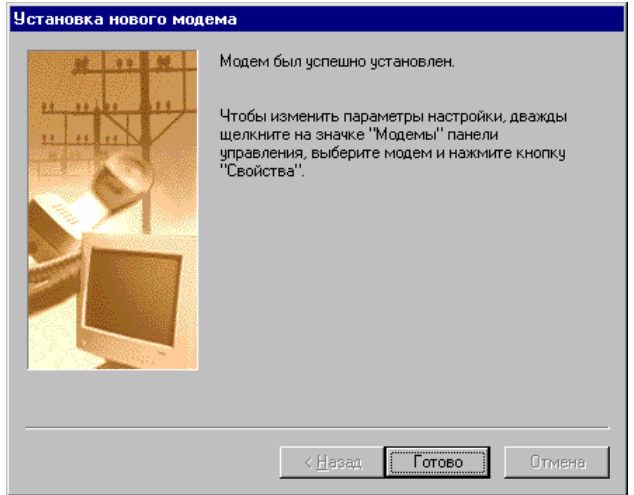

На этом установка модема AnCom завершена, модем можно использовать под управлением коммуникационных программ в системе Windows.

## **3.5.2. Установка модема AnCom при установленном другом модеме**

На рабочем столе Windows нажмите кнопку "Пуск", затем "Настройка", "Панель Управления", "Модемы". В появившемся окне "Свойства: Модемы" нажмите кнопку "Добавить":

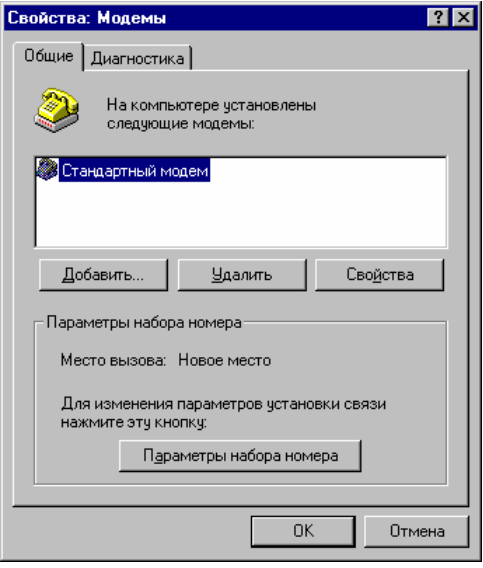

Появится окно "Установка нового модема", аналогичное представленному на рисунке в начале предыдущего раздела. Нажмите кнопку "Далее" и завершите установку, как в предыдущем случае.

# **3.5.3. Ручная установка модема**

Если во время установки тип модема автоматически не определяется, как стандартный, задайте в окне "Установка нового модема" признак "Выбрать тип модема вручную" и нажмите кнопку "Далее":

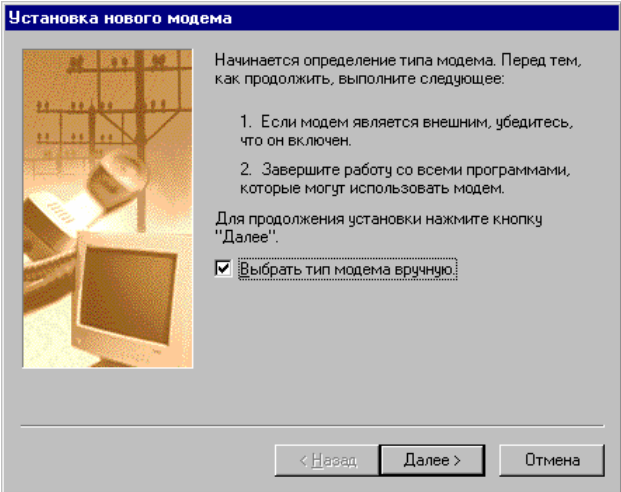

В списке изготовителей нужно выбрать "Стандартные модемы", в списке моделей выбрать "Стандартный модем 2400 бод" и нажать кнопку "Далее":

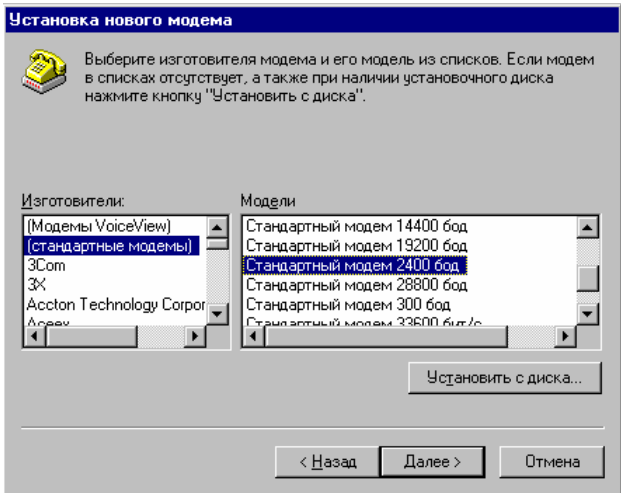

Выберите COM-порт к которому подключен модем и нажмите кнопку "Далее":

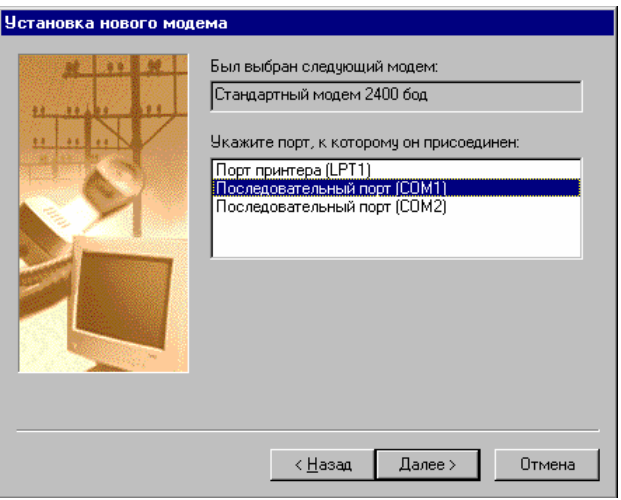

Нажмите кнопку "Готово" чтобы завершить установку.

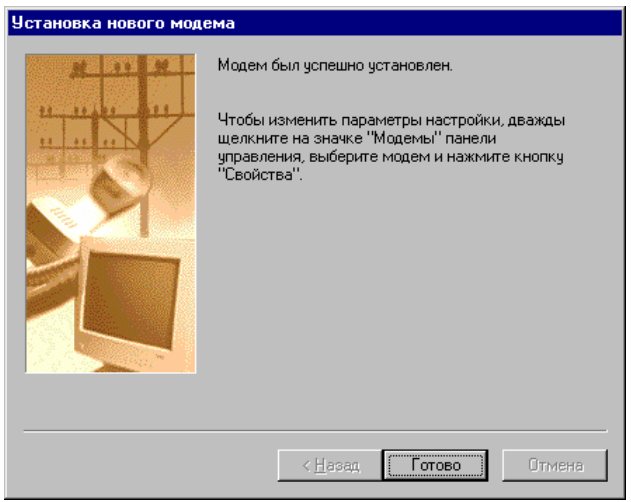

После успешной установки модема появится окно "Свойства: Модемы", где можно изменить настройки или отменить установку модема AnCom.

# **4. УПРАВЛЕНИЕ МОДЕМОМ**

# **4.1. AT-команды**

Управление модемом осуществляется с помощью AT-команд, которые выдаются при работе коммуникационного ПО или непосредственно оператором в режиме эмуляции терминала. Все команды, за исключением A/ и +++, начинаются префиксом **at** или **AT** и заканчиваются символом CR (клавиша **Enter**). В момент ввода префикса модем определяет скорость порта, формат символов и автоматически подстраивает параметры собственного последовательного интерфейса. Варианты ввода префикса At или aT недопустимы, модем игнорирует команды с неверным префиксом.

Команда может иметь числовой аргумент. Если аргумент отсутствует, предполагается его нулевое значение, т.е. команды H и H0 эквивалентны.

Отдельные команды можно объединять в командную строку. Можно использовать для улучшения читаемости пробелы-разделители и комбинировать большие и маленькие буквы. Редактирование ошибочных символов <sup>в</sup> командной строке возможно <sup>с</sup> помощью кода BS (клавиша **←** ).

Выполнение команд начинается после ввода символа CR. На правильно выполненные команды модем отвечает OK. В ответ на ошибочную команду выдается сообщение ERROR. Если выполнение команды приводит к важным изменениям состояния модема, выдается информационное сообщение. Модем может быть настроен на выдачу сообщений в форме текстовой строки или цифрового кода.

Модем имеет набор S-регистров, программно доступных со стороны компьютера. Это форма представления внутренних переменных, характеризующих режим работы модема и позволяющих оперативно его модифицировать.

# **4.2. Командный режим и режим передачи данных**

Модем переходит в командный режим после включения питания и ожидает получения AT-команд. Команды **D** и **A** обеспечивают подключение модема к линии и установление соединения в режиме вызывающего или отвечающего.

В результате успешного соединения модем переходит в режим передачи данных. Признаки готовности к обмену данными - появление сигнала DCD=1 и сообщение CONNECT.

Модем возвращается в командный режим после разрыва соединения или после неудачной попытки соединения. Признаки разрыва соединения пропадание сигнала DCD и сообщение NO CARRIER.

Модем можно перевести из режима передачи данных в командный режим без разрыва соединения передачей специальной последовательности данных, называемой escape-последовательностью: <пауза 1 с> **+++** <пауза 1 с>. После второй паузы модем выдает сообщение OK и переходит в командный режим. Данные, принимаемые из линии связи, накапливаются во внутреннем буфере модема, либо теряются, если используется асинхронный режим передачи с выравниванием скорости.

Разрыв соединения и отключение модема от линии происходит по команде **H** или **Z**. Вернуться в режим передачи данных можно по команде **O**.

Модем можно настроить с помощью команд &D1, &D2 таким образом, что переход в командный режим или разрыв соединения будет происходить при изменении сигнала DTR из 1 в 0.

# **4.3. Набор телефонного номера**

Модем автоматически выполняет набор телефонного номера, следующего за командой **D**, и устанавливает соединение с удаленным модемом, отвечающим на вызов по этому номеру. В состав строки номера могут входить служебные символы (модификаторы) для выполнения вспомогательных действий, связанных, в основном, с ожиданием сигналов телефонной станции. В качестве разделителей для улучшения читаемости номера можно использовать пробелы или символы "--".

Рассмотрим действия модема при наборе городского номера через офисную мини-АТС:

# **ATD 9w 775-6011 <Enter>**

Назначение команд:

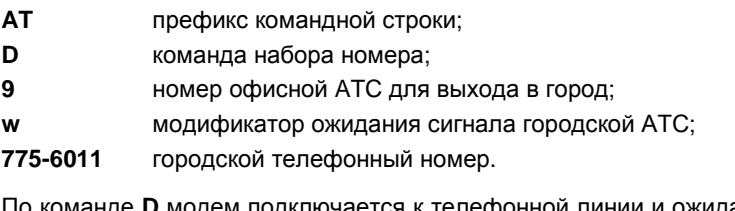

По команде **D** модем подключается к телефонной линии и ожидает появления сигнала ОТВЕТ СТАНЦИИ (непрерывный гудок). Минимальная продолжительность гудка, необходимая для его распознавания - 2.5 с. Максимальное время ожидания гудка - 10 с. В случае отсутствия сигнала модем выдает сообщение NO DIALTONE и отключается от телефонной линии.

После обнаружения сигнала ОТВЕТ СТАНЦИИ модем последовательно анализирует символы телефонного номера. Если символ является цифрой, выполняется его импульсный или тональный набор.

Если символ является модификатором, выполняются соответствующие действия. Если символ не является цифрой номера или модификатором, символ считается визуальным разделителем и игнорируется.

После набора последней цифры номера модем продолжает удерживать линию и ожидает появление сигнала отвечающего модема, при этом контролируется появление сигнала ЗАHЯТО от телефонной станции. При обнаружении сигнала ЗАHЯТО модем выдает сообщение BUSY и отключается от телефонной линии. Сообщение BUSY выдается при обнаружении 5 коротких гудков подряд. Повторный набор того же номера возможен по команде A/.

Время ожидания сигнала отвечающего модема задается в регистре S7; по умолчанию - 30 с.

Команда **X1** отменяет контроль всех сигналов телефонной станции и используется обычно при установлении соединения по выделенной линии.

Команда **X2** отменяет распознавание сигнала ЗАHЯТО после набора номера.

Команда **X3** отменяет ожидание сигнала ОТВЕТ СТАНЦИИ перед набором номера. Временная задержка от момента поднятия трубки до начала набора номера без ожидания ответа станции задается в регистре S6.

Наиболее частые отклонения от стандартной схемы набора номера:

- отсутствие сигнала ответа станции;
- ложное обнаружение сигнала ЗАHЯТО на фоне всплесков шумов или взаимопроникновения каналов;
- необнаружение сигнала ЗАHЯТО при большом затухании сигналов в линии связи.

Для установления соединения в первом случае нужно использовать команду **X3**. Ложное обнаружение или необнаружение сигнала ЗАHЯТО устраняется изменением порога чувствительности модема к сигналам телефонной станции с помощью команды **%Nn** (см. раздел "Обнаружение сигналов телефонной станции").

# **4.4. Автоматический ответ на вызов станции**

В командном режиме модем фиксирует сигналы вызова (звонки) от телефонной станции. После обнаружения звонка в компьютер выдается сообщение RING и увеличивается счетчик звонков в регистре S1.

Счетчик звонков обнуляется, если продолжительность паузы между звонками превысила 8 с.

Если значение счетчика S1 совпадает с количеством звонков, необходимым для автоответа, модем подключается к линии, выдает ответный сигнал и ожидает появление сигнала вызывающего модема для установления соединения. Время ожидания задается в регистре S7; по умолчанию - 30 с.

Количество звонков, необходимое для автоответа, задается в регистре S0. Если S0 > 0 на лицевой панели модема горит индикатор AA. Если S0 = 0, функция автоответа запрещена, индикатор AA не горит.

#### **4.5. Соединение по выделенной линии**

Режим выделенной линии задается командой &L1. Для установления соединения нужно выдать команду **&L1D** вызывающему модему и команду **&L1A** отвечающему модему. Время ожидания сигнала от удаленного модема не ограничено.

В режиме выделенной линии вызывающий модем не анализирует сигналы телефонной станции, а отвечающий модем не выдает частоту отключения эхозаградителей 2100 Гц. Одинаковая линейная скорость должна быть задана для вызывающего и отвечающего модемов, невозможно автоматическое согласование скорости в процессе соединения.

По выделенной линии может быть установлено соединение в режиме коммутируемой линии &L0, если у вызывающего модема отключен анализ сигналов телефонной станции. Вызывающему модему нужно выдать команду **X1D,** отвечающему - команду **A**. Команды должны быть выданы с небольшим рассогласованием по времени, не превышающим время ожидания сигнала в регистре S7. В процессе соединения возможно автоматическое согласование скорости.

#### **4.6. Прекращение сеанса связи**

Прекращение сеанса связи может произойти по команде **H0,** по инициативе удаленного модема или при случайном разрыве соединения. Команда H0 отрабатывается немедленно, если в момент ее получения соединение не установлено - модем просто отключается от линии.

Если установлено соединение с коррекцией ошибок, по команде H0 модем завершает передачу всех данных, находящихся во внутреннем буфере, и выдает в линию команду рассоединения протокола. Если удаленная сторона не подтверждает прием данных или получение команды рассоединения, происходит повторная передача. Время ожидания отключения от линии – не более 25 с.

По команде **Z** модем немедленно отключается от линии и восстанавливает из энергонезависимой памяти значения всех параметров, существовавшие на момент включения или на момент сохранения настройки по команде &W.

Если удаленный модем первым разорвал соединение по команде своего оператора или при обнаружении случайного разрыва связи, признаком

окончания сеанса связи является пропадание сигнала DCD и сообщения NO CARRIER.

Код причины разрыва соединения сохраняется в регистре S86.

# **4.7. Переключение Модем / Голос**

Возможно оперативное переключение в режим передачи данных, если телефонное соединение установлено в режиме голосовой связи. Операторам необходимо договориться о распределении ролей и выдать команды **X1D** и **A** с минимальной разницей по времени. Модемы должны подключиться к линии и установить соединение. Обратное переключение в режим голосовой связи автоматически произойдет после разрыва модемного соединения, если подняты трубки у телефонных аппаратов, подключенных к модемам.

## **4.8. Начальная настройка модема**

Начальная настройка определяется вариантом исполнения и поставки. Значения параметров модема по умолчанию представлены в разделах 9, 10, 12, 13 и обозначены **\***.

## *Особенности начальной установки модемов***:**

- **ST/xx4xxx/xxx** 4-х проводная линия, установлен параметр %F4;
- **ST/xxx3xx/xxx**  интерфейс RS-485 (изменение на RS-232C в соответствии с разделом 17.3);
- **ST/xxxxxx/3xx** ограниченный тональный частотный диапазон (300…2300 Гц), установлен параметр %Z1;
- **ST/xxxxxx/7xx** ограниченный надтональный частотный диапазон (2500…3300 Гц), установлен параметр %Z2.

В модеме установлена энергонезависимая память, позволяющая сохранять настройку после выключения питания. По команде **&W**. конфигурация модема сохраняется полностью и содержит значения всех параметров, для которых возможна настройка пользователем. Восстановление параметров происходит при включении или по команде **Z**.

Текущая и сохраненная конфигурации доступны для просмотра по команде **&V**:

**ACTIVE PROFILE: B0 E1 L2 M1 P Q0 V1 W0 X4 Y0 &C1 &D0 &G0 &J0 &K3 &L0 &Q5 &S0 \A3 \C0 \G0 \J0 \K5 \N3 \Q3 \R0 \T000 \V0 \X0 %A000 %C1 %D2 %M3 %S032 %B0 %E1 %I0 %L10 %R49 %U0 %W0 +D0 +M1 S00:000 S01:000 S02:043 S03:13 S04:10 S05:008 S06:002 S07:030 S08:002 S09:006 S10:014 S11:95 S12:50 S14:AAH S16:00H S18:000 S21:20H S22:F6H S23:16H S25:05 S26:01 S27:09H S36:007 S37:000 S41:00H S48:07** 

**...** 

Модемы с четырехпроводным режимом имеют дополнительный параметр: **%F0** 

Модемы с возможностью управления диспетчерским телефоном имеют дополнительные параметры:

**&B0 %H022 S80:120** 

Модемы с возможностью выбора частотного диапазона имеют дополнительный параметр:

**%Z0** 

Модемы с возможностью использования в составе комплекса ПАИК-КПВ имеют дополнительные параметры:

**&A0** 

**S50:171 S51:004 S52:014 S53:034 S54:00 S55:02 S56:020 S57:000** 

Начальные установки всех параметров модема, заданные изготовителем, содержатся в ПЗУ и могут быть восстановлены по команде **&F** (за исключением **&Bn**, **%Fn**, **%Zn**)**.** После изготовления модема начальные установки параметров в ПЗУ и в энергонезависимой памяти совпадают.

#### **4.9. Dumb-режим**

После включения питания модем анализирует признак dumb-режима, содержащийся в энергонезависимой памяти. Если признак установлен, модем автоматически подключается к линии и пытается установить соединение. Время ожидания сигнала от удаленного модема не ограничено. Если соединение установлено, а затем произошел разрыв связи, модем автоматически повторяет попытку соединения.

В dumb-режиме модем не реагирует на AT-команды, управление возможно только с помощью сигнала DTR, если у модема установлен режим **&D2**:

- **DTR = 0** модем отключен от линии;
- **DTR = 1** модем подключен к линии и пытается устанавливать соединение.

Признак dumb-режима устанавливается командой **+D1** и сохраняется в энергонезависимой памяти командой **&W**.

Выведение модема из dumb-режима обеспечивает следующая комбинация сигналов последовательного порта в момент включения модема: DTR=1, RTS=1, Break=1. После выполнения самопроверки модем анализирует комбинацию входных сигналов и переходит в командный режим (см. *ПРИЛОЖЕНИЕ* 3. *Включение и отмена* dumb-*режима*).

# **5. ПЕРЕДАЧА ДАННЫХ**

# **5.1. Выбор скорости соединения**

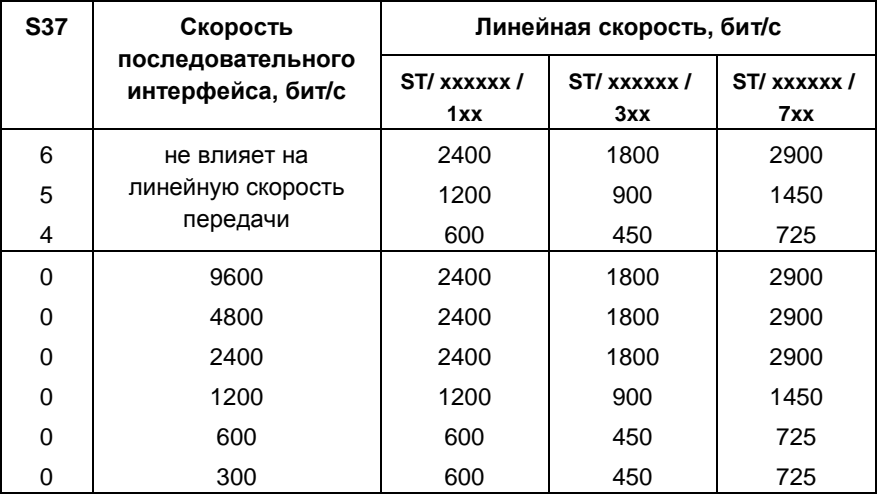

Линейная скорость передачи задается в регистре S37:

Если в регистре S37 задано нулевое значение, модем ориентируется на скорость последовательного интерфейса. Скорость интерфейса определяется при вводе префикса AT, сохраняется в регистре S23 и используется для задания линейной скорости при установлении соединения.

При необходимости понизить линейную скорость передачи из-за неблагоприятной помеховой обстановки, требуемое значение скорости задается в регистре S37. В процессе соединения по коммутируемой линии происходит автоматическое согласование линейной скорости. Согласование всегда приводит к понижению более высокой скорости. В режиме выделенной линии автоматическое согласование скорости невозможно, для вызывающего и отвечающего модемов должны быть заданы одинаковые значения линейной скорости.

Выравнивание скорости последовательного интерфейса и линейной скорости происходит в режиме **\N1**. Модем переустанавливает скорость интерфейса после выдачи сообщения CONNECT nnnn. Коммуникационная программа должна в свою очередь изменить скорость COM-порта в соответствии со значением nnnn, сообщенным модемом.

Скорость последовательного интерфейса 100 бит/с устанавливается при передаче данных в режиме **+B1**. Сообщение **CONNECT 0100** выдается на скорости, которая была определена при получении последней AT-команды, далее происходит переустановка скорости и появляется сигнал DCD.

## **5.2. Режим асинхронной передачи данных**

Модем AnCom обеспечивает два режима передачи данных без коррекции ошибок:

- асинхронный режим с буферизацией; **(N0)**
- асинхронный режим с выравниванием скорости. (**\N1**)

В асинхронном режиме с буферизацией скорость последовательного интерфейса постоянна, независимо от линейной скорости модемов. Поток данных, поступающих через последовательный порт, накапливается во внутреннем буфере модема, размер которого 28 Кб. Для предотвращения потери символов нужно использовать процедуру управления потоком при передаче или ограничивать максимальное количество передаваемых данных размером буфера передачи. Отсутствие потерь символов при приеме обычно обеспечивается превышением скорости последовательного интерфейса над линейной скоростью передачи.

Применение режима \N0 не оправдано, если линейная скорость выше, чем скорость последовательного интерфейса: в этом случае возможно накапливание сбойных символов в буфере приема.

В асинхронном режиме с выравниванием скорости модем уравнивает скорость последовательного интерфейса с линейной скоростью передачи. Поток данных, поступающих через последовательный порт, передается в линию связи без дополнительной буферизации, управление потоком не используется. Переустановку скорости последовательного интерфейса модем осуществляет после выдачи сообщения CONNECT nnnn, само это сообщение передается на той скорости, на которой была принята команда установления соединения.

Выравнивание скорости в режиме \N1 не производится в следующих случаях:

- выполняется локальный аналоговый тест по команде &T1;
- выбрана скорость последовательного интерфейса 300 бит/c и соответствующая линейная скорость отсутствует;
- модем использует ограниченный частотный диапазон и, как следствие, имеет нестандартную линейную скорость.

Применение режима \N1 в двух последних случаях оправдано, если линейная скорость выше или равна скорости последовательного интерфейса.

# **5.3. Режим коррекции ошибок**

Модем AnCom поддерживает протокол коррекции ошибок V.42. Модем буферизует данные, поступающие от компьютера, и осуществляет их повторную передачу до тех пор, пока удаленная сторона не подтвердит факт безошибочного приема.

Модем передает данные в виде блоков (кадров), имеющих признак начала, конца и контрольную последовательность, позволяющую проверить правильность приема. Передача кадра начинается после получения первого символа от компьютера и продолжается до тех пор, пока продолжают поступать символы по последовательному интерфейсу. При прекращении поступления символов или при достижении максимального размера кадра передается контрольная последовательность и признак конца кадра.

Максимальный размер кадра динамически изменяется при изменении условий связи от 256 до 16 байт. На скорости 2400 бит/c модем может инициировать процедуру подстройки (Retrain), если не проходит передача кадров минимальной длины или не поступают кадры мониторинга линии.

Пропускная способность протокола коррекции ошибок превышает пропускную способность COM-порта для скорости, соответствующей линейной скорости передачи, за счет отбрасывания стартового и стопового битов при объединении символов в кадр. Например, при линейной скорости 2400 бит/с пропускная способность протокола коррекции ошибок превышает 280 символов/с. Для эффективной передачи данных в режиме коррекции ошибок необходимо установить повышенную скорость последовательного интерфейса по отношению к линейной скорости.

В режиме коррекции ошибок нужно использовать управление потоком или ограничить максимальный размер передаваемых данных размером буфера передачи. Размер буфера передачи - 2048 байт.

Режим коррекции ошибок выбирается по команде **\N3, \N4** или **\N5**. Для успешного согласования протокола режим коррекции ошибок должен быть разрешен у вызывающего и отвечающего модема.

Начальные установки параметров модема AnCom выбраны изготовителем таким образом, что после включения питания и прохождения самоконтроля модем готов к установлению соединения на скорости 2400 бит/с с коррекцией ошибок и сжатием по протоколу V.42bis или MNP5. Управление потоком с помощью сигналов RTS/CTS. В процессе согласования протокола учитываются возможности удаленного модема. При несогласовании протокола модем переходит в асинхронный режим с буферизацией.

#### **5.4. Протоколы сжатия**

Модем AnCom поддерживает два альтернативных протокола сжатия: MNP5 и V.42bis. Каждый из них работает со своим протоколом коррекции ошибок: V.42 ALT + MNP5 или V.42 LAPM + V.42bis. Использование сжатия согласуется двумя модемами в процессе согласования протокола.

Работа протоколов сжатия построена на совместном ведении словарей, содержащих фрагменты передаваемого текста, на передающей и принимающей стороне. Элементом словаря протокола MNP5 является 1 байт. Часто повторяющиеся в словаре символы кодируются при передаче короткой битовой последовательностью, редко повторяющиеся — более длинной (до 11 бит). Сжатие архивированных файлов по MNP5 не эффективно - объем передачи обычно возрастает.

Элементом словаря протокола V.42bis является строка символов. Вся строка передается в виде одного кодового слова, длиной от 9 до 12 бит, в зависимости от размера словаря. На этапе начального заполнения словаря протокол V.42bis работает в прозрачном режиме, передача символов происходит без какой-либо перекодировки. Протокол может многократно возвращаться в прозрачный режим при ухудшении сжимаемости данных.

Сжатие по протоколу V.42bis может быть разрешено отдельно для направления приема и передачи. Параметр "максимальная длина строки" ограничивает максимальную степень сжатия данных.

При идеальной сжимаемости текста строка максимальной длины будет передана в виде одного кодового слова. Эффективность сжатия зависит главным образом от параметра "максимальный размер словаря" и реально возрастает при его увеличении от 512 до 2048 строк. При согласовании параметров протокола сжатия всегда выбирается словарь меньшего размера (см. описание команд %Mn, %Sn, %Dn).

Минимальный размер словаря, необходимый для V.42bis — 512 строк. Максимальный размер редко превышает 2048 строк, обычно за счет несимметричности сжатия.

Для эффективной работы протокола сжатия необходимо установить повышенную скорость COM-порта (9600 бит/с) по отношению к линейной скорости передачи.

# **6. ПРОЦЕДУРА УСТАНОВЛЕНИЯ СОЕДИНЕНИЯ**

После набора номера и создания телефонного соединения модем выполняет процедуру вхождения в связь на физическом уровне, за которой следует фаза согласования протокола коррекции ошибок или переход в режим передачи данных без коррекции ошибок. Прервать процесс соединения можно с помощью выдачи в модем произвольного символа.

В регистре S7 задается время ожидания вхождения в связь. Если к этому моменту процедура не закончена, модем выдает сообщение NO CARRIER, отключается от линии и возвращается в командный режим. Время согласования протокола коррекции ошибок ограничено собственным внутренним таймером.

Неустановление соединения на линиях плохого качества — одна из наиболее частых проблем в практике использования модемов. Модемы AnCom имеют развитые возможности по адаптации к воздействию дестабилизирующих факторов. Для успешного использования этих возможностей необходимо понимание причин, приводящих к появлению сообщения NO CARRIER и умение определить, в каком модеме и на каком этапе соединения возникают отклонения от стандартной последовательности действий.

Анализ ситуации затруднен тем, что обычно доступен для наблюдения только один модем. Источником вспомогательной информации о процессе соединения может быть:

- звук встроенного динамика;
- дополнительные сообщения модема (см. описание команды **%Wn**);
- вывод информации о сеансе связи по команде **\S**.

Для правильной интерпретации полученной таким образом информации необходимо представление о процедуре вхождения в связь и согласовании протокола коррекции ошибок.

# **6.1. Вхождение в связь на скорости 2400 бит/с**

Последовательность сигналов при вхождении в связь на скорости 2400 бит/с:

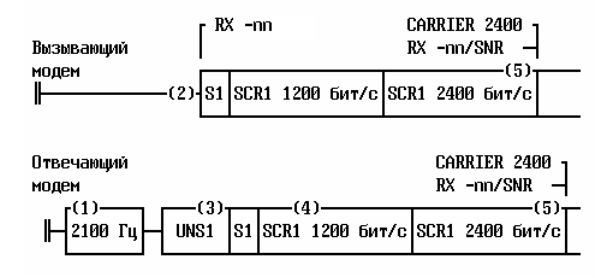

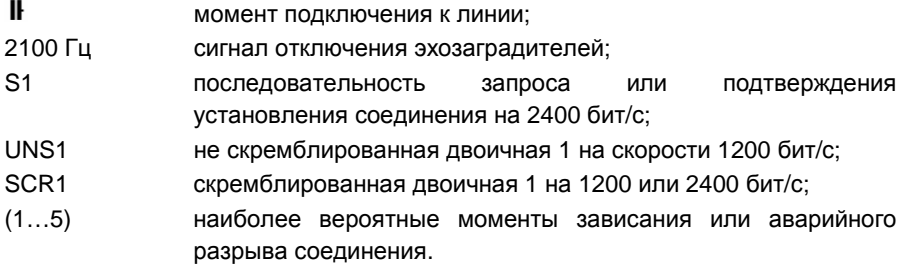

Отвечающий модем сохраняет молчание в течение 2 с после подключения к линии, затем выдает сигнал отключения эхозаградителей частотой 2100 Гц и, после небольшой паузы, сигнал "не скремблированная двоичная 1" на скорости 1200 бит/с с несущей частотой 2400Гц. На слух хорошо различима последовательность двух сигналов высокой тональности.

Вызывающий модем игнорирует частоту 2100 Гц и ожидает появления не скремблированной двоичной 1. При этом учитывается не только факт обнаружения несущей частоты, но и двоичное значение демодулированного сигнала. Hеобходима безошибочная демодуляция в течение 0.15 с для продолжения процедуры вхождения в связь.

При обнаружении не скремблированной двоичной 1 вызывающий модем выдает сообщение RX –N об уровне мощности принимаемого сигнала и посылает в линию последовательность S1 для запроса соединения на скорости 2400 бит/с, затем скремблированную двоичную 1 на скорости 1200 бит/с с несущей частотой 1200Гц. Сигнал вызывающего модема воспринимается на слух как шипение на фоне постоянного тона.

После обнаружения запроса S1 отвечающий модем передает в линию подтверждение S1, а затем последовательность для настройки адаптивного корректора, состоящую из скремблированной двоичной 1 на скорости 1200 и 2400 бит/с. Продолжительность настроечной последовательности 0.8 с. Сигналы вызывающего и отвечающего модема становятся неразличимы на слух и воспринимаются как интенсивное общее шипение.

После получения ответной S1 вызывающий модем передает в линию последовательность для настройки адаптивного корректора отвечающего модема.

После успешной настройки адаптивного корректора модем отключает звук встроенного динамика и выдает сообщения CARRIER 2400 и RX –N/SNR. Далее начинается фаза обнаружения и согласования параметров протокола коррекции ошибок, либо модем переходит в режим передачи данных без коррекции ошибок.

Устойчивая демодуляция обеспечивается при SNR ≥ 15 дБ. Допустимые значения остальных дестабилизирующих факторов приведены в *ПРИЛОЖЕНИЕ* 1. *Технические характеристики*. Протокол коррекции ошибок обеспечивает передачу данных при SNR > 12 дБ, но эффективная скорость передачи при этом понижается.

Наиболее вероятные отклонения от нормальной последовательности установления соединения:

- 1. В некоторых устаревших телефонных сетях сигнал отключения эхозаградителей воспринимается как команда на разрыв линии. Для успешного соединения по таким линиям на скорости 2400 бит/с отвечающему модему нужно выдать команду B1. Команда запрещает отвечающему модему формирование частоты 2100 Гц.
- 2. Не воспринимается сигнал отвечающего модема или его демодуляция сопровождается большим количеством ошибок. Вызывающий модем будет сохранять молчание до момента разрыва соединения. В динамике слышен сигнал отвечающего модема постоянной тональности.
- 3. Не воспринимается сигнал вызывающего модема или его демодуляция сопровождается большим количеством ошибок. Будет происходить выдача не скремблированной и скремблированной единицы. В динамике слышно шипение на фоне сигнала постоянной тональности.
- 4. Сигнал вызывающего модема принимается на пределе чувствительности отвечающего, вероятен разрыв соединения вскоре после включения передатчика вызывающего модема. В динамике слышно кратковременное шипение, затем обрыв связи.
- 5. Недопустимое отношение сигнал/шум (SNR) после настройки адаптивного корректора. При значениях SNR <12 дБ модемы часто не в состоянии закончить настройку адаптивного корректора или установить протокол коррекции ошибок. Признаком этого является отсутствие сообщения CARRIER 2400 или PROTOCOL. Если у одного из модемов запрещено соединение без коррекции ошибок, он первым отключится от линии. Второй модем отключится от линии по причине пропадания сигнала на физическом уровне.

# **6.2. Процедура подстройки на скорости 2400 бит/с**

Устойчивая передача данных на скорости 2400 бит/с возможна только при определенном качестве принимаемого сигнала. Обобщенным критерием качества является отношение сигнал/шум (SNR). Любое дестабилизирующее воздействие приводит к ухудшению этого показателя.

Все дестабилизирующие факторы можно разделить на две группы: динамические и статические. Интенсивность воздействия динамических факторов может меняться в течение сеанса связи. Статические факторы определяются характеристиками связного оборудования, задействованного в процессе установления соединения по коммутируемой телефонной сети.

Особенно важны следующие статические характеристики канала связи:

- амплитудно-частотная характеристика (АЧХ) канала;
- фазо-частотная характеристика (ФЧХ) канала;
- смещение несущей частоты.

Адаптивный корректор и следящие системы модема компенсируют влияние статических характеристик канала при вхождении в связь. Скачкообразные изменения АЧХ, ФЧХ или смещение несущей частоты на величину >3 Гц, требуют выполнения процедуры подстройки (Retrain), аналогичной повторному вхождению в связь на 2400 бит/с.

Признаком необходимости подстройки для модема является длительная невозможность достоверного приема сигнала. Модем AnCom инициирует процедуру подстройки при ухудшении соотношения сигнал/шум до 7 дБ в течение 3 с. Последовательность сигналов при выполнении процедуры подстройки:

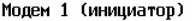

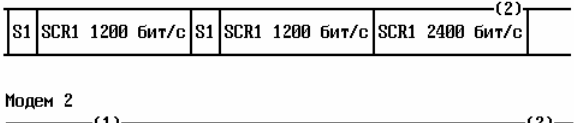

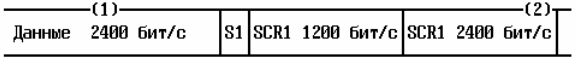

Модем-инициатор переходит на 1200 бит/с и посылает в линию запрос S1. Если второй модем не отвечает, выдача запросов повторяется с интервалом 2.4 с (частота повторения отличается у разных производителей) После получения подтверждения S1 модемы обмениваются последовательностями для настройки адаптивного корректора.

Формирование собственного запроса подстройки при ухудшении условий связи можно запретить по команде **%En**. Выполнение подстройки при получении запроса от удаленного модема запретить невозможно.

Оператор может инициировать подстройку по команде **O1**. В этом случае модем выдает все разрешенные сообщения об установлении соединения при переходе в режим передачи данных.

С выполнением подстройки связано большинство проблем, возникающих при передаче данных на скорости 2400 бит/c.

Возможна ситуация, когда модемы разных производителей не распознают "чужой" запрос S1. Для проверки совместимости модемов по этому параметру желательно установить соединение в нормальной помеховой обстановке и выдать команду **O1**. Если в процессе выполнения команды устойчиво возникает разрыв соединения, модем не сможет инициировать подстройку в реальных условиях. Возможность запроса подстройки такому модему нужно запретить.

Довольно часто модем инициирует подстройку под воздействием интенсивных помех в линии связи. Модем не в состоянии определить, чем вызвано ухудшение отношения сигнал/шум: изменением АЧХ канала (статический фактор) или всплеском импульсных шумов (динамический фактор). Иногда кратковременные мощные помехи вызывают длительную разбалансировку следящих систем модема. Самовосстановление следящих систем требует времени, которое может превысить время срабатывания системы формирования запроса подстройки (3 с).

Модему AnCom лучше запретить инициировать процедуру подстройки, если она многократно возникает в течение сеанса связи под воздействием помех (режим **%E0**). Восстановление работоспособности модема после окончания воздействия дестабилизирующих факторов будет происходить без выполнения подстройки, при условии правильной начальной настройки адаптивного корректора во время вхождения в связь.

Наиболее вероятные отклонения от стандартной последовательности подстройки:

- 1. Удаленный модем не распознает запрос S1. Причиной этого может быть несовместимость реализаций у разных производителей или временный выход из строя приемника удаленного модема под воздействием мощных помех. В динамике слышно повторение запросов S1 (короткие сигналы постоянной тональности на фоне шипения). Модем AnCom разрывает соединение, если подтверждение запроса не обнаружено и течение 30 с.
- 2. Модемы непрерывно повторяют процедуру подстройки. Вероятно ухудшение помеховой обстановки в канале связи (SNR < 12 дБ), при которой удаленный модем не в состоянии закончить настройку адаптивного корректора. Отличительная особенность этой ситуации – периодические кратковременные пропадания сигнала DCD после получения подтверждения очередного запроса S1.
Команда **%B1** разрешает звуковое сопровождение подстройки. Частоту вызова процедуры можно оценить на слух по факту включения динамика в режиме передачи данных. Информацию об инициаторе подстройки и частоте выполнения данной процедуры можно получить по команде **\S**.

### **6.3. Вхождение в связь на 1200 бит/с**

Соединение на скорости 1200 бит/с устанавливается, если хотя бы у одного модема эта скорость задана в регистре S37 или S23. Выбор скорости обычно осуществляет вызывающий модем, а отвечающий готов к соединению на максимальной скорости. Модемы обмениваются следующей последовательностью сигналов при вхождении в связь по коммутируемой линии на скорости 1200 бит/с:

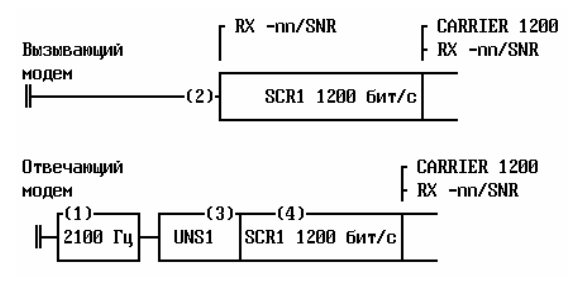

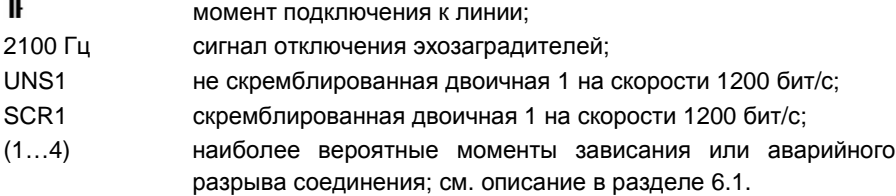

Отвечающий модем сохраняет молчание в течение 2 с после подключения к линии, затем выдает сигнал отключения эхозаградителей частотой 2100 Гц и, после небольшой паузы, сигнал "не скремблированная двоичная 1" на скорости 1200 бит/с с несущей частотой 2400Гц. На слух хорошо различима последовательность двух сигналов высокой тональности.

Вызывающий модем игнорирует частоту 2100 Гц и ожидает появления не скремблированной двоичной 1. При этом учитывается не только факт обнаружения несущей частоты, но и двоичное значение демодулированного сигнала. Hеобходима безошибочная демодуляция в течение 0.15 с для продолжения процедуры вхождения в связь.

При обнаружении не скремблированной двоичной 1 вызывающий модем выдает сообщение RX –N об уровне мощности принимаемого сигнала и посылает в линию скремблированную двоичную 1 на скорости 1200 бит/с с несущей частотой 1200Гц. Сигнал вызывающего модема воспринимается на слух как шипение на фоне постоянного тона.

Отвечающий модем ожидает появления скремблированной двоичной 1. Необходима ее безошибочная демодуляция в течение 0.25 с для продолжения процедуры вхождения в связь. После обнаружения скремблированной двоичной 1 отвечающий модем включает скремблер. Сигналы вызывающего и отвечающего модема становятся неразличимы на слух и воспринимаются как интенсивное общее шипение. Через 0.75 с после включения скремблера отвечающий модем выключает звук в динамике и выдает сообщения CARRIER 1200 и RX –N/SNR. Далее начинается фаза обнаружения и согласования параметров протокола коррекции ошибок, либо модем переходит в режим передачи данных без коррекции ошибок.

Вызывающий модем после обнаружения ответной скремблированной 1 завершает процедуру вхождения в связь, аналогично отвечающему.

Соединение на 1200 бит/с не требует обязательного включения адаптивного корректора, хотя его наличие улучшает качество приема. Устойчивая демодуляция обеспечивается при SNR ≥ 7 дБ. Допустимые значения остальных дестабилизирующих факторов приведены в *ПРИЛОЖЕНИЕ* 1. *Технические характеристики*.

Протокол коррекции ошибок обеспечивает передачу данных при SNR ≥ 5 дБ, но эффективная скорость передачи при этом понижается. При SNR < 5 дБ модемы не в состоянии установить протокол коррекции ошибок.

#### **6.4. Вхождение в связь на 600 бит/с**

Соединение на скорости 600 бит/с устанавливается, если хотя бы у одного модема эта скорость задана в регистре S37 или S23. Выбор скорости обычно осуществляет вызывающий модем, а отвечающий готов к соединению на максимальной скорости.

Автоматический переход на 600 бит/с происходит через 4 с после включения передатчика вызывающего модема. Время вхождения в связь можно уменьшить на 4 с, если задать скорость 600 бит/с у двух модемов одновременно. Процедура вхождения в связь в этом случае аналогична процедуре на 1200 бит/с, с той только разницей, что скремблированная двоичная 1 передается на 600 бит/с.

Соединение на 600 бит/с не требует обязательного включения адаптивного корректора, хотя его наличие улучшает качество приема. Устойчивая демодуляция обеспечивается при SNR ≥ 5 дБ. Допустимые значения остальных дестабилизирующих факторов приведены в *ПРИЛОЖЕНИЕ* 1. *Технические характеристики*.

Протокол коррекции ошибок обеспечивает передачу данных при SNR ≥ 3 дБ, но эффективная скорость передачи при этом понижается. При SNR < 3 дБ модемы не в состоянии установить протокол коррекции ошибок.

#### **6.5. Согласование протокола коррекции ошибок**

Большинство модемов поддерживает два разных протокола коррекции ошибок: V.42 LAPM и MNP (V.42 ALT), каждый из которых имеет параметры, отличающиеся у разных производителей. После вхождения в связь начинается фаза обнаружения протокола и согласования его параметров.

Вызывающий модем в течение 2 с посылает запрос о наличии на удаленной стороне протокола LAPM, потом в течение 1.5 с запрос протокола MNP. Если удаленная сторона не отвечает на запросы в течение 3.5 с, модем переходит в режим без коррекции ошибок.

Отвечающий модем в течение 3.5 с ожидает запрос о наличии протокола LAPM или MNP. Если запрос не обнаружен, модем переходит в режим без коррекции ошибок.

Команда **\N2** запрещает переход в режим без коррекции ошибок: модем разрывает соединение и отключается от линии, если протокол не обнаружен.

Команда **\N4** запрещает использование протокола MNP и переход в режим без коррекции ошибок (разрешен только протокол LAPM). Время обнаружения протокола LAPM увеличивается до 50 с.

Команда **\N5** запрещает использование протокола LAPM и переход в режим без коррекции ошибок (разрешен только протокол MNP).

Если протокол обнаружен, начинается фаза согласования параметров. Несогласование протокола, вызванное несовместимостью реализаций у разных производителей, на практике встречается довольно редко. Наиболее вероятная причина несогласования протокола - высокий уровень помех в линии или выполнение подстройки сразу после вхождения в связь на скорости 2400 бит/с. Признаком этого является отсутствие сообщения PROTOCOL после сообщения CARRIER.

При неустановлении протокола необходимо попытаться улучшить качество приема сигнала на физическом уровне с помощью команд адаптации модема или понизить линейную скорость передачи.

# **7. АДАПТАЦИЯ МОДЕМА**

Технические параметры, характеризующие устойчивость модема к воздействию дестабилизирующих факторов приведены в *ПРИЛОЖЕНИЕ* 1. *Технические характеристики*. Во многих случаях нормальное качество приема будет обеспечиваться автоматически, за счет расширенных допусков на воздействие дестабилизирующих факторов. Начинать ручные операции по настройке следует только после того, как получен неудовлетворительный результат работы модема на конкретной линии связи.

### **7.1. Согласование импедансов**

Важным условием повышения помехоустойчивости является согласование импеданса (комплексного сопротивления) модема с импедансом телефонной линии. Величина полного импеданса телефонной линии может изменяться в широких пределах и зависеть от времени года и климатических условий.

Согласование импедансов обеспечивает улучшение соотношения сигнал/шум и повышение чувствительности модема за счет уменьшения ближнего эхо собственного выходного сигнала. Выходной сигнал в режиме полного согласования с линией максимально подавляется дифференциальной системой телефонного адаптера. Возможное улучшение соотношения сигнал/шум после согласования импедансов: от 3 до 9 дБ.

### **Внимание! Согласование импедансов осуществляется только при двухпроводном режиме работы модема.**

Согласование осуществляется подстройкой переменного резистора при подключенном к линии модеме. Шлиц резистора в зависимости от конструктивного исполнения доступен со стороны основания или передней панели корпуса модема.

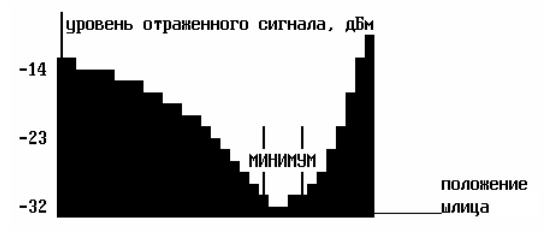

Оптимальное положение шлица резистора может несколько отличаться для режима вызова и ответа. Поэтому, при согласовании импеданса, желательно использовать ту же несущую частоту выходного сигнала, что и в режиме последующей эксплуатации. Команды **D** и **A** позволяют выбрать несущую частоту аналогового теста, необходимую для согласовании импедансов:

Используя дополнительный телефонный аппарат, установите голосовое соединение с любым доступным номером и попросите несколько минут не вешать трубку и ничего в трубку не говорить. Вызовите программу STem и выдайте в модем команды:

**AT&F%R59\N1S10=100S37=4** асинхронный режим передачи с выравниванием скорости;

**OK** 

Отвечающему модему выдайте команды:

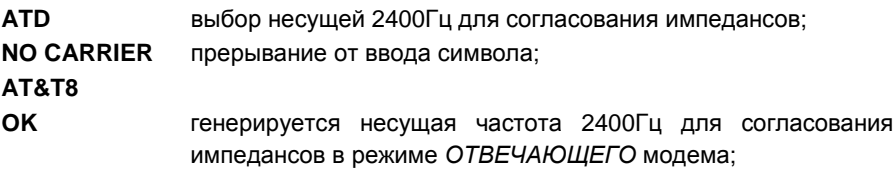

Вызывающему модему выдайте команды:

**ATA** выбор несущей 1200Гц для согласовании импедансов; **NO CARRIER** прерывание от ввода символа; **AT&T8 OK** генерируется несущая частота 1200Гц для согласования импедансов в режиме *ВЫЗЫВАЮЩЕГО* модема.

Общая часть для отвечающего и вызывающего модемов:

**AT%X** измерить параметры отраженного сигнала;

**RX –24/13** уровень сигнала –24 дБм, отношение сигнал/шум 13 дБ;

**. . .** 

**OK** 

Вращением шлица резистора нужно добиться *МИНИМАЛЬ*H*ОГО* уровня отраженного сигнала. Контроль за изменением уровня осуществляется по команде **%X**. При этом не следует обращать внимание на изменение отношения сигнал/шум.

## **7.2. Обнаружение сигналов телефонной станции**

Основные проблемы, связанные с обнаружением сигналов телефонной станции:

- отсутствует сигнал ОТВЕТ СТАНЦИИ (непрерывный гудок) после подключения модема к линии;
- ложное обнаружение сигнала ЗАHЯТО на фоне всплесков шумов или из-за взаимопроникновения каналов;
- не обнаружение "тихих" сигналов ЗАHЯТО.

Для установления соединения в первом случае нужно использовать команду **X3**; пауза перед набором номера задается в регистре S6.

Распознавание сигнала ЗАHЯТО можно улучшить с помощью регулировки чувствительности к гудку телефонной станции. Начальная установка порога чувствительности к гудку: -33 дБм. Команда **%Nn** изменяет чувствительность в пределах от –20 до -43 дБм, в соответствии со значением n = 20…43. Модем не фиксирует сигнал телефонной станции, если уровень его мощности ниже порога чувствительности.

Для подавления паразитных сигналов ЗАHЯТО, проникающих из соседних каналов, необходимо понижать чувствительность к гудку в пределах от –20 до –32 дБм (n=20…32), контролируя при этом правильность обнаружения "настоящих" сигналов. Уровень мощности сигнала от собственной телефонной станции обычно > -20 дБм, уровень мощности паразитных сигналов несколько ниже. В середине между этими мощностями должен быть задан новый порог чувствительности.

Если громкость настоящего и ложного сигнала примерно одинакова, корректное их разделение методом изменения чувствительности невозможно. В этом случае обнаружение сигнала ЗАHЯТО нужно запретить (команды **X2** или **X1**).

Если модем не воспринимает ослабленный сигнал телефонной станции, можно повышать чувствительность к гудку в пределах от -34 до -43 дБм (n=34…43). Повышение чувствительности может вызвать негативные последствия на зашумленной линии в виде ложного обнаружения сигналов ЗАHЯТО под воздействием помех.

### **7.3. Регулировка чувствительности**

Модем AnCom имеет возможность регулировки чувствительности к входному сигналу. Под чувствительностью понимается такая минимальная (пороговая) мощность принимаемого сигнала, при которой модем удерживает линию и осуществляет прием данных. Понижение уровня входного сигнала ниже порога чувствительности на время большее, чем указано в регистре S10, приводит к разрыву соединения и сообщению NO CARRIER.

Начальная установка порога чувствительности: -49 дБм. Команда **%Rn** изменяет порог чувствительности в пределах от 0 до -59 дБм, в соответствии со значением n = 0…59.

Для повышения чувствительности к слабым сигналам необходимо устанавливать n = 50…59, однако следует иметь в виду:

- при повышенной чувствительности трудно рассчитывать на работу со скоростью 2400 бит/с;
- возможно необнаружение пропадания сигнала (на другом конце уже "положили трубку", а модем — удерживает линию и не выдает сообщения NO CARRIER).

Для снижения чувствительности следует устанавливать n < 49, чтобы модем не пытался входить в связь при сигналах, уровень мощности которых ниже, например, чем –40 дБм.

Рекомендуемый уровень чувствительности и максимальная скорость передачи зависят от качества телефонной линии:

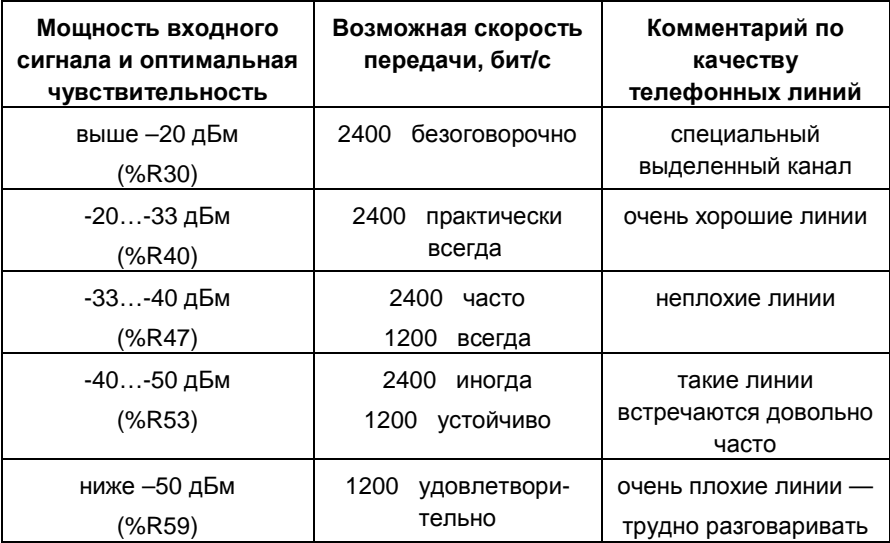

#### **7.4. Регулировка уровня мощности выходного сигнала**

Начальная установка уровня мощности выходного сигнала: -13 дБм. Это оптимальное значение для вызывающего модема. Команда **%Ln** изменяет уровень в пределах от –2 до –28 дБм, в соответствии со значением n = 2…28.

Для отвечающего модема, в большинстве случаев, мощность выходного сигнала можно повысить до значения -8…-10 дБм. Повышение мощности улучшает прием для удаленного модема, но понижает помехозащищенность собственного. При выходной мощности выше –4 дБм могут возникнуть нелинейные искажения в канале связи.

Снижение выходной мощности повышает помехозащищенность собственного модема, но осложняет прием для удаленного.

Вызывающий модем осуществляет прием на несущей частоте 2400 Гц, отвечающий — на частоте 1200 Гц. Затухание сигналов в телефонной линии зависит от их частоты, поэтому, при равных выходных мощностях, условия приема для вызывающего и отвечающего модема неодинаковы.

Если имеется возможность регулировки уровня у двух модемов, для симметризации условий приема в большинстве случаев мощность выходного сигнала у вызывающего модема следует понизить, у отвечающего повысить:

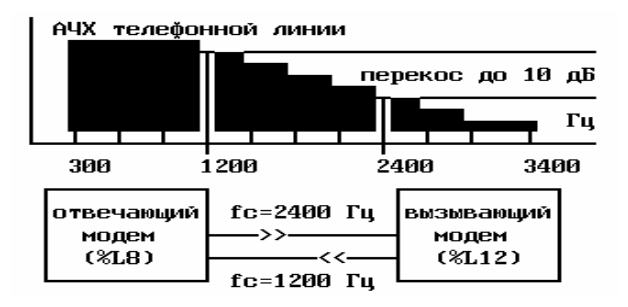

Если доступен для регулировки уровня только один модем, необходимо с помощью аудио контроля за процессом соединения и дополнительных сообщений о параметрах принимаемого сигнала определить, на какой стороне возникают основные трудности при установлении соединения. Рекомендуется использовать описания процедур вхождения в связь, приведенные в разделе 6 настоящего документа.

Если основные трудности испытывает удаленный модем, можно попытаться повысить уровень мощности выходного сигнала (**%Ln, n = 5…9**). При этом нужно быть уверенным, что существует запас помехоустойчивости собственного модема, т.к. увеличение уровня приведет к некоторому ухудшению отношения сигнал/шум. Если наибольшие трудности испытывает собственный модем, можно попытаться предпринять следующие действия:

- увеличить чувствительность (**%Rn, n = 52…56**);
- понизить уровень мощности выходного сигнала (**%Ln, n = 12…16**);
- выполнить согласование импедансов модема и телефонной линии.

Две последние меры направлены на улучшение отношения сигнал/шум.

### **7.5. Управление адаптивным корректором**

Адаптивный корректор всегда включается при вхождении в связь на скорости 2400 бит/с для компенсации искажений спектра входного сигнала. Степень искажения спектра определяется числом переприемных участков между телефонными станциями. Число переприемных участков (ППУ) по умолчанию предполагается менее 6. Если заранее известно, что число ППУ велико, например в случае междугородней связи, используйте команду **%I1**.

На скорости 2400 бит/с модем постоянно отслеживает соотношение согнал/шум и при продолжительном его выходе за допустимый предел инициирует выполнение процедуры подстройки (Retrain). Модем всегда готов

к выполнению подстройки по запросу от удаленной стороны. Вызов процедуры подстройки можно запретить с помощью команды **%E0** для подавления неоправданных запросов, возникающих под воздействием интенсивных помех. Этот же запрет действует на вызов подстройки по критерию неработоспособности протокола коррекции ошибок.

В режиме **%E0** определяющим является качество настройки адаптивного корректора при вхождении в связь. В этот момент корректор достаточно чувствителен к воздействию помех и может произойти его неправильная настройка. Исправить настройку корректора по своей инициативе в данном режиме модем уже не сможет.

В режиме передачи данных адаптивный корректор обычно находится во включенном состоянии и автоматически компенсирует "медленные" искажения спектра. Во многих модемах адаптивный корректор часто оказывается самым неустойчивым к воздействию активных помех элементом, и предусматривается возможность его заморозки после вхождения в связь. В модеме AnCom адаптивный корректор также может быть заморожен во время сеанса связи, хотя он достаточно устойчив к воздействию интенсивных помех.

На скорости 1200 бит/с процедура подстройки не используется. Адаптивный корректор может быть заморожен после вхождения в связь с целью предотвращения его "развала" под воздействием мощных помех, или может совсем не использоваться. Отключение адаптивного корректора рекомендуется для линий с высоким уровнем шумов; нормальная настройка корректора в этом случае невозможна и его включение только ухудшает работу модема (в этом случае фактически используется компромиссный корректор с двумя фиксированными настройками, которые выбираются по команде **%In**).

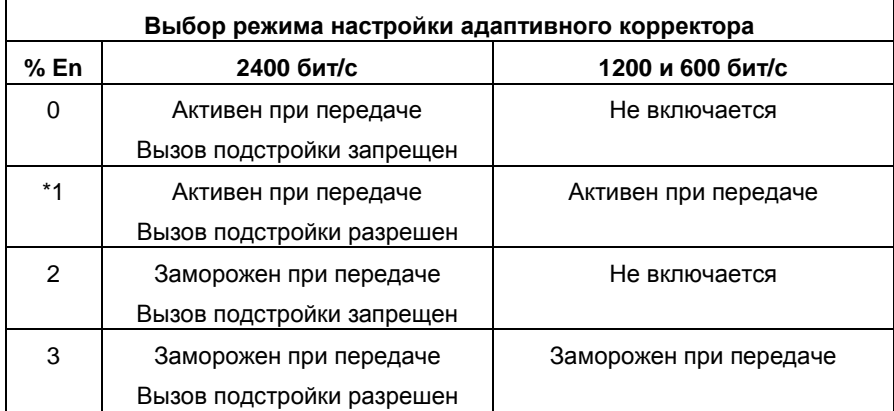

#### **7.6. Итоги адаптации модема к конкретной линии**

Успешность установления соединения определяется уровнем помех и искажений сигнала в телефонной линии и линейной скоростью передачи. С понижением скорости помехозащищенность модема возрастает. Наиболее сложным является случай, когда соединение вообще не устанавливается, и необходимо понять причину такого явления. Позвоните 3…5 раз по "неудачному" номеру обычным способом и послушайте линию: если помимо однотонного ответного сигнала регулярно будет слышен мощный хрип или треск, или ответ модема будет очень тихий, не пытайтесь изначально установить соединение на 2400 бит/с, начните с 1200 бит/с, чтобы задействовать измерительные возможности модема и получить объективную информацию о используемой линии.

Причиной неудачного соединение на скорости 2400 бит/с обычно является:

- низкий уровень мощности или нестабильность принимаемого сигнала при его высокой равномерной зашумленности;
- высокая частота и мощность импульсных помех (хрипы или трески).

Средством достижения устойчивого соединения может быть:

- увеличение чувствительности (%Rn, n=50…58);
- регулировка мощности выходного сигнала (%Ln, n=4…16);
- изменение режима настройки адаптивного корректора (%En).

Если надежное соединение на скорости 2400 бит/с получить не удается, следует перейти на 1200 бит/с. В результате увеличения чувствительности и манипуляций с уровнем мощности выходного сигнала, вероятнее всего, удастся выполнить процедуру вхождения в связь. Неустановление протокола коррекции ошибок означает, что преобладающим оказалось влияние мощных импульсных помех, которые разваливают процесс начальной настройки адаптивного корректора. В этом случае использование адаптивного корректора нужно запретить. Команды %E0%I0 или %E0%I1 задают режим компромиссного корректора для внутригородских или междугородних соединений.

После того, как в результате опытов с модемом AnCom определен набор параметров команд адаптации и линейная скорость, следует всегда использовать эти настройки при соединении с данным номером. В строку инициализации модема нужно обязательно включить команду **&F**, чтобы исключить взаимное влияние настроек для разных телефонных номеров.

# **8. СИСТЕМА ВСТРОЕННЫХ ТЕСТОВ**

Система встроенных тестов позволяет оперативно проверить исправность модема.

Продолжительность теста может быть задана в регистре S18. При ненулевом значении этого регистра тест будет прерван и модем автоматически вернется в командный режим. Команда **&T0** обеспечивает немедленное завершение теста и индикацию результатов. Выполнение тестов прекращается также по командам **H0** и **Z0**.

Новый тест не может быть выполнен до окончания предыдущего теста. В подобных случаях модем формирует сообщение ERROR.

Аналоговые тесты выполняются путем настройки приемника модема на сигнал, выданный его собственным передатчиком. Нормальное выполнение аналоговых тестов с высокой вероятностью свидетельствует об аппаратной исправности модема.

Цифровые тесты позволяют проверить канал связи в случае, когда удаленный модем обслуживает "неинтеллектуальное" устройство, например принтер. Для выполнения цифровых тестов предварительно требуется установить соединение с удаленным модемом в асинхронном режиме с выравниванием скорости.

## **8.1. Локальный аналоговый тест**

Локальный аналоговый тест выполняется по команде **&T1** для всех режимов передачи данных путем настройки приемника модема на сигнал, выданный его собственным передатчиком. После обнаружения собственного сигнала модем производит штатные действия по вхождению в связь и согласованию протокола коррекции ошибок (образует локальный аналоговый шлейф). Выдаются все разрешенные модемные сообщения. После сообщения CONNECT модем устанавливает DCD = 1 и переходит в режим передачи данных. В соответствии с настройкой модема может быть задействован протокол коррекции ошибок и процедура управления потоком.

Проверка заключается в выдаче одиночного символа с клавиатуры и контроля правильности его отображения на экране монитора. Для интерфейса RS-485 интервал времени между выдачей символов должен быть увеличен. Это связано с тем, что в виду использования полудуплексной передачи необходимо время для переключения стыком RS-485 направления данных.

Это наиболее простой и надежный способ проверить в комплексе все настройки модема. В режиме аналогового теста модем будет выполнять такую же последовательность действий и выдавать такой же набор сообщений, как при реальном соединении с удаленным модемом, с двумя исключениями:

- 1. нет переустановки скорости последовательного порта в режиме \N1;
- 2. не выдается сообщение о параметрах ответного сигнала в режиме %W1.

Во время аналогового теста модем подключается к линии, как в обычном сеансе связи. При этом гудок телефонной станции играет роль помехи и может привести к неудачному выполнению теста – появлению "мусора" на экране, сообщения NO CARRIER или к заметному понижению скорости передачи в режиме коррекции ошибок. Необходимо **отсоединять модем от телефонной линии** при выполнении аналоговых тестов.

## **8.2. Локальный аналоговый тест с самоконтролем**

Локальный аналоговый тест с самоконтролем выполняется по команде **&T8**. Предварительно должен быть установлен режим **\N1**.

Во время теста модем принимает выданную им самим битовую последовательность 0101…01 и подсчитывает число ошибок в демодулированном битовом потоке. Значение счетчика ошибок выводится по команде **&T0** или при автоматическом завершении теста.

# **8.3. Локальный цифровой тест**

Локальный цифровой тест выполняется по команде **&T3**. Предварительно должно быть установлено соединение c удаленным модемом в режиме **\N1**.

Во время теста модем "заворачивает" обратно в линию данные, которые он принимает от удаленной стороны (образует локальный цифровой шлейф). Тест заканчивается по команде **&T0** или при кратковременном пропадании несущей без разрыва соединения.

# **8.4. Разрешение ответа на запрос цифрового шлейфа**

Модем может автоматически образовать локальный цифровой шлейф по запросу от удаленной стороны. Команда **&T4** разрешает образование цифрового шлейфа.

# **8.5. Запрещение ответа на запрос цифрового шлейфа**

Команда **&T5** запрещает устанавливать локальный цифровой шлейф по запросу от удаленной стороны. На поступивший запрос модем в этом случае не отвечает.

# **8.6. Удаленный цифровой тест**

Запрос удаленного цифрового теста выполняется по команде **&T6**. Предварительно должно быть установлено соединение c удаленным модемом в режиме **\N1**.

Если удаленный модем не отвечает на запрос в течение 2 с, выдается сообщение ERROR, и выполнение теста заканчивается. Если подтверждение принято, выдается сообщение CONNECT и модем переходит в режим передачи данных.

Во время теста удаленный модем возвращает обратно в линию данные, которые он принимает (образует цифровой шлейф). Наличие помех в канале связи можно оценить визуально, по наличию "мусора" на экране в режиме эмуляции терминала.

При завершении теста модем выключает на 0.1 с собственный выходной сигнал, чтобы сообщить удаленной стороне об отказе от цифрового шлейфа.

## **8.7. Удаленный цифровой тест с самоконтролем**

Удаленный цифровой тест с самоконтролем выполняется по команде **&T7**. Предварительно должно быть установлено соединение c удаленным модемом в режиме **\N1**.

Модем посылает удаленной стороне запрос на образование цифрового шлейфа. Если удаленный модем не отвечает на запрос в течение 2 с, выдается сообщение ERROR, и выполнение теста заканчивается. Если подтверждение есть, модем принимает выданную им самим битовую последовательность 0101…01, которая "заворачивается" на удаленной стороне и подсчитывает число ошибок в демодулированном битовом потоке. Значение счетчика ошибок выводится по команде **&T0** или при автоматическом завершении теста.

При завершении теста модем выключает на 0.1 с собственный выходной сигнал, чтобы сообщить удаленной стороне об отказе от цифрового шлейфа.

# **9. ОПИСАНИЕ AT-КОМАНД**

#### **9.1. Команды общего назначения**

- **A/** повторение выполнения ранее введенной командной строки. Вводится без префикса **AT** и завершающего **Enter**.
- **+++** выход в командный режим (escape-последовательность). Вызывает переход из режима передачи данных в командный режим без разрыва соединения. Вводится без префикса **AT** и завершающего **Enter**. Должна выдерживаться пауза 1 с до и после ввода escape-последовательности.
- **AT** признак начала (префикс) командной строки. После приема префикса модем "забывает" содержание предыдущей строки.
- **A** ответ на вызов удаленного модема. Аналогичные действия выполняются при автоматическом ответе на вызов станции.
- **Bn** выбор стандарта ответной последовательности:
	- \*0 ответная последовательность ITU-T V.22bis;
		- 1 ответная последовательность без выдачи частоты 2100 Гц; (вызывающему модему B1 разрешает соединение по стандарту US Bell 212A).
- **Dnnn** набор телефонного номера. Модем подключается к линии, набирает номер **nnn** и устанавливает соединение в режиме вызывающего.

Для управления набором можно использовать следующие модификаторы, входящие в состав номера:

- **P** признак импульсного набора; все последующие цифры телефонного номера (0-9) набираются в импульсном стандарте;
- **T** признак тонального набора; все последующие цифры (0-9,A-D,\*,#) набираются в частотном стандарте;
- **R** команда перехода в режим отвечающего после набора номера; применяется для соединения с модемами, которые не способны ответить на вызов стандартным образом;
- **W** ожидание сигнала ОТВЕТ СТАНЦИИ (непрерывный гудок) в процессе набора номера; минимальная длительность сигнала, необходимая для его обнаружения - 2.5 с; время ожидания гудка задается в регистре S7, по умолчанию - 30 с;
- **,** пауза перед набором очередной цифры номера; длительность паузы задается в регистре S8, по умолчанию -2 с;
- **;** выход в командный режим для продолжения выполнения командной строки без попытки установления соединения;
- **@** ожидание паузы с минимальной продолжительностью 5 с после приема хотя бы одного сигнала КОНТРОЛЬ ПОСЫЛКИ ВЫЗОВА (длинный гудок); если гудка нет, или гудки следуют непрерывно, выдается сообщение NO ANSWER; время ожидания паузы задается в регистре S7, по умолчанию — 30 с;
- **!** команда отключения от линии на 0.5 с; используется для работы с офисными мини-ATC, поддерживающими функцию hook flash.
- **En** управление эхо-отображением при вводе командной строки:
	- 0 нет эхо-отображения символов командной строки;
	- \*1 есть эхо-отображение символов командной строки.
- **Hn** управление подключением к телефонной линии:
	- 0 отключить модем от линии (опустить трубку);
	- 1 подключить модем к линии (поднять трубку).
- **In** запрос идентификации модема или контрольной суммы ПЗУ:
	- 0 выдается код идентификации модема: 244;
	- 1 вычисляется контрольная сумма ПЗУ: 000;
	- 2 выдается сообщение OK;
	- 3 индицируется тип модема, диапазон частот, признак 4-х проводного режима:
		- AnCom ST-2442, AnCom ST-2442-4,
		- AnCom ST-1842, AnCom ST-1842-4,
		- AnCom ST-2942, AnCom ST-2942-4;
	- 4 информация о производителе:
		- (C) 20xx Analytic-TS ;
	- 5 номер версии встроенного ПО:
		- AnCom ST Vers x.x / x.x .
- **Ln** управление уровнем громкости встроенного динамика:
- 0 не используется;
	- 1 не используется;
	- \*2 средняя громкость;
- 3 максимальная громкость.
- **Mn** управление подключением динамика к телефонной линии:
	- 0 динамик всегда выключен;
	- \*1 динамик включен во время набора номера и вхождения в связь;
	- 2 динамик включен постоянно;
	- 3 динамик включен во время вхождения в связь.
- **On** переход в режим передачи данных (используется как обратная команда после escape-последовательности):
	- 0 переход в режим передачи данных без выполнения подстройки;
	- 1 переход в режим передачи данных после выполнения подстройки или повторного включения адаптивного корректора в соответствии с параметром **%En**.
- **Qn** управление выдачей модемных сообщений:
	- \*0 разрешение выдачи сообщений;
		- 1 запрещение выдачи сообщений (используется, например, при подключении принтеров или других устройств, чтобы сообщения модема не попадали в текст документов).
- **Sn?** Индикация содержимого регистра Sn. Параметры модема в оперативной памяти доступны для просмотра и модификации в виде S-регистров; доступ к S-регистрам осуществляется по номерам ( $n = 0...86$ ).
- **Sn=k** запись значения k в регистр Sn. Значение k задается в десятичной системе.
- **Vn** управление формой выдачи сообщений. Сообщение может иметь вид цифрового кода или строки текста:
	- 0 сообщение выдается в виде цифрового кода;
	- \*1 сообщение выдается в виде строки текста.
- **Wn** управление индикацией скорости и выдачей дополнительных сообщений в процессе соединения:
	- \*0 индицируется скорость последовательного интерфейса; дополнительные сообщения не выдаются;
	- 1 индицируется скорость последовательного интерфейса; выдаются дополнительные сообщения;

 CARRIER 0600 ( 41 ) – цифровой код CARRIER 1200 ( 46 ) CARRIER 2400 ( 47 ) PROTOCOL: NONE (70) PROTOCOL: LAP-M (77)

- PROTOCOL: ALT (80)
- COMPRESSION: CLASS 5 ( 66 )
- COMPRESSION: V.42BIS ( 67 )
- COMPRESSION: NONE ( 69 )
- 2 индицируется линейная скорость; дополнительные сообщения не выдаются.
- **Xn** режим определения сигналов телефонной станции:
	- 0 набор номера без ожидания сигнала ОТВЕТ СТАНЦИИ (непрерывный гудок); сигнал ЗАHЯТО не определяется; скорость соединения не индицируется в сообщении CONNECT;
		- 1 набор номера без ожидания сигнала ОТВЕТ СТАНЦИИ; сигнал ЗАHЯТО не определяется;
	- 2 набор номера после обнаружения сигнала ОТВЕТ СТАНЦИИ; сигнал ЗАHЯТО не определяется;
	- 3 набор номера без ожидания сигнала ОТВЕТ СТАНЦИИ; определяется сигнал ЗАHЯТО;
	- \*4 набор номера после обнаружения сигнала ОТВЕТ СТАНЦИИ; определяется сигнал ЗАHЯТО.
- **Yn** управление сигналом BREAK при разрыве соединения:
	- \*0 сигнал BREAK не анализируется и не выдается в линию связи;
	- 1 сигнал BREAK выдается в линию связи в течение 4 с перед разрывом соединения; разрыв соединения наступает после обнаружении сигнала BREAK длительностью 1.4 с.
- **Zn** восстановление параметров настройки, сохраненных в энергонезависимой памяти. В регистре S23 остаются значения скорости и контроля четности, определенные в момент приема команды **Z**. Соединение с удаленным модемом разрывается без ожидания завершения передачи. Номер **n** не используется (может быть любым или отсутствовать).
- **&An** разрешение режима автоответчика ПАИК-КПВ:
	- \*0 режим автоответчика запрещен;
	- 1 режим автоответчика разрешен.

Модем в режиме автоответчика **нельзя** использовать для передачи данных в качестве отвечающего. Если модем не предназначен для работы в составе комплекса ПАИК-КПВ, в ответ на &A1 выдается сообщение ERROR.

- **&Bn** разрешение обслуживания устройства CP-2:
	- \*0 устройство CP-2 не используется;
	- 1 CP-2 используется, модем не выдает частоту 2100 Гц;
	- 2 CP-2 используется, модем выдает частоту 2100 Гц.

Если модем не предназначен для обслуживания CP-2, в ответ на &B1, &B2 выдается сообщение ERROR.

Команды &B1, &B2 запрещают режим выделенной линии, dumb-режим и звуковую индикацию выполнения подстройки (&L0 +D0 %B0). Установить &L1, +D1, %B1 можно только после команды &B0.

Команда &F **не изменяет** параметры настройки, заданные командой &Bn.

- **&Cn** способ формирования сигнала DCD:
	- 0 сигнал DCD = 1 независимо от наличия несущей в линии связи;
	- \*1 сигнал DCD = 0 при пропадании несущей,
	- сигнал DCD = 1 при обнаружении несущей.
- **&Dn** реакция модема на переход сигнала DTR из 1 в 0 (модем не реагирует на изменения сигнала DTR, продолжительность которых меньше, чем задержка, заданная в регистре S25):
	- \*0 модем игнорирует управляющий сигнал DTR;
	- 1 модем сохраняет соединение и переходит в командный режим;
	- 2 модем разрывает соединения и переходит в командный режим; при DTR=0 запрещен автоматический ответ на вызов станции;
	- 3 разрыв соединения и инициализация, аналогично **Zn**.
- **&Fn** восстановление исходных заводских установок всех параметров модема, за исключением **&Bn**, **%Fn**, **%Zn** (исходные значения указанных параметров восстанавливаются командами &B0, %F0, %Z0). Выполнение команды сопровождается отключением модема от линии. Номер **n** не используется (может быть любым или отсутствовать).
- **&Gn** генерация сигналов защитной частоты:
	- \*0 модем не выдает сигнал защитной частоты;
	- 1 модем генерирует сигнал частой 550 Гц;
	- 2 модем генерирует сигнал частой 1800 Гц.
- **&Jn** тип разъема для подключения к телефонной линии:
- \*0 тип разъема **RJ12**.
- **&Ln** режим соединения по коммутируемой или выделенной линии:
- \*0 режим соединения по коммутируемой линии;
- 1 режим соединения по выделенной линии.
- **&Kn** способ управление потоком в асинхронном режиме с буферизацией и в режиме коррекции ошибок (способ управление потоком задается более детально с помощью команды **\Qn**):
	- 0 управление потоком не используется;
	- \*3 управление потоком по сигналам RTS/CTS;
	- 4 управление потоком с помощью символов XON/XOFF.
- **&Pn** коэффициент заполнения при импульсном наборе номера:
	- \*0 коэффициент заполнения 39% импульс / 61% пауза (США).
	- 1 коэффициент заполнения 33% импульс / 67% пауза (Европа)

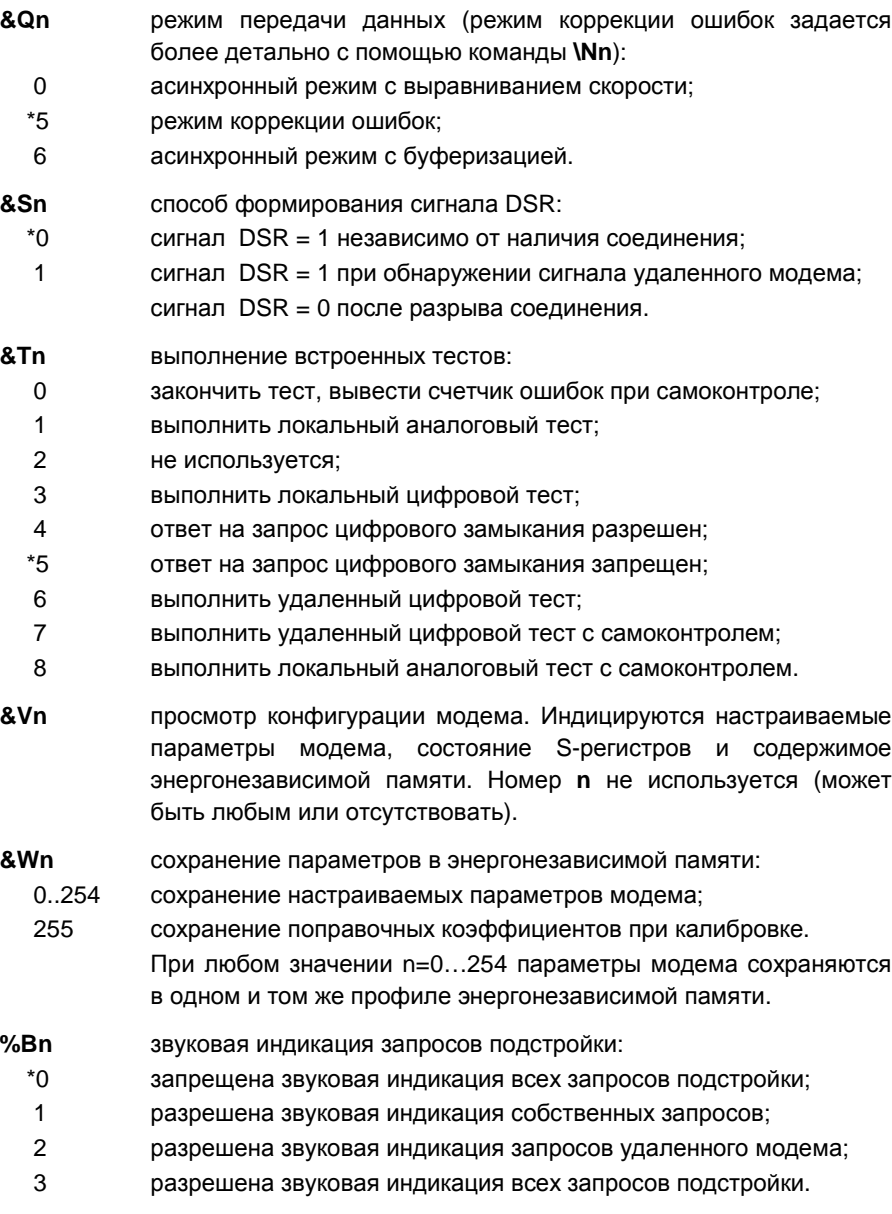

- **%Fn** выбор режима 2-х или 4-х проводной линии и распределение несущих частот:
	- \*0 режим 2-х проводной линии, несущие частоты 1200 и 2400 Гц;
	- 1 режим 4-х проводной линии, несущая частота 1200 Гц;
	- 2 режим 4-х проводной линии, несущая частота 2400 Гц;

4 режим 4-х проводной линии, несущие частоты 1200 и 2400 Гц.

Команды %F1, %F2, %F4 задают только распределение несущих частот по направлениям приема и передачи. Численные значения несущих частот соответствуют частотному диапазону, выбранному по команде %Zn.

Если модем не предназначен для работы в четырехпроводном режиме, в ответ на %F1, %F2, %F4 выдается сообщение ERROR.

Команда %Fn не выполняется во время соединения, выдается сообщение ERROR.

Команды %F1 и %F2 нужно сопровождать установкой режима выделенной линии &L1.

Команда &F **не изменяет** параметры настройки, заданные командой %Fn**.**

- **%Hnn** задержка от момента подключения к линии до начала выдачи ответного сигнала в режиме коммутируемой линии:
	- \*22 задержка ответного сигнала 2.2 с.
- **%Un** ограничение продолжительности процедуры подстройки.
	- \*0 максимальная продолжительность подстройки 30 с;

1 продолжительность подстройки не ограничена.

- **%Wn** индикация параметров принимаемого сигнала в процессе установления соединения в виде RX –N/SNR, где N – уровень принимаемого сигнала, дБм; SNR – отношение сигнал/шум, дБ:
	- \*0 индикация запрещена;
	- 1 уровень входного сигнала индицируются один раз, в момент обнаружения сигнала отвечающего модема. Сообщение выдает только вызывающий модем, например:

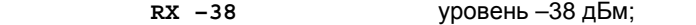

**CARRIER 2400** скорость соединения 2400 бит/c;

2 параметры сигнала индицируются один раз, после вхождения в связь, например:

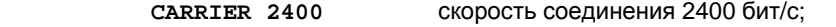

- **RX –39/23** уровень –39 дБм, сигнал/шум=23дБ;
- 3 параметры сигнала индицируются дважды, до и после вхождения в связь, например:

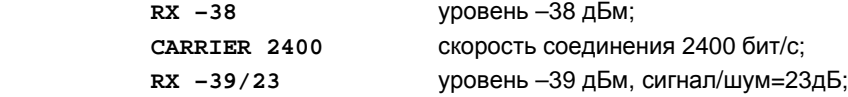

4 параметры сигнала индицируются один раз, после согласования протокола; значение выводится в конце сообщения CONNECT, например:

**CONNECT 2400-39/23** уровень –39 дБм, сигнал/шум=23дБ.

**RX –39/23** уровень –39 дБм, сигнал/шум=23дБ.

По команде **%Xn** выполняется **n** измерений с интервалом 0.3 с или выдается сообщение ERROR, если соединение не установлено (по умолчанию n = 10). Для получения более корректного значения отношения сигнал/шум необходимо усреднить результаты мгновенных измерений на временном интервале 3 - 5 с.

- **%Zn** выбор частотного диапазона:
	- \*0 стандартный диапазон, несущие частоты 1200 и 2400 Гц;
	- 1 тональный диапазон, несущие частоты 900 и 1800 Гц;
	- 2 надтональный диапазон, несущие частоты 1450 и 2900 Гц.

Если модем не предназначен для работы в нестандартном частотном диапазоне, в ответ на %Z1, %Z2 выдается сообщение ERROR.

Команда %Zn не выполняется во время соединения, выдается сообщение ERROR.

Команда &F **не изменяет** параметры настройки, заданные командой %Zn**.** 

- **+Bn** разрешение использования скорости последовательного интерфейса 100 бит/с в режиме передачи данных:
	- \*0 скорость 100 бит/с не используется;
	- 1 скорость 100 бит/с используется в режиме передачи данных.
- **+Dn** установка признака dumb-режима:
	- \*0 режим управления с помощью **AT**–команд;
	- 1 неуправляемый dumb-режим.

### **9.2. Команды режима коррекции ошибок и сжатия данных**

- **\An** максимальный размер блока протокола MNP:
	- 0 максимальный размер блока 64 байта;
	- 1 максимальный размер блока 128 байт;
	- 2 максимальный размер блока 196 байт;
	- \*3 максимальный размер блока 256 байт.

Команда \An не влияет на максимальный размер блока протокола LAPM.

**\Bn** выдать сигнал BREAK продолжительностью 0.1\***n** с; если **n**=0, длительность сигнала BREAK = 0.3 с.

- **\Сn** режим буферизации данных в процессе обнаружения протокола коррекции:
	- \*0 нет буферизации; все символы, полученные за первые 3.5 с после вхождения в связь, будут потеряны;
	- 1 модем буферизует символы в течении первых 3.5 с; если за это время протокол не будет обнаружен или поступит более 200 символов, соединение устанавливается без коррекции ошибок, принятые данные передаются в компьютер;
	- 2 модем ожидает прихода специального символа, отменяющего согласование протокола; при его обнаружении соединение устанавливается без коррекции ошибок, символ отмены протокола передается в компьютер (см. описание команды **%А**).
- **\Kn** способ доставки сигнала BREAK и реакция модема на его обнаружение:
- 0,2,4 сигнала BREAK от компьютера переводит модем в командный режим, сам сигнал BREAK не передается в линию связи;
	- 1 передается разрушающий (destructive) сигнал BREAK; теряются все буферизованные внутри модемов данные;
	- 3 передается срочный сигнал BREAK вне очереди ожидающих передачи данных;
	- \*5 передается обычный сигнал BREAK в порядке общей очереди с данными, ожидающими передачи.

Тип сигнала BREAK при получении из линии связи в режиме коррекции ошибок задается параметром **\Kn** удаленного модема.

Тип сигнала BREAK при получении из линии связи в асинхронном режиме с буферизацией определяется значением собственного параметра **\Kn**:

- 0,1 разрушающий сигнал BREAK;
- 2,3 срочный сигнал BREAK;
- 4,5 обычный сигнал BREAK.

**\Nn** режим передачи данных и режим установления протокола:

- 0 асинхронный режим с буферизацией;
- 1 асинхронный режим с выравниванием скорости;
- 2 соединение с коррекцией ошибок по протоколу LAPM или MNP;
- \*3 соединение с коррекцией ошибок или без нее, в зависимости от возможностей удаленной стороны;
- 4 режим коррекции ошибок по протоколу LAPM;
- 5 режим коррекция ошибок по протоколу MNP.

Команда \Nn модифицирует значения регистров S36 и S48. Более детально режим установления протокола можно задать, изменяя указанные регистры.

- **\Qn** способ управления потоком:
	- 0 управление потоком не используется;
	- 1 управление потоком с помощью символов XON/XOFF;
	- 2 однонаправленное управление потоком по сигналу CTS;
	- \*3 управление потоком по сигналам RTS/CTS;
	- 4 однонаправленное управление потоком с помощью символов XON/XOFF.
- **\Rn** возможность селективного повтора кадра в протоколе LAPM:
	- \*0 селективный повтор кадров запрещен;
	- 1 селективного повтор кадров согласуется при соединении.
- **\Sn** вывод информации о сеансе связи и статистики ошибок.
	- 0 вывод информации о сеансе связи.
	- 1 вывод статистики ошибок протокола V.42.

Пример вывода информации о сеансе связи:

**DTE/DCE Speed 9600/2400**  (скорость COM-порта / линейная скорость) **DTE/DCE Flow Contro RTS/CTS**  (процедура управления потоком) **Protocol LAP-M**  (протокол коррекции ошибок) **Compression V.42BIS/2048/32**  (протокол сжатия / размер словаря / длина строки) **Disconnect Cause Normal hang up**  (причина разрыва соединения) **Retrains Requested 000(000)**  (число собственных запросов подстройки (по критерию V.42)) **Retrains Granted 000**  (число запросов подстройки от удаленного модема) **Rx/Tx Level (dBm) -10/-10**  (уровень мощности входного / выходного сигнала, дБм) **Rx Sensitivity (dBm) -49**  (порог чувствительности, дБм) **SNR (dB) 40**  (отношение сигнал/шум после вхождения в связь, дБ) **Chars sent 00000003 –complete Octets sent 00000003 Blocks sent 00001**  (счетчики переданных символов, октетов, блоков) **Blocks Received 00001** 

**Octets Received 00000003 Chars Received 00000003**  (счетчики принятых блоков, октетов, символов) **Max Rx/Tx block size 256/256**  (ограничение максимального размера блока для приема / передачи) **Current Tx block size 256**  (текущий максимальный размера блока для передачи)

Сообщение **complete** выдается при условии подтверждения получения всех данных удаленным модемом. В противном случае часть символов может оказаться еще не сжатыми, а часть октетов — не переданными.

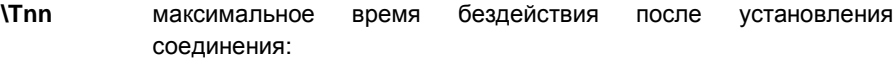

\*0 время бездействия не ограничено;

nn модем автоматически разрывает соединение в случае бездействия продолжительностью **nn** мин.

Бездействием считается отсутствие символов, передаваемых и принимаемых по последовательному интерфейсу. При отсутствии коррекции ошибок за поток передаваемых символов может быть принят случайный "мусор".

**\Vn** форма индикации типа протокола коррекции ошибок и сжатии данных в сообщении CONNECT:

 \*0 информация о протоколе коррекции ошибок и сжатии данных не выводится:

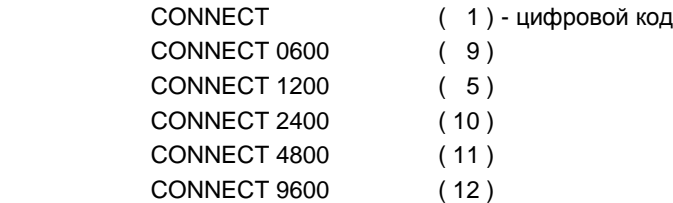

1 информация о протоколе коррекции ошибок и сжатии данных имеет вид:

> CONNECT 2400/REL 4 CONNECT 2400/REL 5 CONNECT 2400/V42 CONNECT 2400/V42BIS

2 информация о протоколе коррекции ошибок и сжатии данных имеет вид:

CONNECT 2400/REL-LAPM

- CONNECT 2400/REL-LAPM-COMP
- CONNECT 2400/REL-MNP

60

CONNECT 2400/REL-MNP-COMP

Цифровой код сообщений в форме 1, 2 зависит от индицируемой скорости:

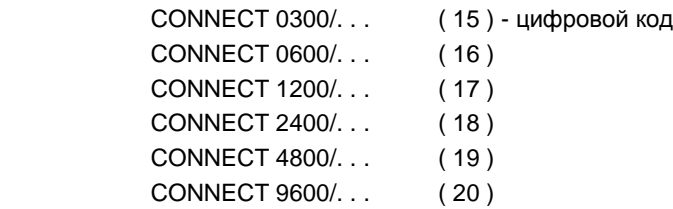

Выбор скорости для индикации осуществляет команда Wn. Данная команда отменяет вывод информации о протоколе коррекции ошибок; аналогично \V0. После Wn команды \V1 или \V2 должны быть выданы повторно.

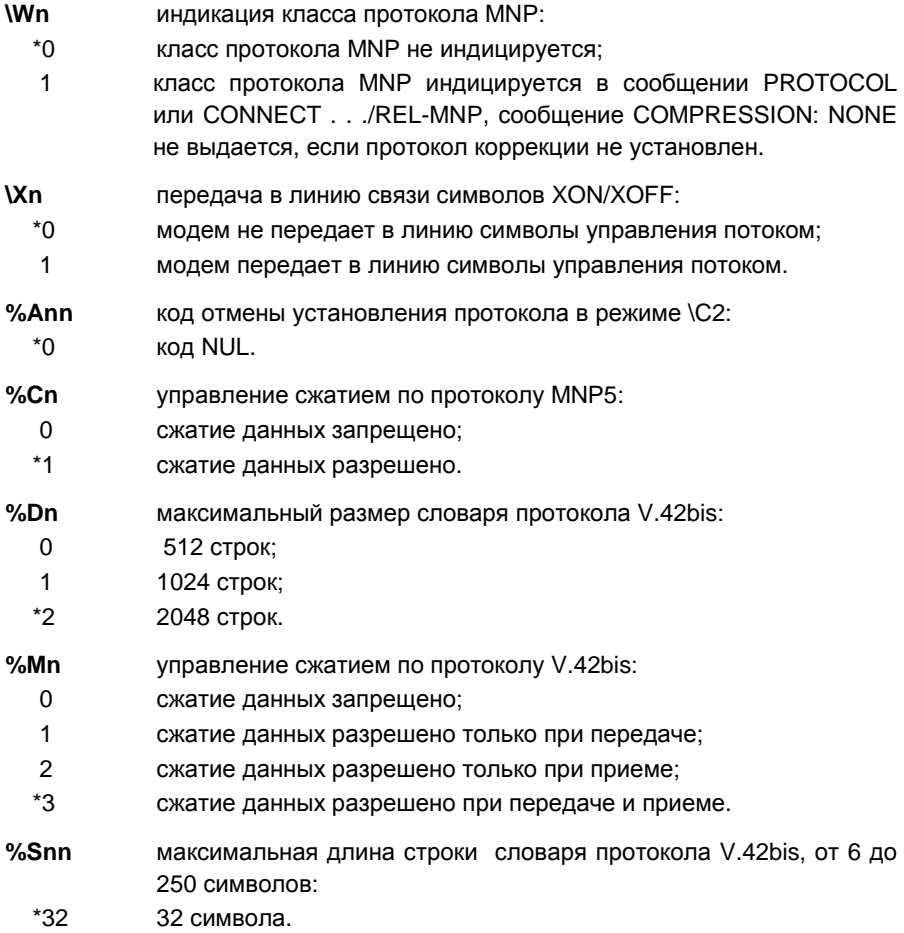

### **9.3. Команды адаптации модема**

Команды адаптации предназначены исключительно для модемов AnCom.

- **%En** режим настройки корректора при вхождении в связь и во время передачи данных на скорости 2400 бит/с:
	- 0 активен при передаче данных; вызов подстройки запрещен;
	- \*1 активен при передаче данных; вызов подстройки разрешен;
	- 2 заморожен при передаче; вызов подстройки запрещен;
	- 3 заморожен при передаче; вызов подстройки разрешен.

Адаптивный корректор всегда включается при вхождении в связь на скорости 2400 бит/с. При передаче данных адаптивный корректор может быть активен с целью компенсации медленного изменения спектра сигнала, либо заморожен с целью повышения помехоустойчивости. Независимо может быть разрешен вызов подстройки при длительном ухудшении качества приема.

Режим настройки корректора при вхождении в связь и передаче данных на скоростях 1200 и 600 бит/с.

- 0,2 настройка не включается (режим компромиссной коррекции);
- \*1 настройка корректора разрешена при передаче данных;
- 3 корректор заморожен при передаче данных.

**%In** указание числа переприемных участков (ППУ):

- \*0 режим связи с числом ППУ < 6;
- 1 режим междугородней связи с числом ППУ от 6 до 12.
- **%Lnn** регулировка уровня мощности выходного сигнала:
	- \*13 номинальный уровень мощности выходного сигнала –13 дБм;
		- nn уровень мощности выходного сигнала в диапазоне от 0 до **-**26 дБм:

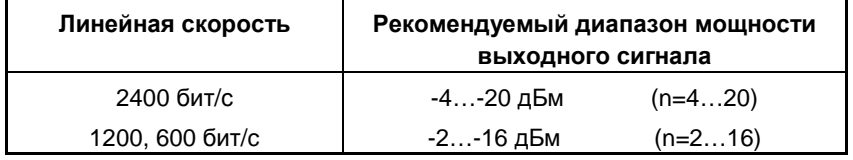

**%Nnn** регулировка чувствительности к сигналам телефонной станции:

- \*33 номинальная чувствительность к сигналам станции –33 дБм;
- nn уровень чувствительности к сигналам станции в диапазоне от -20 до -43 дБм.

**%Rnn** регулировка чувствительности к входному сигналу:

- \*49 номинальная чувствительность к входному сигналу -49 дБм;
- nn уровень чувствительности к входному сигналу в диапазоне от -26 до -59 дБм.

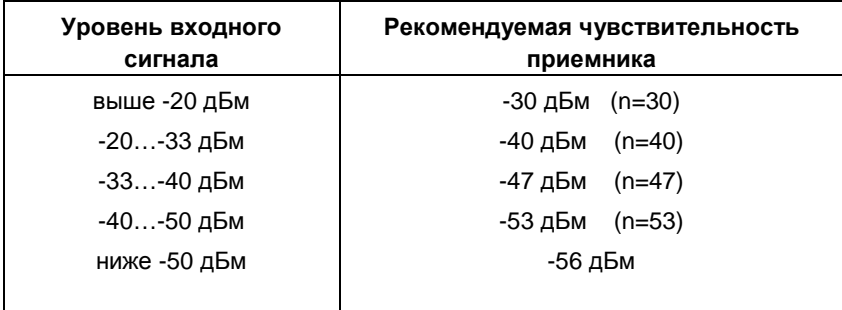

# **10. ОПИСАНИЕ S-РЕГИСТРОВ**

В описании S-регистра указывается его назначение и две величины:

Диапазон: диапазон изменения параметра в S-регистре Значение: начальная установка параметра по команде **&F**.

Регистры **S14**, **S16**, **S21**, **S22**, **S23**, **S27**, **S41** содержат информацию в битовом формате. Запись в эти регистры по команде Sn = k невозможна, команды управления модифицируют отдельные биты в данных регистрах. При описании указывается номер каждого бита в регистре и его назначение.

**S0:** Количество звонков перед автоматическим ответом модема на вызов станции. Диапазон: 0…255 Значение: 0 ( автоответ запрещен.) **S1:** Счетчик звонков, доступен только для чтения. Диапазон: 0…255 Значение: 0

Счетчик S1 увеличивается, когда модем получает сигнал вызова (звонок) от телефонной станции; регистр обнуляется через 8 с после получения последнего звонка.

**S2:** Код символа escape-последовательности. Диапазон: 0…255 Значение: 43 ( "+" )

Если S2 > 127, распознавание escape-последовательности запрещено.

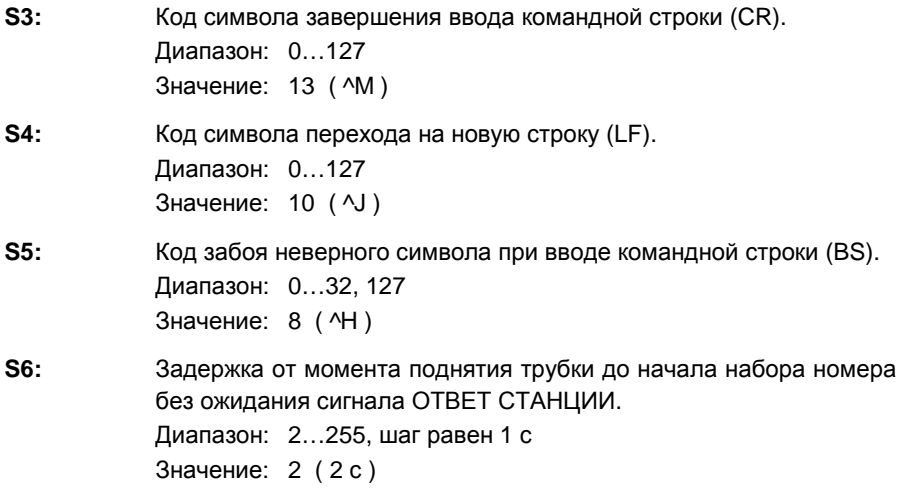

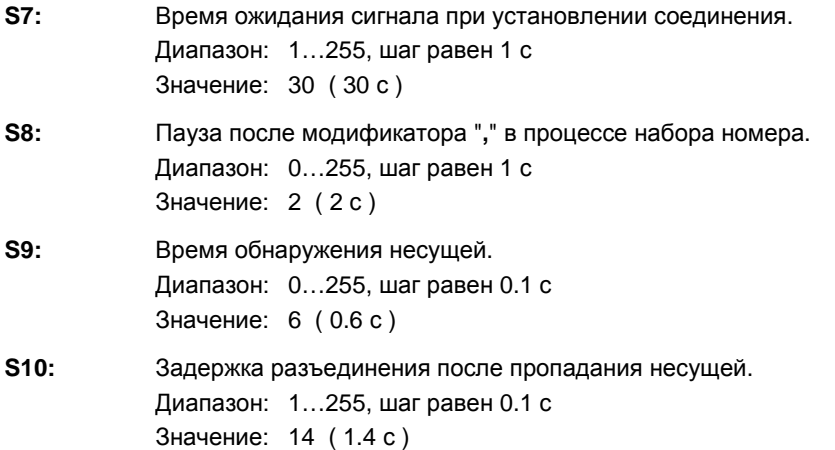

Регистры S9, S10 управляют механизмом слежения за сигналом от удаленного модема: S10 предотвращает разрыв соединения при кратковременных пропаданиях несущей. S9 предотвращает захват случайных сигналов, например, сигнала ЗАНЯТО после разрыва соединения.

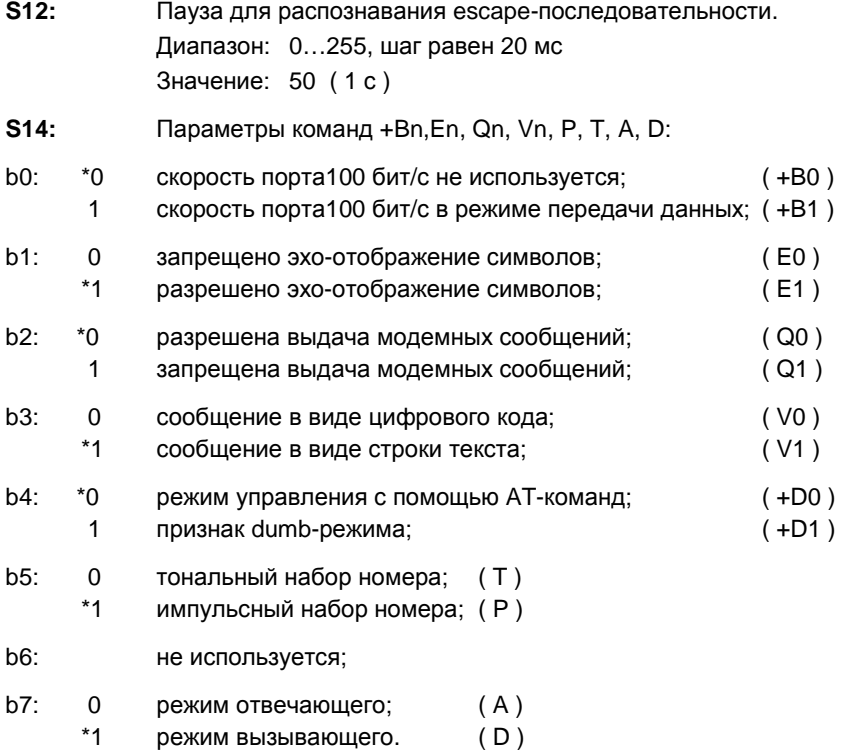

Значение: AAH

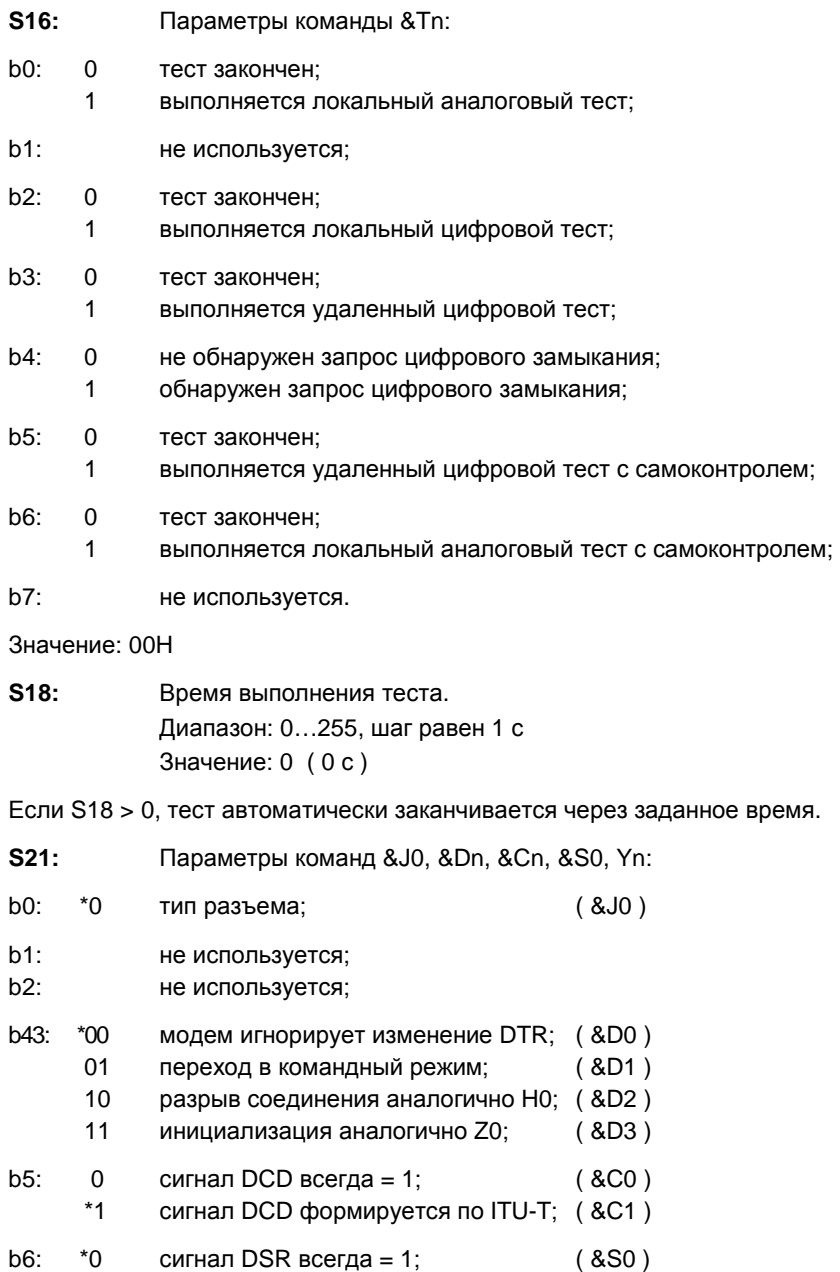

1 сигнал DSR формируется по ITU-T; ( &S1 )

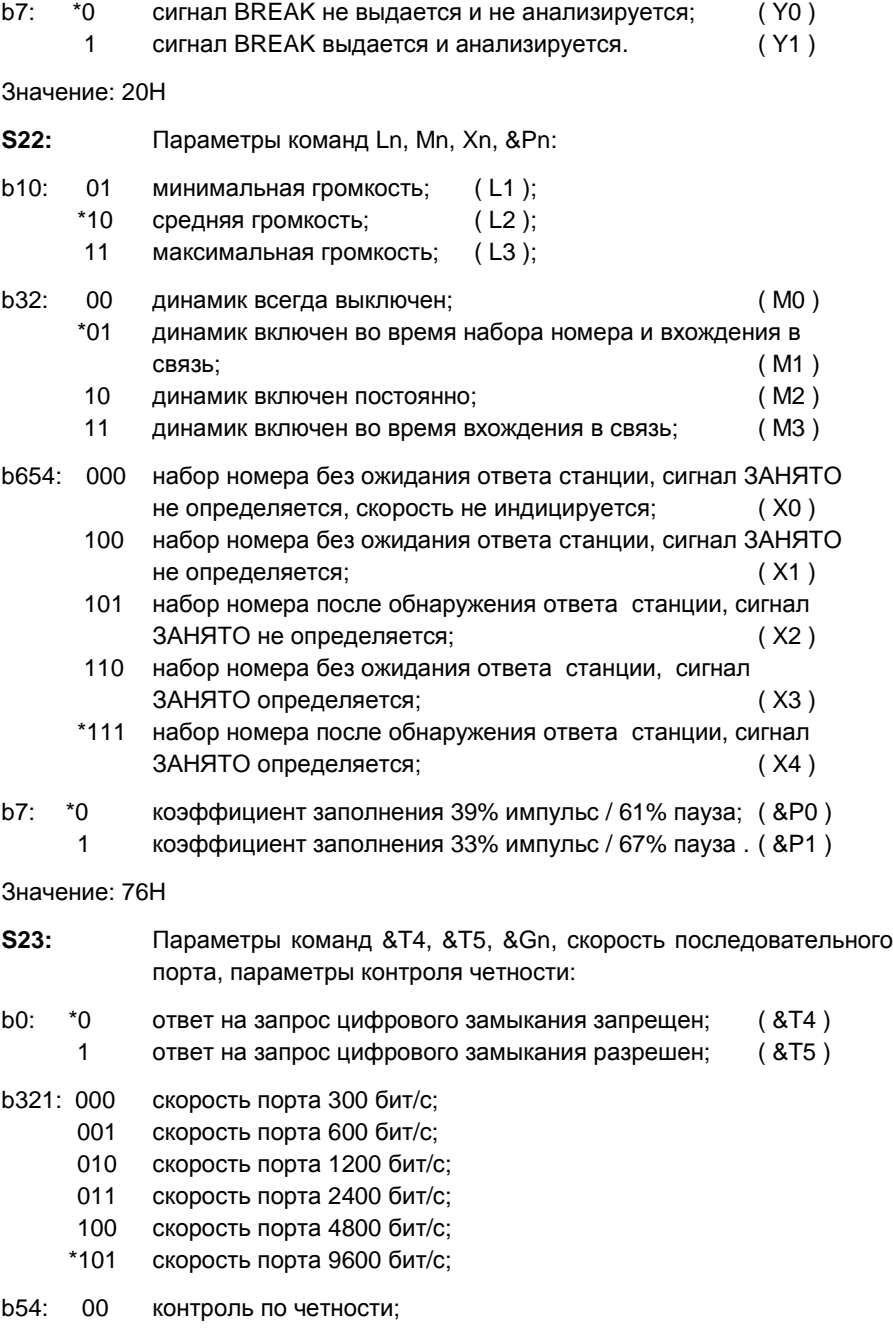

\*01 контроль не используется, 0 в контрольном бите;

- 10 контроль по нечетности;
- 11 контроль не используется, 1 в контрольном бите.
- b76: \*00 сигнал защитной частоты не выдается; ( &G0 )
	- 01 модем выдает защитную частоту 550 Гц; ( &G1 )
	- 10 модем выдает защитную частоту 1800 Гц. ( &G2 )

Значение: 1AH

- **S25:** Задержка при обнаружении изменения сигнала DTR. Модем не реагирует на изменения сигнала DTR, если их продолжительность меньше, чем установленная задержка. Диапазон: 0…255, шаг равен 10 мс Значение: 5 ( 0.05 с )
- **S27:** Параметры команд &Qn, &Ln, Bn:
- b310: 000 асинхронный режим с выравниванием скорости; ( &Q0 )  $*101$  режим коррекции ошибок;  $(8Q5)$  110 асинхронный режим с буферизацией; ( &Q6 )
	-
- b2 \*0 коммутируемая линия; ( &L0 ) 1 выделенная линия; ( &L1 )
- b4: не используется;
- b5: не используется;
- b6: \*0 ответная последовательность V.22bis ITU-T; ( B0 )
	- 1 ответная последовательность без частоты 2100 Гц; ( B1 )
- b7: не используется.

Значение: 09H

- **S36:** Действия модема после не обнаружения протокола LAPM (действия по обнаружению протокола LAPM задаются в S48). Биты регистра анализируются в следующем порядке:
- b2: \*1 попытка обнаружения протокола MNP;
	- 0 отказ от MNP;
- b0: \*1 режим передачи данных без коррекции ошибок;
	- 0 разрыв соединения;
- b1: \*1 асинхронный режим с буферизацией;
	- 0 асинхронный режим с выравниванием скорости.

Диапазон: 0…7 Значение: 7

- **S37:** Максимальная линейная скорость передачи:
	- \*0 соединение устанавливается на скорости, с которой была введена последняя AT-команда (при скорости порта 4800 и 9600 бит/с соединение устанавливается на 2400 бит/с, при скорости порта 300 бит/с соединение устанавливается на 600 бит/с);
	- 4 соединение на скорости 600 бит/с;
	- 5 соединение на скорости 1200 бит/с;
	- 6 соединение на скорости 2400 бит/с.

Диапазон: 0, 4, 5, 6 Значение: 0

- S41: Параметры команд Wn, \Vn, \Wn, %Wn:
- b10: \*00 в сообщении CONNECT индицируется скорость порта, дополнительные сообщения не выдаются; ( W0 )
	- 01 в сообщении CONNECT индицируется скорость порта, выдаются дополнительные сообщения; ( W1 )
	- 10 в сообщении CONNECT индицируется линейная скорость, дополнительные сообщения не выдаются; ( W2 )
- b32: \*00 короткая форма сообщения CONNECT nnnn без информации о наличии протокола коррекции ошибок; ( \V0 )
	- 01 сообщение вида CONNECT nnnn/REL; ( \V1 )
	- 10 сообщение вида CONNECT nnnn/REL-PROT-COMP; ( \V2 )
- $b654:$   $*000$  сообщение RX не выдается:  $( %W0)$ 
	- 001 сообщение RX выдается после обнаружения сигнала отвечающего модема; ( %W1 )
	- 010 сообщение RX выдается после вхождения в связь; ( %W2 )
	- 011 сообщение RX выдается после обнаружения сигнала отвечающего модема и после вхождения в связь; ( %W3 )
	- 100 сообщение RX добавляется в сообщение CONNECT; ( %W4 )
- b7: \*0 запрещена индикация класса протокола MNP; ( \W0 )
	- 1 разрешена индикация класса протокола MNP. ( \W1 ).

Значение: 00H

- **S48:** Действия модема по обнаружению протокола LAPM.
	- 0 нет фазы обнаружения, модем сразу начинает согласование протокола LAPM;
	- \*7 модем пытается обнаружить протокол LAPM, при неудаче дальнейшие действия определяются регистром S36;
	- 128 модем не пытается обнаружить протокол LAPM, а сразу переходит к действиям, определенным в регистре S36.

Диапазон: 0, 7, 128 Значение: 7

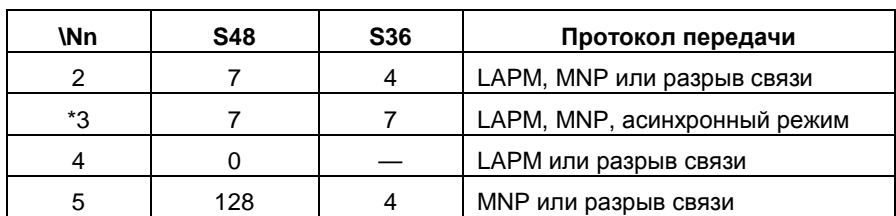

Регистры **S48**. **S36** совместно модифицируются по команде **\Nn** при n = 2…5:

Модемы AnCom, предназначенные для использования в составе ПАИК-КПВ, имеют дополнительные регистры S50, S51, S52, S53, S54, S55, S56, S57.

**S50:** Младший байт кода частоты ответного сигнала в режиме автоответчика ПАИК-КПВ. Диапазон: 0...255

Значение: 171 ( соответствует частоте 700 Гц )

- **S51:** Старший байт кода частоты ответного сигнала в режиме автоответчика ПАИК-КПВ. Диапазон: 0...255 Значение: 4 ( соответствует частоте 700 Гц )
- **S52:** Задержка от момента подключения к линии до начала выдачи ответного сигнала в режиме автоответчика ПАИК-КПВ. Диапазон: 2...255, шаг равен 0.1 с Значение: 14 ( 1.4 с )
- **S53:** Продолжительность выдачи ответного сигнала в режиме автоответчика ПАИК-КПВ. Диапазон: 0...255, шаг равен 0.1 с Значение: 34 ( 3.4 с )
- **S54:** Задержка от момента окончания выдачи ответного сигнала до момента отключения от линии в режиме автоответчика ПАИК-КПВ. Диапазон: 0...255, шаг равен 0.1 с

Значение: 0

**S55:** Пороговая длительность обнаружения тонального сигнала исходящей станции в режиме автоответчика ПАИК-КПВ. Диапазон: 0...255, шаг равен 0.1 с Значение: 2 ( 0.2 с )

- **S56:** Порог чувствительности обнаружения тонального сигнала исходящей станции в режиме автоответчика ПАИК-КПВ. Диапазон: 10…43 Значение: 20 ( -20 дБм )
- **S57:** Вид полосового фильтра (ПФ), обеспечивающего обнаружение сигнала исходящей станции в режиме автоответчика ПАИК-КПВ:
	- \*0 ПФ не включается, обнаружение сигнала не производится;
	- 1 ПФ с полосой пропускания 300…900 Гц;
	- 2 ПФ с полосой пропускания 900…1500 Гц;
	- 3 ПФ с полосой пропускания 2100..2700 Гц.

Диапазон: 0…3 Значение: 0

Модемы AnCom, предназначенные для обслуживания устройства управления диспетчерским телефоном CP-2 (CP-1), имеют дополнительный регистр S80.

- **S80:** Продолжительность идентификации типа вызова при работе с устройством управления диспетчерским телефоном CP-1. Диапазон: 60...255, шаг равен 20 мс Значение: 120 ( 2.4 с )
- **S86:** Код причины разрыва соединения:
	- \*0 нормальный разрыв соединения по команде H0 (Normal hang up);
	- 01 ввод символа с клавиатуры в процессе соединения (Keypress abort);
	- 02 не обнаружен ответный сигнал удаленного модема за заданное время (No carrier is detected within a given time);
	- 03 неудачная подстройка на 2400 бит/с в течение 30 с (Retrain failed);
	- 04 пропадание несущей от удаленного модема (Physical carrier lost);
	- 05 удаленный модем не имеет протокола коррекции ошибок (Protocol detection failed);
	- 06 не закончено согласование параметров протокола за заданное время (Protocol negotiation failed);
	- 07 разрыв соединения по переходу сигнала DTR из 1 в 0 (DTR dropped).

Дополнительная причина разрыва соединения при обслуживании устройства управления диспетчерским телефоном CP-1:

08 прерывание по инициативе диспетчера (Aborted via dispatcher telephone).

Возможные причины разрыва соединения с коррекцией ошибок:

- 12 нормальное рассоединение по инициативе удаленного модема (Normal disconnect initiated by remote modem);
- 13 отсутствие подтверждения после передачи данных 16 раз подряд для LAPM или 12 раз подряд для MNP (Remote modem does not respond to 16 repeated);
- 14 удаленный модем запросил недопустимые параметры протокола (Invalid negotiation block);
- 15 ошибка в принимаемом битовом потоке протокола V.42bis (Compression failure);
- 16 принят кадр неизвестного типа (Undefined block received);
- 17 удаленный модем подтвердил прием кадра, который ему не передавался (Invalid N(R) received);
- 18 удаленный модем запрашивает недопустимый режим работы (SABME or DM received).

Диапазон: 0-7, 12-18 Значение: 0
# **11. Сообщения модема**

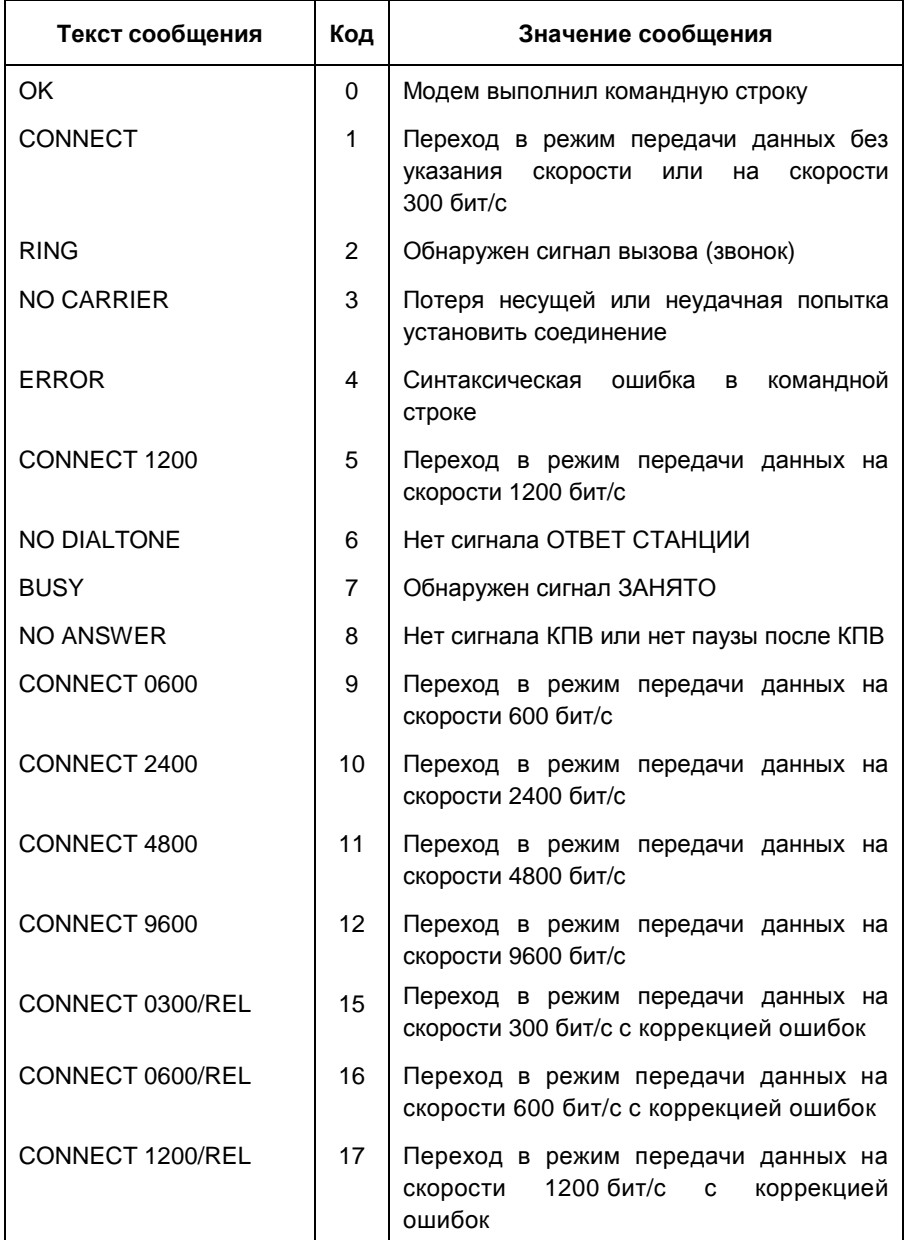

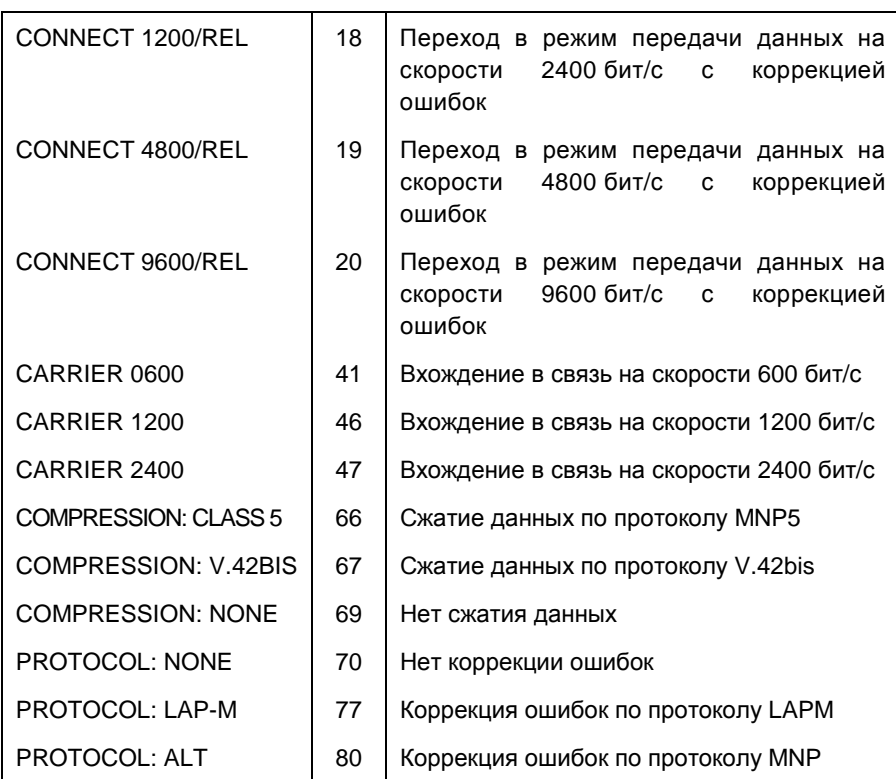

Модем выдает сообщения в текстовой или цифровой форме. Форму выдачи сообщений устанавливает команда **Vn**.

Структура текстовых сообщений: <CR><LF>TEXT<CR><LF>

Структура цифровых сообщений: N<CR> или NN<CR>

В сообщении CONNECT индицируется скорость последовательного интерфейса или линейная скорость. Выбор осуществляется по команде **Wn**.

Вывод сообщений 15 - 20 разрешает команда **\Vn** при **n** > 0.

Вывод сообщений 41 - 80 разрешает команда **W1,** при этом в сообщении CONNECT индицируется скорость последовательного интерфейса.

74

# **12. ЧЕТЫРЕХПРОВОДНЫЙ РЕЖИМ**

#### **12.1. Установка режима 2-х или 4-х проводной линии**

Модем AnCom ST может быть настроен пользователем для работы по двухпроводным или четырехпроводным линиям с помощью команды **%Fn**. Выбранный режим сохраняется в энергонезависимой памяти по команде **&W** и автоматически восстанавливается при включении модема.

- **%Fn** выбор режима 2-х или 4-х проводной линии и распределение несущих частот:
	- \*0 режим 2-х проводной линии, несущие частоты 1200 и 2400 Гц;
	- 1 режим 4-х проводной линии, несущая частота 1200 Гц;
	- 2 режим 4-х проводной линии, несущая частота 2400 Гц;
	- 4 режим 4-х проводной линии, несущие частоты 1200 и 2400 Гц.

Если модем не предназначен для работы в четырёхпроводном режиме, в ответ на %F1, %F2, %F4 выдается сообщение ERROR.

Команда %Fn не выполняется во время соединения, в ответ выдается сообщение ERROR.

Команды %F1 и %F2 нужно сопровождать установкой режима выделенной линии &L1.

Команды %F1, %F2, %F4 задают только распределение несущих частот по направлениям приема и передачи. Численные значения несущих частот соответствуют частотному диапазону, выбранному по команде %Zn.

Признак 4-х проводного режима индицируется в ответ на команду **I3:** 

AnCom ST-24422-х проводный режим;

AnCom ST-2442-4 4-х проводный режим.

Команда &F **не изменяет** режим работы, заданный командой %Fn**.**

Пример настройки модемов для автоматического соединения в dumb-режиме по четырехпроводной линии :

AT&L1%F1S0=1+D1&W – отвечающий модем, несущая 1200 Гц AT&L1%F1S0=0+D1&W – вызывающий модем, несущая 1200 Гц

### **12.2. Проверка функционирования**

Проверка функционирования модема в четырехпроводном режиме выполняется с помощью локального аналогового теста, согласно п.п. 3.4. Перед выполнением теста необходимо установить четырехпроводный режим с помощью команды **%F4** и **присоединить замыкатель аналогового шлейфа** (АШ-1) к гнезду LINE, при этом уровень мощности выходного сигнала модема не должен превышать –13 дБм.

# **13. ОГРАНИЧЕННЫЙ ЧАСТОТНЫЙ ДИАПАЗОН**

#### **13.1. Выбор частотного диапазона**

Модем AnCom ST может быть настроен пользователем на передачу и прием модулированного сигнала в ограниченной полосе частот от 300 до 2300 Гц или от 2530 до 3270 Гц, что соответствует тональному или надтональному диапазону в ведомственных системах связи.

В тональном диапазоне модем использует протокол физического уровня, аналогичный V.22bis, с несущими частотами 900 и 1800 Гц, вместо стандартных 1200 и 2400 Гц. Линейные скорости: 450, 900, 1800 бит/с. Такой подход обеспечивает оптимальное расположение спектров передаваемого и принимаемого сигналов в полосе передачи – спектры одинаково удалены от переходных областей, для которых характерны высокие фазовые искажения:

В надтональном диапазоне использование модема возможно только в 4-х проводном режиме с несущей частотой 2900 Гц вместо стандартной 2400 Гц. Линейные скорости: 750, 1450, 2900 бит/с. В тональном диапазоне при этом может передаваться речевой сигнал или данные:

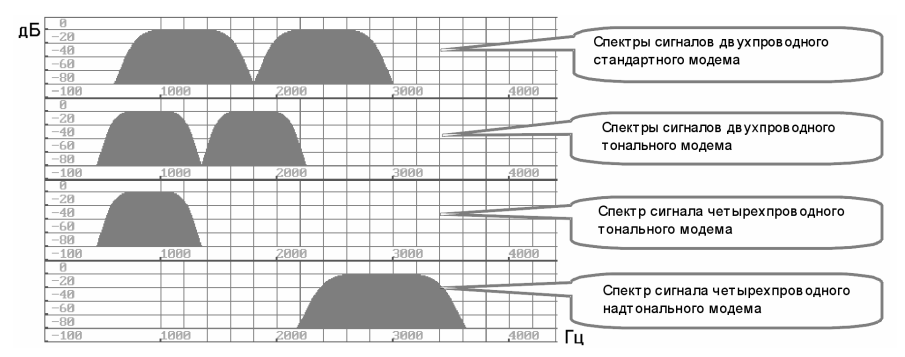

*Внимание***!** *При заказе модема с возможностью работы в надтональном диапазоне частот* (2500…3300*Гц*), *автоматически разрешается возможность работы и в других диапазонах*: *стандартном* (300…3400*Гц*) *и тональном* (300…2300*Гц*). *В этом случае модемы выпускаются для работы только на* 4-*х проводных линиях* ("5" *вид линии по системе обозн*.). *Модем может быть изготовлен в конструктивных исполнениях* "Ax", "Tx", "Dx".

Выбор частотного диапазона осуществляет команда **%Zn**. Выбранный диапазон сохраняется в энергонезависимой памяти по команде **&W** и автоматически восстанавливается при включении модема.

- **%Zn** выбор частотного диапазона:
- \*0 стандартный диапазон, несущие частоты 1200 и 2400 Гц;
- 1 тональный диапазон, несущие частоты 900 и 1800 Гц;
- 2 надтональный диапазон, несущие частоты 1450 и 2900 Гц.

Команда %Zn не выполняется во время соединения, выдается сообщение ERROR.

Распределение несущих частот по направлениям передачи и приема в четырехпроводном режиме устанавливает команда **%Fn**:

%F1 нижнее значение несущей частоты;

%F2 верхнее значение несущей частоты;

%F4 верхнее и нижнее значения несущих частот, аналогично 2-х проводному режиму.

Если модем не предназначен для работы в четырёхпроводном режиме, в ответ на %F1, %F2, %F4 выдается сообщение ERROR.

Команды %F1 и %F2 нужно сопровождать установкой режима выделенной линии &L1.

Частотный диапазон и признак 4-х проводного режима индицируется в ответ на команду **I3:** 

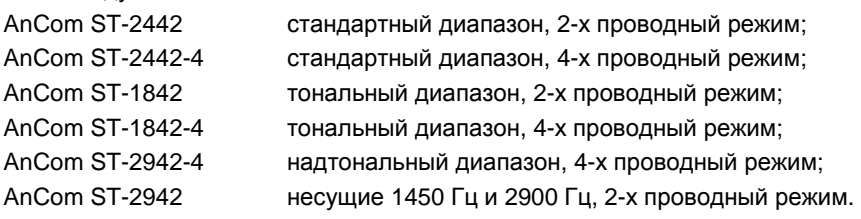

Команда &F **не изменяет** параметры настройки, заданные командами %Fn и %Zn**.**

Примеры настройки модемов для автоматического соединения в dumbрежиме по 4-х проводной линии в ограниченной полосе частот:

Диапазон частот от 674 до 2025 Гц:

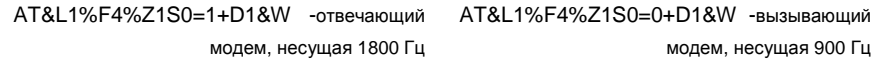

Диапазон частот от 674 до 1125 Гц:

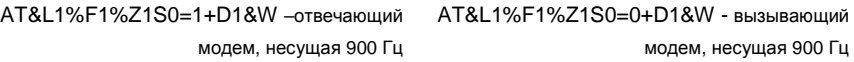

### **13.2. Линейная скорость и скорость последовательного порта**

Способы задания линейной скорости при работе в стандартном и ограниченном частотном диапазоне рассмотрены в п.п. 5.1. Линейные скорости передачи в ограниченном диапазоне частот не соответствуют стандартному ряду 300, 600, 1200, 2400 бит/c, что делает невозможным выравнивание скорости порта и скорости передачи данных в линии связи. Несмотря на это, в ограниченном частотном диапазоне модем поддерживает все режимы передачи данных:

- асинхронный режим с буферизацией (\N0);
- асинхронный режим с выравниванием скорости (\N1);
- режим коррекции ошибок (\N2, \N3, \N4).

В асинхронном режиме с буферизацией (\N0) поток данных, поступающих через последовательный порт, накапливается во внутреннем буфере модема, размер которого 28 Кб. Для предотвращения потери символов нужно использовать процедуру управления потоком при передаче или ограничивать максимальное количество передаваемых данных размером буфера передачи. Отсутствие потерь символов при приеме обычно обеспечивается превышением скорости последовательного интерфейса над линейной скоростью. Применение режима \N0 не оправдано, если линейная скорость выше, чем скорость последовательного интерфейса: в этом случае возможно накапливание сбойных символов в буфере приема.

В асинхронном режиме с выравниванием скорости (\N1) модем не уравнивает скорость последовательного интерфейса с линейной скоростью, но передает данные, поступающих через последовательный порт, без дополнительной буферизации и использования процедуры управления. потоком. Применение режима \N1 оправдано, если линейная скорость выше или равна скорости последовательного интерфейса.

В режиме коррекции ошибок рекомендуется всегда использовать максимальную скорость последовательного интерфейса, которую совместно обеспечивают оконечное оборудование и модем и задействовать процедуру управления потоком. При отсутствии цепей управления потоком в последовательном стыке оконечного оборудования, управление потоком необходимо отключить по команде \Q0. В этом случае нужно ограничивать количество данных, передаваемых до получения подтверждения приема, размером буфера передачи. Размер буфера передачи в режиме коррекции ошибок – 2 Кбайта.

Сообщения модема о скорости соединения в ограниченном частотном диапазоне не соответствуют реальной линейной скорости, например:

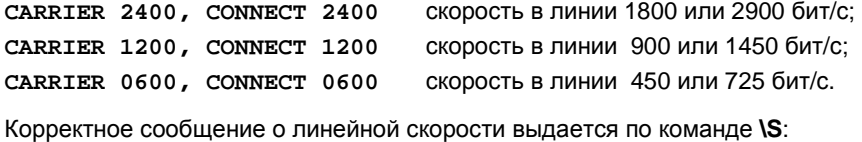

**DTE\DCE Speed 9600/1800** скорость в линии 1800 бит/с.

## **14. УСТРОЙСТВО УПРАВЛЕНИЯ ДИСПЕТЧЕРСКИМ ТЕЛЕФОНОМ**

#### **14.1. Общие сведения об устройстве AnCom CP-2**

Модем AnCom ST может комплектоваться устройством CP-2, позволяющим координировать телефонные переговоры диспетчера и передачу данных по одной **коммутируемой** телефонной линии.

*Устройство* AnCom CP-2 *является функциональным аналогом* AnCom CP-1 *и полностью совместимо как с модемами* AnCom ST, *так и с модемами* AnCom STE, STK.

Устройство обеспечивает:

- идентификацию типа вызова (модем/голос) и автоматическое переключение голосовых вызовов на диспетчерский телефон;
- автоматическое установление модемного соединения, если источником вызова является модем, сигнал вызова (звонок) в этом случае не поступает на телефон диспетчера;
- возможность прерывания модемного соединения по инициативе диспетчера (приоритет диспетчерского телефона).

Устройство CP-2 выпускается в 2-х конструктивных исполнениях:

- в качестве устройства, встроенного в модем варианты исполнения «T7» и «С7»;
- в качестве внешнего устройства AnCom CP-2.

Для варианта AnCom CP-2, встроенного в модем, **помимо переменного первичного питания (220В/50Гц), допускается широкий выбор диапазонов постоянного питания,** что значительно расширяет границы внедрения и использования устройства управления диспетчерским телефоном.

Для устройства CP-2, **встроенного в модем**, специальных символов в наименовании не предусмотрено. Наличие устройства CP-2 в этом случае определяет лишь выбор соответствующего конструктивного исполнения модема («T7» или «С7»). Тип первичного питания устройства CP-2 определяется видом первичного питания модема.

Устройство CP-2 **внешнего исполнения** выпускается только с расширенным диапазоном сетевого питания в индустриальном исполнении- AnCom **CP-2/1I**. В этом случае, устройство CP-2 выполнено в виде отдельного блока, снабженного *евровилкой* c *заземляющим контактом* для подключения к сети 220B и соединителями М и Т для подключения Модема и Телефона. Кабель для соединения модема с устройством CP-2 входит в комплект поставки, маркировка кабеля - "CP".

#### *ВНИМАНИЕ***!**

*Для обеспечения требований электробезопасности***,** *а также срабатывания схемы защиты от статических разрядов или кратковременных импульсов большой мощности устройства* **AnCom CP-2**  *необходимо***:** 

– *для варианта встроенного исполнения устройства* CP:

*подсоединить вывод**разъема питания модема к защитному заземлению***;** 

– *в случае внешнего исполнения устройства* CP:

*использовать евророзетку с контактом заземления*.

#### *Использование сетевого переходника запрещается***!**

Энергопотребление устройства AnCom CP-2 внешнего исполнения во всем диапазоне температур и первичного питания не превышает 4 Вт.

Кабель для подключения диспетчерского телефонного аппарата должен иметь длину не более 3 м. При использовании кабеля большей длины (от 3 м до 100 м), должны приниматься меры, исключающие внешние наводки на кабель.

Схема соединения модема, устройства CP и телефонного аппарата показана ниже:

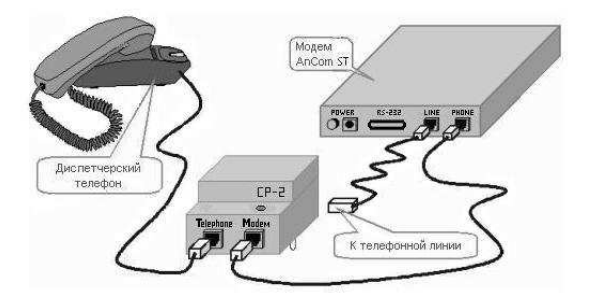

#### **Обслуживание диспетчерского телефона разрешает команда &B1.**

Включение питания модема и устройства CP-2 можно производить в любой последовательности. Включение модема не разрывает телефонную линию, если в этот момент линия используется для переговоров диспетчера.

Основные требования к телефонному аппарату:

- Телефонный аппарат должен иметь сертификат Минсвязи и соответствовать требованиям ГОСТ 7153-85 (Аппараты телефонные общего применения).
- Телефонный аппарат должен иметь сопротивление по постоянному току при поднятой трубке менее 300 Ом, а при размыкании шлейфа и ожидании вызова более 100 кОм.

### **14.2. Описание функционирования**

Модем AnCom ST использует цепи управления встроенным динамиком при взаимодействии с устройством CP-2. Как следствие, динамик модема воспроизводит переговоры диспетчера и издает звуковые сигналы в момент изменения положения телефонной трубки, независимо от режима, установленного по команде Mn. Звук динамика полностью выключается при снятии перемычки на базовой плате модема.

#### **14.2.1. Захват телефонной линии**

При выключении питания модема и CP-2 телефон диспетчера подсоединен к линии и может использоваться обычным образом.

Для обслуживания CP-2 **должен быть установлен параметр &B1** в энергонезависимой памяти модема. После включения питания модем отсоединяет телефон диспетчера от линии и начинает отслеживать положение трубки телефонного аппарата. Если трубка поднята, а линия не занята самим модемом, телефонный аппарат подключается к линии и в трубке должен быть слышен сигнал ответа станции. При опускании трубки происходит отключение телефона и разрыв линии.

Захват и освобождение линии при поднятии и опускании телефонной трубки нужно проконтролировать после включения модема и CP-2. Правильное определение положения телефонной трубки - это основное условие корректного взаимодействия модема и диспетчерского телефона.

#### **14.2.2. Прерывание модемной связи**

Если линия занята модемом, после поднятия телефонной трубки гудок не слышен. Диспетчер может подождать окончания передачи данных с поднятой трубкой или положить ее. Периодическое поднятие трубки с целью проверки состояния линии не оказывает влияния на качество модемной передачи.

Диспетчер может осуществить прерывание модемной связи с помощью набора одной из цифр: 6 - 9, 0. Время реакции модема на команду прерывания - от 1 до 8 с, в зависимости от состояния процесса передачи.

Модем выдает сообщение NO CARRIER после разрыва соединения по инициативе диспетчера и подключает телефон к линии. В регистре S85 запоминается код разрыва соединения 8 (Aborted via dispatcher telephone).

#### **14.2.3. Идентификация типа вызова**

Сигнал вызова (звонок) телефонной станции принимается модемом. Модем выдает сообщение RING и увеличивает значение счетчика в регистре S1. Для автоматического ответа на звонок необходимо установить значение регистра  $S0 = k (k > 0).$ 

Если счетчик звонков в регистре S1 > k, модем подключается к линии. Команда &B1 разрешает идентификация типа вызова и переадресацию голосовых вызовов на телефон диспетчера (в режиме &B0 модем пытается установить соединение обычным образом).

В режиме &B1 модем сохраняет молчание в течение 2 с после подключения к линии, затем выдает сигнал UNS 1 (не скремблированная 1), имитирующий для звонящего сигнал КОHТРОЛЬ ПОСЫЛКИ ВЫЗОВА.

Вызывающий модем обнаруживает сигнал UNS 1 и начинает передачу на своей несущей частоте. Далее выполняются действия по вхождению в связь и согласованию протокола коррекции ошибок. Последовательность сообщений при идентификации модемного вызова:

**RING** 

**CONNECT** успешное соединение, переход в режим передачи данных или

**NO CARRIER** отключение от линии, ожидание следующего вызова.

Высокий уровень шума или затухание сигнала в линии может быть причиной неудачного вхождения в связь. Если отвечающий модем не слышит сигнал вызывающего, вызов идентифицируется как голосовой. Если отвечающий модем слышит сигнал вызывающего, но не может установить соединение, выдается сообщение NO CARRIER без переадресации вызова.

Вероятность успешного соединения несколько возрастает, если вхождение в связь происходит на заранее известной скорости, т.е. у отвечающего и вызывающего модемов заданы одинаковые значения S37. Для предотвращения зависания отвечающего модема и телефонной линии рекомендуется установить режим \N2 или \N4 - соединение с обязательной коррекцией ошибок.

Если соединение не устанавливается в режиме &B1 и устанавливается в режиме &B0, единственное отличие состоит в том, что время ожидания несущей ограничено величиной S80 + 2 с, а не S7 (максимум 7 с ожидания несущей, а не 30 с, как в режиме &B0). За это время отвечающий модем не успевает принять сигнал вызывающего, вызов определяется как голосовой и переадресуется на телефон. Подобная ситуация возникает, если после поднятия телефонной трубки абоненты некоторое время не слышат друг друга. Команда %Hnn позволяет отложить начало идентификации вызова на время, необходимое для нормализации состояния канала связи.

При появлении в линии сигналов, которые не удается идентифицировать, время идентификации автоматически увеличивается до 5.1 с, после чего вызов также переключается на диспетчерский телефон.

#### **14.2.4. Переключение вызова на диспетчерский телефон**

Если модем отвечает на голосовой вызов, сигнал UNS 1 воспринимается звонящим, как сигнал КОHТРОЛЬ ПОСЫЛКИ ВЫЗОВА (КПВ) увеличенной продолжительности. Отвечающий модем ожидает появления сигнала от вызывающего модема в течение временного интервала, установленного в регистре S80. Максимальное время идентификации - 5.1 с. Если сигнал вызывающего не обнаружен, передача в линию UNS 1 прекращается и вызов переключается на диспетчерский телефон:

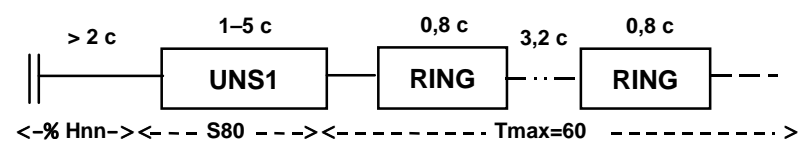

⊪ подключение модема к линии;

UNS1 сигнал "не скремблированная 1", имитирующий КПВ;

RING сигнал звонка на диспетчерский телефон и имитация КПВ;

Tmax время ожидания поднятия трубки диспетчером.

В процессе переключения вызова модем продолжает удерживать линию и периодически посылает в нее сигнал, имитирующий КПВ. Одновременно с КПВ модем формирует для телефона сигнал звонка. Продолжительность звонка 0.8 с, продолжительность паузы 3.2 с. В паузах модем контролирует положение телефонной трубки. После поднятия трубки модем подключает телефон к линии и отключается от линии (гаснет индикатор модема OH).

Последовательность сообщений при поднятии телефонной трубки диспетчером:

**RING** 

**OK** диспетчер снял трубку.

После опускания трубки происходит отключение диспетчерского телефона и разрыв линии.

Модем контролирует состояние телефонной линии до поднятия трубки диспетчером. При обнаружении сигналов ЗАHЯТО, выдается сообщение BUSY и модем отключается от линии, например:

**RING** 

**BUSY** звонящий положил трубку, не дождавшись ответа диспетчера

Максимальное время ожидания поднятия трубки - 60 с. Если диспетчер не поднимает трубку, модем отключается от линии и выдает сообщение NO ANSWER, например:

**RING** 

**NO ANSWER** диспетчер не снял трубку за 60 с.

#### **14.3. Настройка модема и сохранение конфигурации**

Режим использования устройства CP-2 задается командами &Bn, %Hnn и регистрами S0, S80.

**&Bn** разрешение обслуживания устройства CP-2:

\*0 CP-2 не используется;

1 CP-2 обслуживается, модем не выдает частоту 2100 Гц;

2 CP-2 обслуживается, модем выдает частоту 2100 Гц.

Команда &B1 запрещает режим выделенной линии, dumb-режим и звуковую индикацию выполнения подстройки на 2400 бит/с, т.е. &B1 сопровождается &L0+D0%B0. Восстановить &L1, +D1, %Bn можно только после команды &B0.

Команда &F **не изменяет** параметры настройки, заданные командой &Bn**.**

**%Hnn** задержка от момента подключения к линии до начала выдачи сигнала отвечающего модема, дискретность 100 мс:

\*22 задержка ответного сигнала 2.2 с.

Увеличение параметра %Hnn обеспечивает правильную идентификацию вызовов для каналов связи, не позволяющих нормально принимать сигналы тональной частота сразу после коммутации каналообразующей аппаратуры.

**S0:** Количество сигналов звонка перед автоматическим ответом на вызов станции. Диапазон: 0...255 Значение: 0

Значение S0 = 0 запрещает переключение вызова на диспетчерский телефон.

**S80:** Продолжительность идентификации вызова. Диапазон: 60...255, дискретность 20 мс Значение: 120 ( 2.4 с )

Увеличение значения S80 повышает вероятность правильной идентификации модемных вызовов. Регистр задает также продолжительность имитации 1-го сигнала КПВ после подключения модема к телефонной линии.

В начальной заводской конфигурации функции автоответа и идентификации вызова запрещены. Команды настройки &B1\N2%HnnS0=kS37=mS80=nnn нужно выдать в строке инициализации или записать в энергонезависимую память по команде &W, если готовность к распознаванию вызова необходима сразу после включения модема и устройства CP-2.

#### **14.4. Индикатор "Режим"**

Индикатор "Режим" на корпусе устройства CP-2 должен гореть при включении питания, если устройство подключено к модему и модем находится во включенном состоянии.

Индикатор должен погаснуть при поднятии трубки телефонного аппарата, подключенного к CP-2. Если индикатор не гаснет после поднятия трубки, возможные причины этого:

- в модеме запрещено обслуживание CP-2; нужно выдать в модем команду &B1 и сохранить настройку в энергонезависимой памяти;
- не распознается факт поднятия трубки для данного телефонного аппарата; необходимо заменить телефонный аппарат.

Индикатор не должен гаснуть после поднятия трубки, если установлено соединение с вызывающим модемом. После принудительного разрыва соединения с помощью набора одной из цифр 6 - 9, 0, светодиод должен погаснуть.

## **15. РЕЖИМ АВТООТВЕТЧИКА КОМПЛЕКСА ПАИК-КПВ**

#### **15.1. Общие сведения**

Программно-аппаратный комплекс для определения коэффициента потерь вызова AnCom ПАИК-КПВ построен на базе модемов семейства AnCom, дополнительно оснащаемых КПВ-интерфейсом. Основной задачей комплекса является измерение коэффициента потерь вызовов (КПВ). КПВ определяется путем выполнения многократных контрольных наборов номера и рассчитывается по формуле КПВ=(количество\_потеряных\_вызовов / всего\_попыток\_вызова) \* 100%.

Оснащенный КПВ-интерфейсом модем AnCom может применяться в составе комплекса ПАИК-КПВ в режиме вызывного устройства или автоответчика. В режиме автоответчика модем отвечает на поступивший сигнал вызова тональным одночастотным сигналом. Параметры ответного сигнала могут быть заданы в S-регистрах и сохранены в энергонезависимой памяти модема.

В режиме вызывного устройства модем осуществляет набор номера и позволяет определить факт прохождения или потери вызова. Комплекс фиксирует прохождение вызова, если за заданное время после окончания набора номера произошло обнаружение сигнала автоответчика.

#### **15.2. Описание функционирования автоответчика**

Модем переводится в режим автоответчика командой &A1. Если в регистре S0 задано число N>0, то после получения N сигналов вызова модем подключается к линии и выдает тональный одночастотный сигнал с заданными параметрами. В режиме автоответчика модем продолжает воспринимать at-команды. Восстановить нормальный режим работы можно командой &A0.

Счетчик входящих звонков в модеме обнуляется, если пауза после звонка превышает 8 с. Для надежного срабатывания автоответчика в случае, если интервал между звонками может превышать 8 с, нужно установить регистр S0=1.

Процедура автоответа начинается после окончания сигнала вызова. Логика распознавания звонка вносит задержку 50 мс между окончанием сигнала вызова и моментом "поднятия трубки". После подключения к линии модем выдерживает паузу, продолжительность которой задается в регистре S52. Далее выдается тональный одночастотный сигнал. Частота сигнала задается в регистрах S50, S51. Уровень мощности устанавливается командой %Lnn, продолжительность выдачи сигнала задается в регистре S53.

После окончания выдачи ответного сигнала выдерживается пауза до момента отключения модема от линии. Продолжительность паузы задается в регистре S54. В течение паузы может быть установлен режим обнаружения тонального сигнала от исходящей станции. Этот режим настраивается путем задания значений регистров S55, S56 и S57. В момент обнаружения сигнала от исходящей станции автоответчик немедленно отключается от линии; в противном случае отключение производится в момент окончания паузы, заданной в регистре S54.

Отключение от линии сопровождается выдачей сообщения OK. После "опускания трубки" модем возвращается к ожиданию входящих звонков.

Команда ATA в режиме &A1 запускает процедуру выдачи тонального сигнала, аналогично автоответу на входящий звонок.

#### **15.3. Настройка автоответчика и сохранение конфигурации**

Настройка автоответчика (параметры команд &An, %Ln и регистры S0, S50, S51, S52, S53, S54 S55, S56, S57) сохраняется в энергонезависимой памяти по команде &W. После сохранения настройки возможна автономная работа модема в качестве автоответчика, без подключения к компьютеру.

Команды настройки автоответчика:

**&An** Установка режима автоответчика:

- \*0 режим автоответчика запрещен;
- 1 режим автоответчика разрешен.

Ответ ERROR на команду &A1 означает, что режим автоответчика у модема отсутствует (не установлен КПВ-интерфейс).

**%Lnn** Установка уровня мощности выходного сигнала.

Диапазон: 2...26

Значение: \*13 ( -13 дБм ).

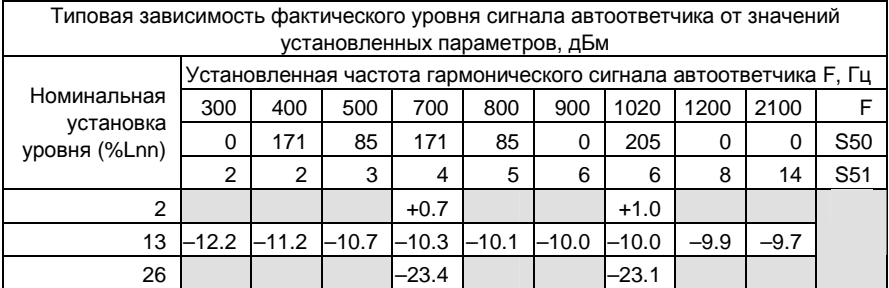

Регистры настройки автоответчика:

**S0:** Количество звонков перед автоматическим ответом на вызов станции. Диапазон: 0...255 Значение: 0

Значение S0=0 запрещает выдачу тонального сигнала в ответ на звонок телефонной станции.

- **S50:** Младший байт кода частоты ответного сигнала. Диапазон: 0...255 Значение: 171
- **S51:** Старший байт кода частоты ответного сигнала. Диапазон: 0...255 Значение: 4

Начальная установка S50, S51 соответствует частоте F=700 Гц. Код частоты ответного сигнала определяется по формуле:

 $K = (F / 9600) * 16384$ ; S51 = [K / 256]; S50 = K - S51 \* 256.

- **S52:** Задержка от момента подключения к линии до начала выдачи ответного сигнала. Диапазон: 2...255, дискретность 0.1 с. Значение: 14 ( 1.4 с )
- **S53:** Продолжительность выдачи ответного сигнала. Диапазон: 0...255, дискретность 0.1 с. Значение: 34 ( 3.4 с )
- **S54:** Задержка от момента окончания выдачи ответного сигнала до момента отключения от линии. Диапазон: 0...255, дискретность 0.1 с. Значение: 0
- **S55:** Пороговая длительность обнаружения тонального сигнала от исходящей станции. Диапазон: 0...255, дискретность 0.1 с. Значение: 2 ( 0.2 с )
- **S56:** Порог чувствительности обнаружения тонального сигнала от исходящей станции. Диапазон: 10...43 Значение: 20 ( -20 дБм )
- **S57:** Вид полосового фильтра (ПФ), обеспечивающего частотную селекцию при обнаружении тонального сигнала от исходящей станции:
	- \*0 ПФ не включается, обнаружение сигнала не производится;
	- 1 ПФ с полосой пропускания 300…899 Гц;
	- 2 ПФ с полосой пропускания 900…1500 Гц;
	- 3 ПФ с полосой пропускания 2100…2700 Гц;
		- Диапазон: 0...3

Значение: 0

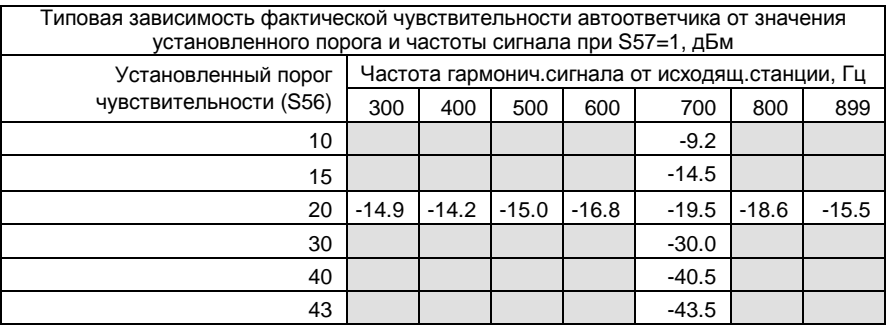

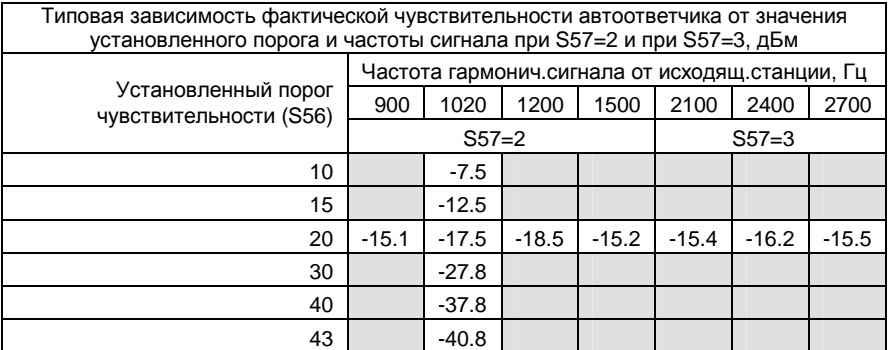

#### **15.4. Калибровка модемов**

Калибровка модемов, предназначенных для использования в составе комплекса ПАИК-КПВ, производится фирмой-изготовителем. Поправочные коэффициенты усиления задаются в регистрах **S78**, **S79** и сохраняются в специальных ячейках энергонезависимой памяти по команде **&W255**. Поправочные коэффициенты, сохраненные в энергонезависимой памяти, вступают в действие после включения питания или по команде **&F, Z.**

Регистр S78 задает поправочный коэффициент усиления выходного сигнала. Коэффициент автоматически учитывается внутри модема при любом изменении уровня мощности выходного сигнала. В модеме устанавливается значение коэффициента усиления K = Kтабл \* S78 / 128. Начальная установка S78 = 128 соответствует поправочному коэффициенту 1. Диапазон возможных значений: 0-255.

Регистр S79 задает поправочный коэффициент усиления входного сигнала. Коэффициент должен учитываться внешним ПО. Начальная установка S79 = 128 соответствует поправочному коэффициенту 1. Диапазон возможных значений: 0-255.

Команда &W255 сохраняет значения поправочных коэффициентов S78, S79 в энергонезависимой памяти модема. Команда &Wn при n = 0..254 не изменяет сохраненные значения поправочных коэффициентов.

Команда %K возвращает действующее значение поправочного коэффициента усиления входного сигнала в десятичном формате. Использование данной команды предпочтительнее, чем прямое чтение из регистра S79.

#### **16. Согласованная установка режимов работы модема**

В случае, если выбор того или иного режима работы модема противоречит ранее установленному (установленным), последний будет автоматически изменен на корректный в активном профиле модема – этим обеспечивается согласованная установка режимов.

Ниже перечислены команды, устанавливающие тот или иной режим, и производимые ими дополнительные изменения параметров активного профиля:

&A1 -> &B0 +D0

&B1 -> &A0 &L0 %B0 %F0 +D0

 $%F4 - > R$ RO

%F1,%F2 -> &B0 &L1

&L0 -> ERROR при %F1,%F2

&L1 -> ERROR при &B1,&B2

Например, если был установлен режим выделенной линии (&L1) и после этого выдана команда &B1, разрешающая использование устройства управления диспетчерским телефоном, в активном профиле модема автоматически будет переустановлен режим коммутируемой линии, необходимый для нормального функционирования устройства.

## **17. Интерфейс RS-485**

#### **17.1. Общие сведения**

В модемах ST/xxx2xx и ST/xxx3xx работа осуществляется через интерфейс RS-485. Допускается подключение к линиям интерфейса до 32 устройств. Цепи интерфейса гальванически развязаны (2000 V) от остальных цепей модема и имеют защиту по напряжению и току.

Защита по напряжению состоит из двух ступеней на базе газоразрядных и полупроводниковых приборов. Первая надежно уменьшает энергию импульса помех и всплесков высокого напряжения до безопасной величины, вторая подавляет дифференциальные и синфазные составляющие помех.

Защита по току включает элементы ограничения выходного тока - на каждой из сигнальных линий установлены самовосстанавливающиеся предохранители. В линии сигнальной "земли" установлен резистор номиналом 100 Ом с рассеиваемой мощностью 1 Вт для исключения протекания "блуждающих" токов значительной силы.

Для конструктивных исполнений "T6", "T7", "C6", "C7" с RS-485 интерфейсом "0" вид первичного питания имеет диапазон входного напряжения ~180…~264 B (45…55 Гц).

Для конструктивных исполнений "A0", "T2" с RS-485 интерфейсом "0" вид первичного питания имеет диапазон входного напряжения ~200…~264 B (45…55 Гц).

Назначение контактов разъема интерфейса см. в *ПРИЛОЖЕНИЕ* 9. *Назначение контактов* DB-9 RS-485.

#### **17.2. Описание цепей ввода-вывода интерфейса RS-485**

В схеме цепей ввода-вывода предусмотрена возможность подключения к линии согласующего резистора (терминатора) номиналом 120 или 300 Ом. Подключение к линии соответствующего согласующего резистора осуществляется съемной перемычкой JP1 (см. рис.1).

По умолчанию, согласующий резистор не подключен – выв. 2-3 JP1.

Выбор номинала 120 Ом определяется положением 1-2 JP1. Выбор номинала 300 Ом – положением 3-4.

Местоположение JP1 в модеме указано на рис.2а для варианта ST/Axxxxx или рис.2б для для вариантов ST/Dxxxxx и ST/Txxxxx.

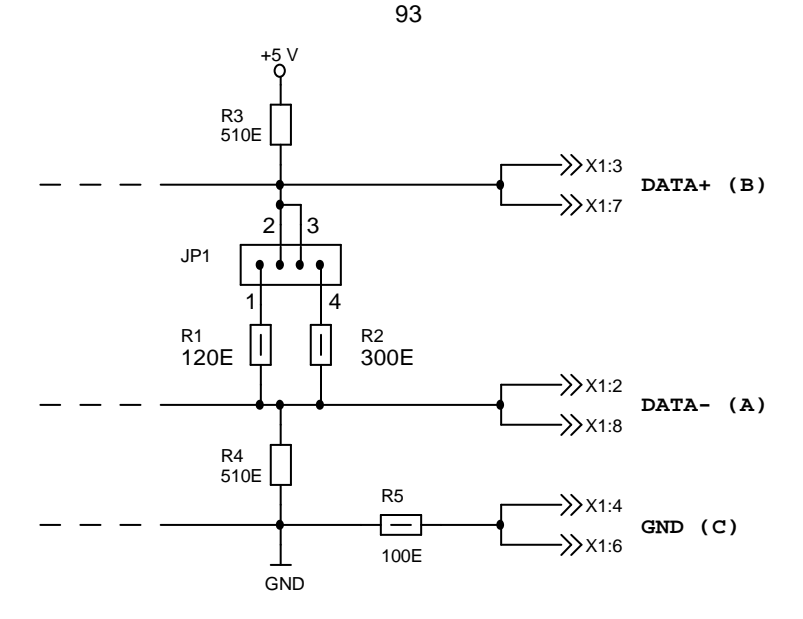

Рис.1. Обобщенная схема цепей ввода-вывода интерфейса RS-485 (v2.0)

#### **17.3. Вариант исполнения, поддерживающий интерфейсы RS-485 и RS-232C**

Выбор типа интерфейса RS-485 или RS-232C осуществляется съемной перемычкой JP2.

Данный вариант исполнения ориентирован как на работу модема с интерфейсом RS-485, так и на работу с интерфейсом RS-232C. Например, для выдачи AT-команд с целью задания начальной конфигурации модема, поддерживающего интерфейс RS-485, можно временно установить тип интерфейса RS-232C, т.е. нет необходимости использования конвертора RS-232C / RS-485 для конфигурирования модема.

По умолчанию установлен интерфейс RS-485 (выв. 1-2 JP2). Выбор интерфейса RS-232C – выв. 2-3.

Местоположение JP2 в модеме указано на рис.2а для варианта ST/Axxxxx или рис.2б для вариантов ST/Dxxxxx и ST/Txxxxx.

### **Внимание! При работе модема с интерфейсом RS-232C плата А должна быть извлечена из корпуса модема.**

Для извлечения платы необходимо:

- снять верхнюю крышку корпуса;
- снять плату А, открутив винт 1.

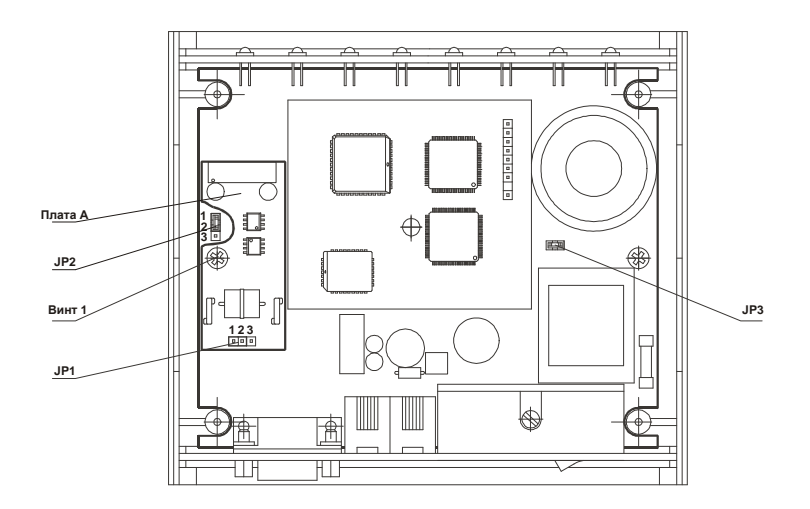

Рис.2а. Общий вид модема ST/Axxxxx (или на его базе) со снятой верхней крышкой

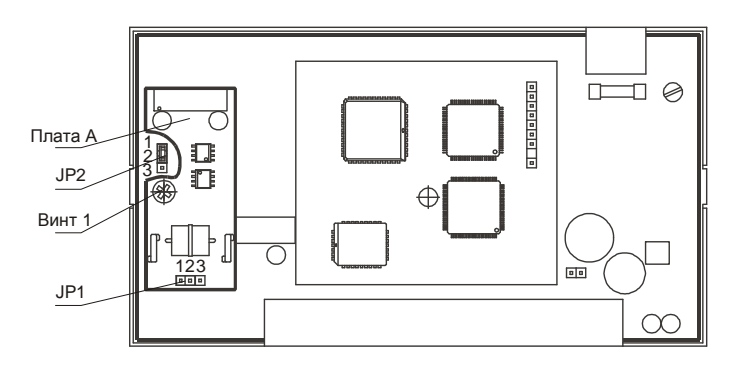

Рис.2б. Общий вид модемов ST/Dxxxxx, ST/Txxxxx, ST/Сxxxxx со снятой верхней крышкой

**Примечание.** Начиная с версии 2.0 платы A, разъем для съемной перемычки JP1 и нумерация его контактов выглядят следующим образом:

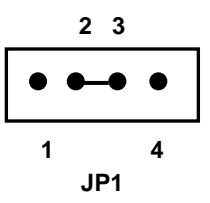

Для версии 1.6 платы A, разъем для съемной перемычки JP1 и нумерация его контактов выглядят следующим образом:

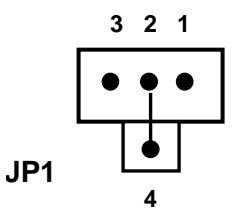

В этом случае выбор номинала 120 Ом определяется положением 1-2 JP1. Выбор номинала 300 Ом – положением 2-3.

#### **17.4. Особенности управления модемом по интерфейсу RS-485**

Ввод AT-команд управления модемом по интерфейсу RS-485 не сопровождается эхоотображением вводимых символов, независимо от параметра настройки модема En.

Невозможно аппаратное управление потоком , параметры настройки модема \Q2 и \Q3 эквивалентны \Q0.

В режиме передачи данных модем всегда пытается немедленно переслать по RS-485 символы, принятые из линии связи. Если в этот момент времени контроллер осуществляет передачу данных по RS-485, возникает конфликт и данные, одновременно передаваемые в обе стороны, будут потеряны.

## **18. Особенности применения модемов с интерфейсом RS-232 TTL (ST/xxx1xx)**

Особенности применения модемов ST/xxx1xx (вариант исполнения интерфейса TTL)

В модемах ST уровень вторичного напряжения питания равен +3,3 V.

В связи с этим граничные параметры уровней TTL- сигналов модема ST с «1» типом интерфейса (RS-232 TTL асинхронный порт для встраиваемых модемов) будут иметь следующие значения:

• для входных сигналов модема VILmax = 0.54 V (максимальное входное напряжение для "0" уровня), IILmax = -50 µA (максимальный входной ток для "0" уровня);  $V$ ILmin =  $0 V$ ;

Vih<sub>min</sub> = 2 V (минимальное входное напряжение для "1" уровня).

- VIHmax = 3.6 V (максимальное входное напряжение для "1" уровня максимально допустимое входное напряжение подаваемое на модем);
- для выходных сигналов модема

VOLmax = 0.45 V (максимальное выходное напряжение для "0" уровня),

IOLmax = 10 mA (максимальный выходной ток для "0" уровня порта м.с.);

VOHmin = 3 V (минимальное выходное напряжение для "1" уровня).

#### *ВНИМАНИЕ***!**

Для всех цепей TTL интерфейса RS-232 не допускается подача сигналов, превышающих 3.6 V ( в том числе и в переходных режимах).

## **ПРИЛОЖЕНИЯ**

#### **ПРИЛОЖЕНИЕ 1. Технические характеристики**

Модем обеспечивает дуплексную **асинхронную** передачу данных.

Скорости последовательного интерфейса:

- в командном режиме: 300, 600, 1200, 2400, 4800, 9600 бит/с;
- в режиме передачи данных: 100, 300, 600, 1200, 2400, 4800, 9600 бит/с.

Допустимое рассогласование скоростей последовательного интерфейса компьютера и модема - не более 2.5%.

Формат символа:

- 8 бит данных, нет контроля четности;
- 7 бит данных, 1 бит контроля четности.

Диапазоны частот передачи и приема модулированного сигнала:

- стандартный диапазон частот 300…3400Гц (900…2700Гц по уровню 3дБ);
- тональный диапазон частот 300…2300Гц (675…2025Гц по уровню 3дБ);
- надтональный диапазон частот 2500…3300Гц (2525…3275Гц по уровню 3дБ) для четырехпроводных линий.

Линейные скорости передачи:

- в стандартном диапазоне частот: 600, 1200, 2400 бит/с;
- в тональном диапазоне частот: 450, 900, 1800 бит/с;
- в надтональном диапазоне частот: 750, 1450, 2900 бит/с.

Несущие частоты:

- в стандартном диапазоне частот: 1200 Гц, 2400 Гц;
- в тональном диапазоне частот: 900 Гц, 1800 Гц;
- в надтональном диапазоне частот: 2900 Гц ( 4-х проводный режим ).

Методы модуляции для линейных скоростей 600, 1200, 2400 бит/с соответствуют Рекомендациям ITU-T V22/600, V22, V22bis. В тональном и надтональном диапазонах используются смещенные значения несущих частот.

Модем AnCom обеспечивает безошибочный прием сигнала при воздействии следующих дестабилизирующих факторов в зависимости от линейной скорости передачи:

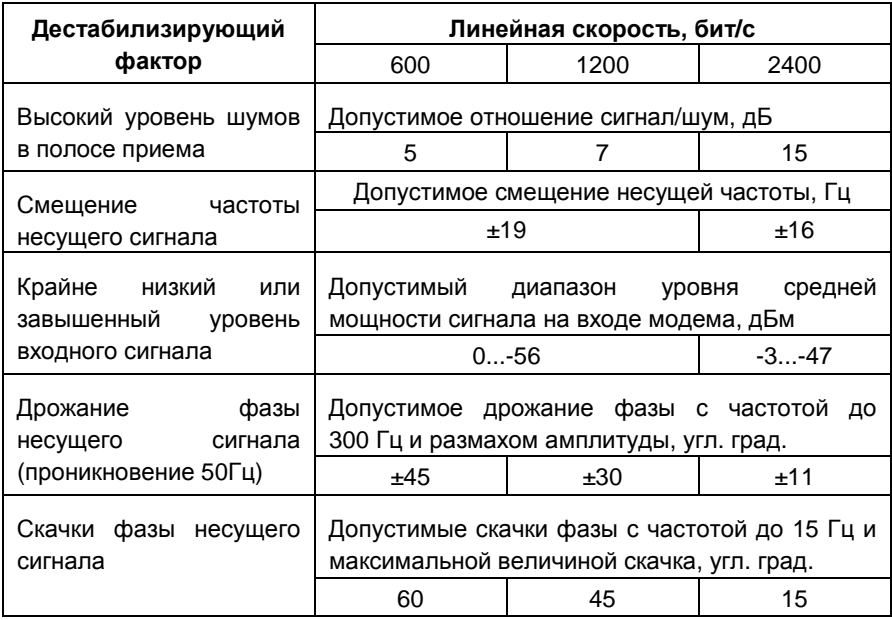

Приведены пороговые значения возмущающих воздействий, при которых модем осуществляет безошибочный прием на физическом уровне, без коррекции ошибок.

При соединении с коррекцией ошибок диапазон допустимых дестабилизирующих воздействий увеличивается:

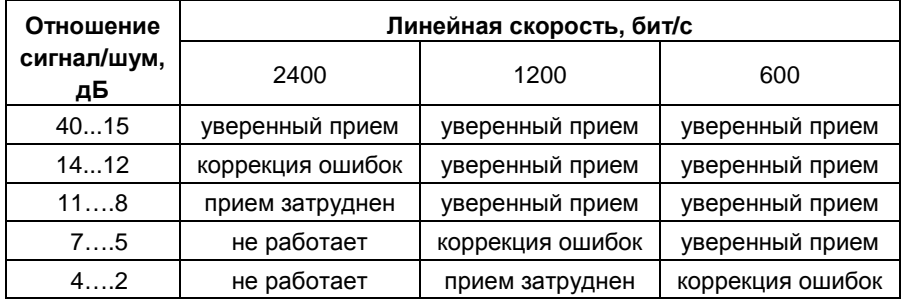

## **ПРИЛОЖЕНИЕ 2. Пакет программ ST24view**

Модем AnCom, оснащенный измерительным интерфейсом, позволяет увидеть и задокументировать действительное состояние коммутируемых или выделенных линий, используемых для передачи данных. Пакет программ MS-DOS ST24view посредством графического пользовательского интерфейса:

- 1. обеспечивает визуальный контроль качества модемной связи,
- 2. позволяет осуществлять дополнительную подстройку модема к линии:

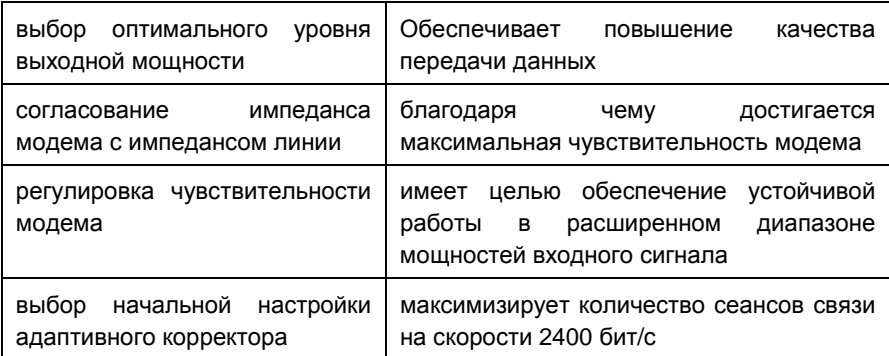

3. позволяет оценить параметры используемой телефонной линии, исходя из анализа искажений принимаемого модемом сигнала:

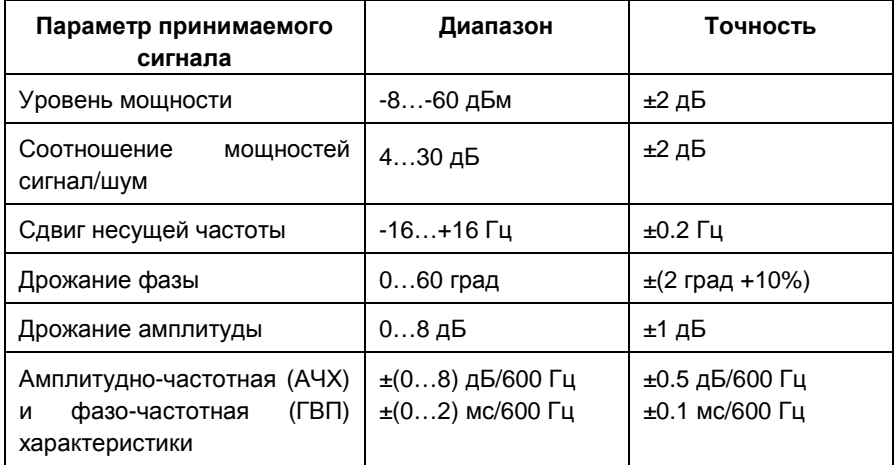

Измерение сигнала или настройка модема AnCom осуществляются при установленном посредством телефонной линии соединении между двумя модемами, причем удаленный модем может быть любой фирмы-изготовителя.

#### **ПРИЛОЖЕНИЕ 3. Включение и отмена dumb-режима**

Рекомендуемая последовательность действий для перевода модема в dumbрежим:

- Вызовите программу STem, установите номер COM-порта и скорость последовательного интерфейса, требуемую в dumb-режиме.
- Выдайте команды настройки модема и сохраните в энергонезависимой памяти все параметры, кроме признака dumb–режима, например:

 **ATS0=1&D2&L1\N4&W** соединение по выделенной линии в режиме отвечающего с коррекцией ошибок по протоколу LAPM.

- Выдайте команду **+D1** модем временно перейдет в dumb-режим до выключения питания.
- Убедитесь, что все параметры установлены верно и модем надежно устанавливает соединение.
- Выключите и включите питание модем вернется в командный режим.
- Выдайте команду **+D1&W** модем сохранит признак dumb-режима в энергонезависимой памяти.

Соединение может быть установлено только в том случае, если для одного модема задан режим отвечающего (S0 > 0, горит индикатор АА), а для другого модема задан режим вызывающего (S0 = 0, не горит индикатор АА).

Рекомендуемая последовательность действий для выведения модема из dumb-режима:

• Вызовите программу STem, установите номер COM-порта, задайте комбинацию сигналов DTR=1, RTS=1, Break=1, как показано на рисунке:

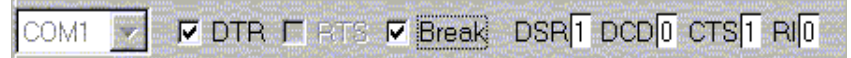

• Включите модем. После звукового сигнала, подтверждающего факт включения, нужно сбросить сигнал Break и модем будет готов к приему AT-команд:

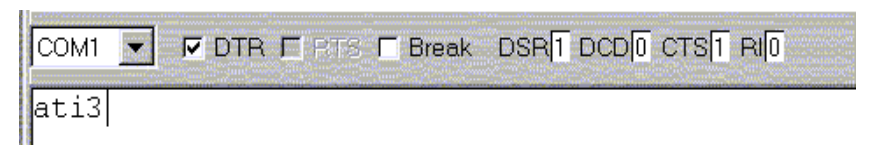

Переход модема в dumb-режим при повторном включении будет определяться наличием признака **+D1** в энергонезависимой памяти.

### **ПРИЛОЖЕНИЕ 4. Назначение контактов разъема LINE**

Контакты разъема LINE используется для подключения 2-х и 4-х проводных линий.

В зависимости от конструктивного исполнения разъемы могут быть нескольких типов: RJ12, TB-06MRN (с отв. частью), WAGO Серии 235.

Таблица назначения контактов разъема RJ12:

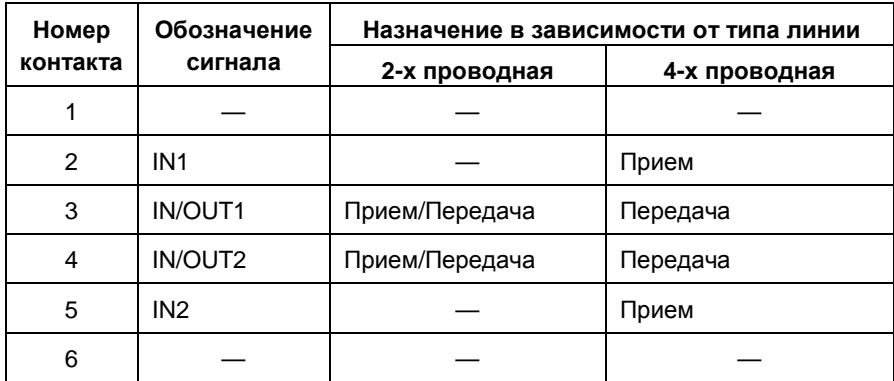

Для подключения 2-х проводной линии используются только контакты 3, 4.

#### **ПРИЛОЖЕНИЕ 5. Назначение контактов разъема PHONE**

Контакты разъема PHONE используется для подключения телефонного аппарата или устройства управления диспетчерским телефоном СP-2.

В зависимости от конструктивного исполнения разъемы могут быть нескольких типов: RJ12, TB-06MRN (с отв. частью), WAGO Серии 235.

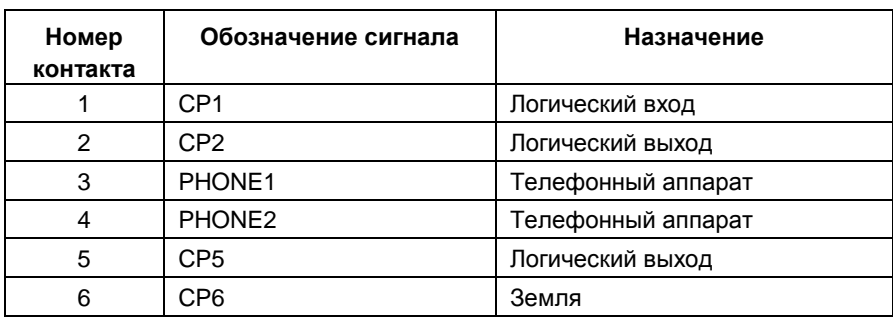

Таблица назначения контактов разъема RJ12

Контакты 1, 2, 5, 6 используются только для подключения устройства CP-2.

*Для других разъемов обозначение и назначение контактов аналогично*.

В конструктивах "T6", "T7", "C6", "C7" разъем PHONE имеет только контакты PHONE1 и PHONE2.

В вариантах "T6", "C6" эти контакты могут быть использованы в качестве подключения телефонного аппарата к линии. В вариантах "T7", "C7" исполнение со встроенным устройством AnCom CP-2 - эти контакты используются для подключения телефонного аппарата в качестве *диспетчерского*. См. пункт 14.

## **ПРИЛОЖЕНИЕ 6. Назначение контактов DB-9 , DB-25 RS-232C**

Разъемы DB-9 и DB-25 интерфейса RS-232C используются для подключения модема к ООД (обычно это компьютер).

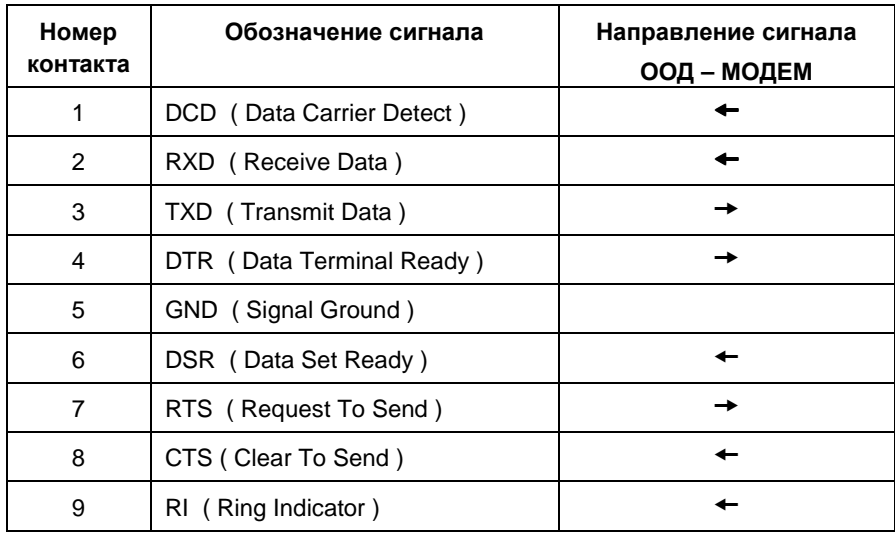

Разъем DB-9 RS-232C:

#### Разъем DB-25 RS-232C (неуказанные номера контактов не используются):

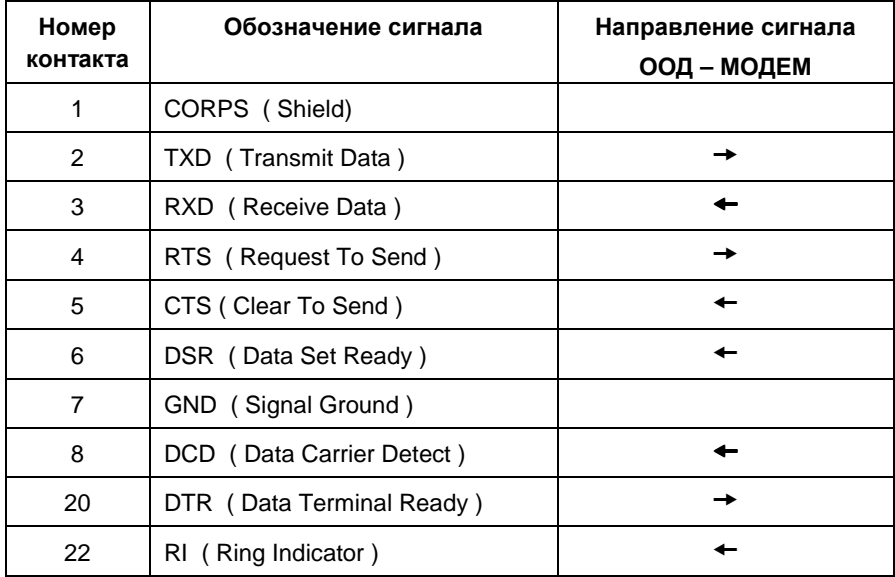

## **ПРИЛОЖЕНИЕ 7. Габаритные чертежи и назначение контактов модулей**

| Номер<br>контакта | Обозначение сигнала       | Соответствие номеру<br>контакта разъема |                                              |
|-------------------|---------------------------|-----------------------------------------|----------------------------------------------|
|                   | GND (Ground)              | 5 RS-232C                               |                                              |
|                   | DTR (Data Terminal Ready) | 4 RS-232C                               |                                              |
|                   | CTS (Clear To Send)       | 8 RS-232C                               |                                              |
|                   | RI (Ring Indicator)       | 9 RS-232C                               |                                              |
|                   | RXD (Receive Data)        | 2 RS-232C                               | D <sub>B</sub> 9                             |
|                   | TXD (Transmit Data)       | 3 RS-232C                               |                                              |
|                   | DSR (Data Set Ready)      | 6 RS-232C                               |                                              |
|                   | DCD (Data Carrier Detect) | 1 RS-232C                               |                                              |
|                   | RTS (Request To Send)     | 7 RS-232C                               |                                              |
| 15                | IN <sub>1</sub>           |                                         |                                              |
| 16                | IN <sub>2</sub>           | <b>LINE</b>                             | <b>TB-06MR4</b>                              |
| 17                | <b>IN/OUT1</b>            |                                         | (с отв.частью                                |
| 18                | IN/OUT2                   |                                         | TB-06F4)                                     |
| 19                | PHONE1                    | <b>PHONE</b>                            | <b>TB-06MR2</b><br>(с отв.частью<br>TB-06F2) |
| 20                | PHONE <sub>2</sub>        |                                         |                                              |
| 49                | Защитное заземление       |                                         | <b>TB-06MR3</b>                              |
| 50                | "~" или "-"               | <b>POWER</b>                            | (с отв.частью<br>TB-06F3)                    |
| 51                | "~" или "+"               |                                         |                                              |

*Вариант* **DIN** *рейка* **T6(T7)** *и модуль на его базе* **C6(***С***7)** 

Габаритные чертежи и назначения контактов вариантов T6, T7 представлены на рис.3, вариантов С6, С7 – на рис.4.

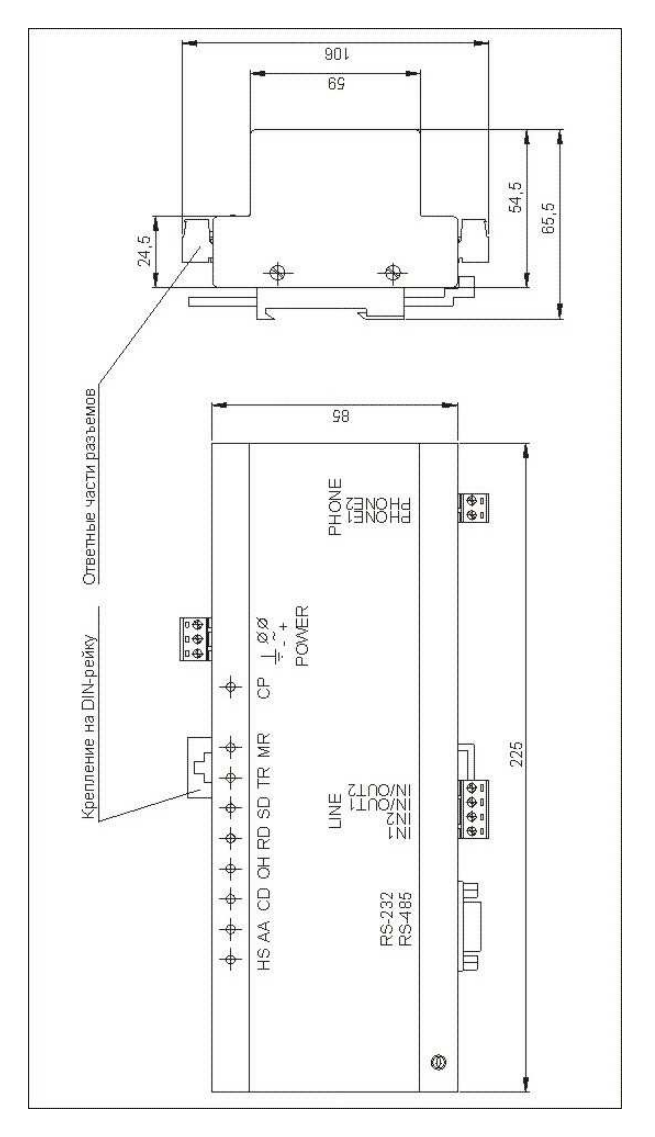

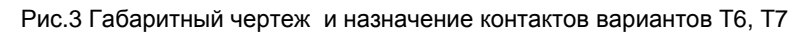

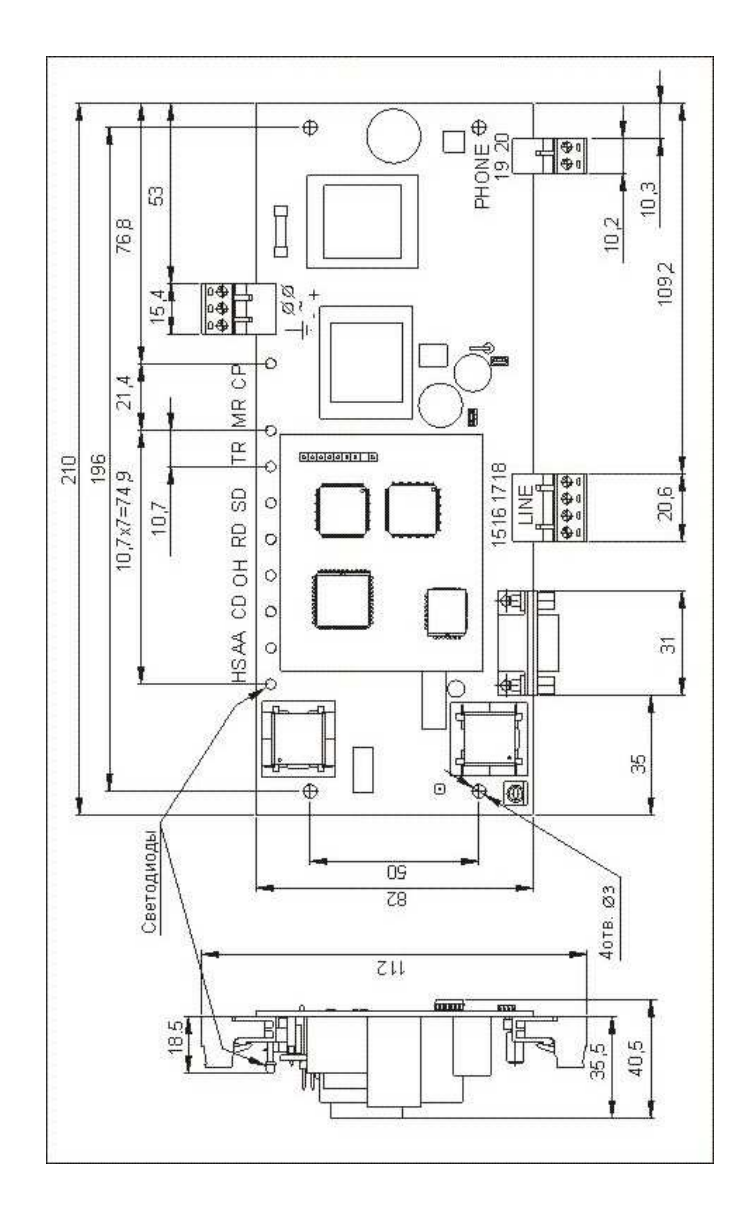

Рис.4 Габаритный чертеж и назначение контактов вариантов C6, C7

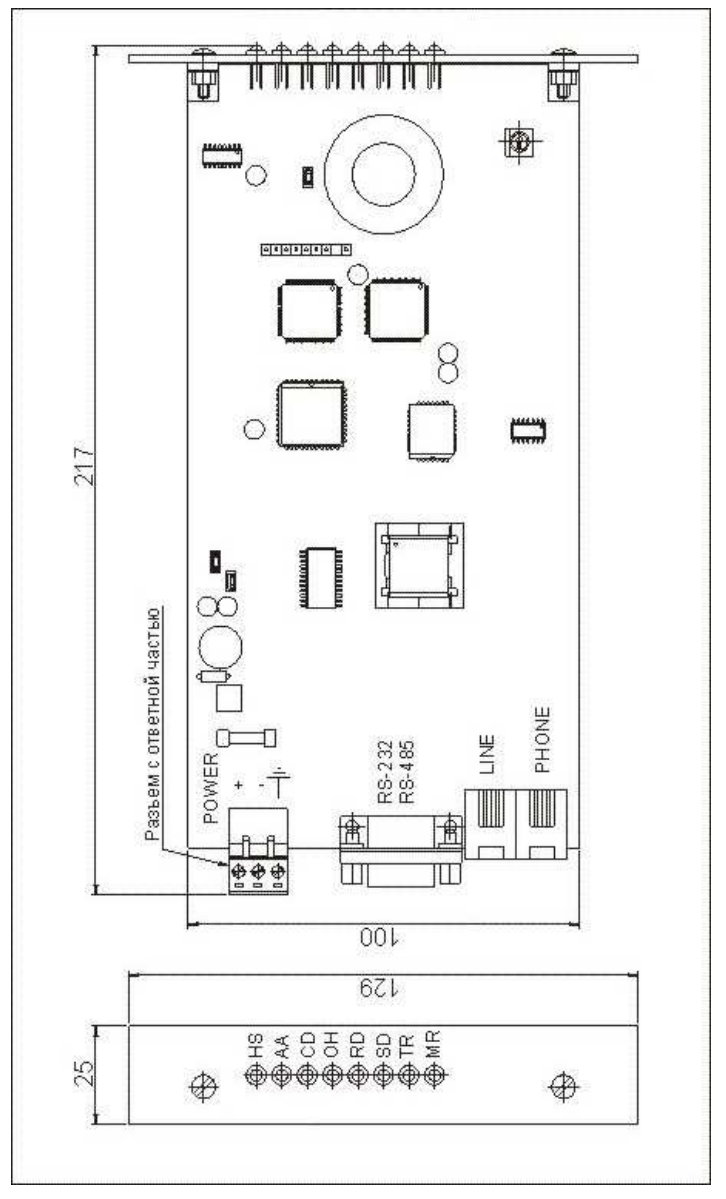

*Модуль* **U0** *для встраивания в модемную стойку* **3U** 

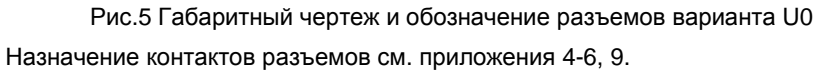

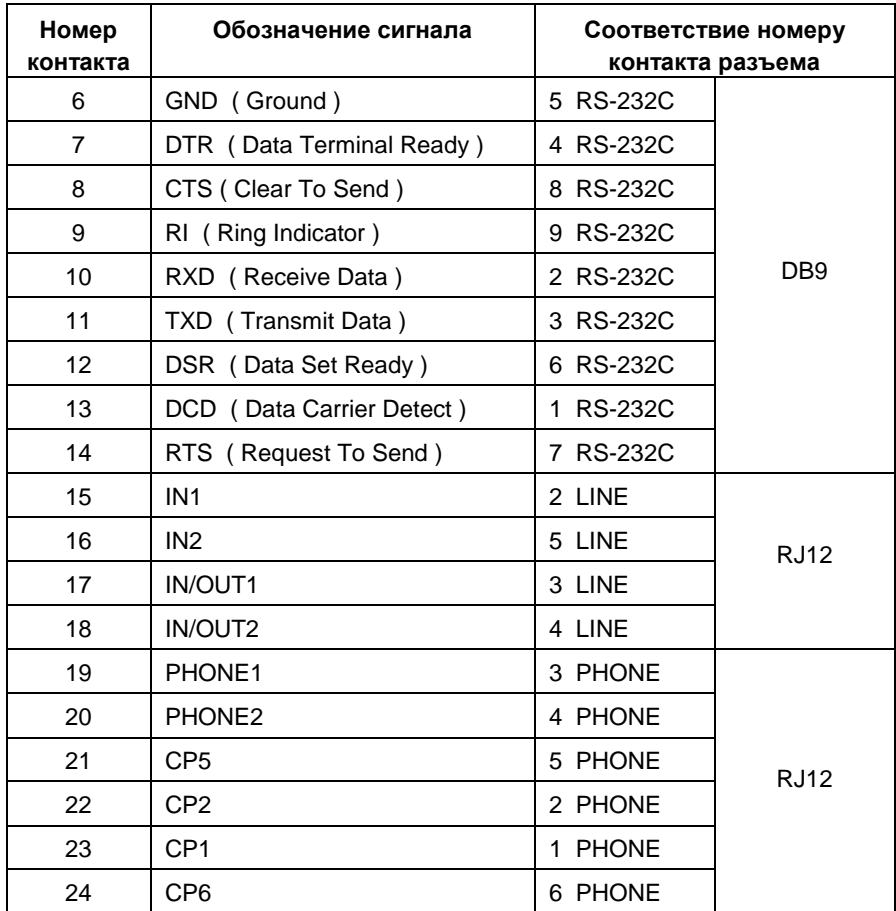

#### *Вариант* **DIN** *рейка* **Dx(T2)** *и модуль на его базе* **C3**

Габаритный чертеж и номера контактов модуля **С3** представлены на рис.6

#### *Номера контактов разъема питания варианта* **C3**

Контакт 49 предназначен для подключения заземления. Контакты 50, 51 предназначены для подключения первичного питания:

- переменное напряжение подключается к: контактам 50, 51;
- постоянное напряжение: минус к контакту 50, плюс к контакту 51.
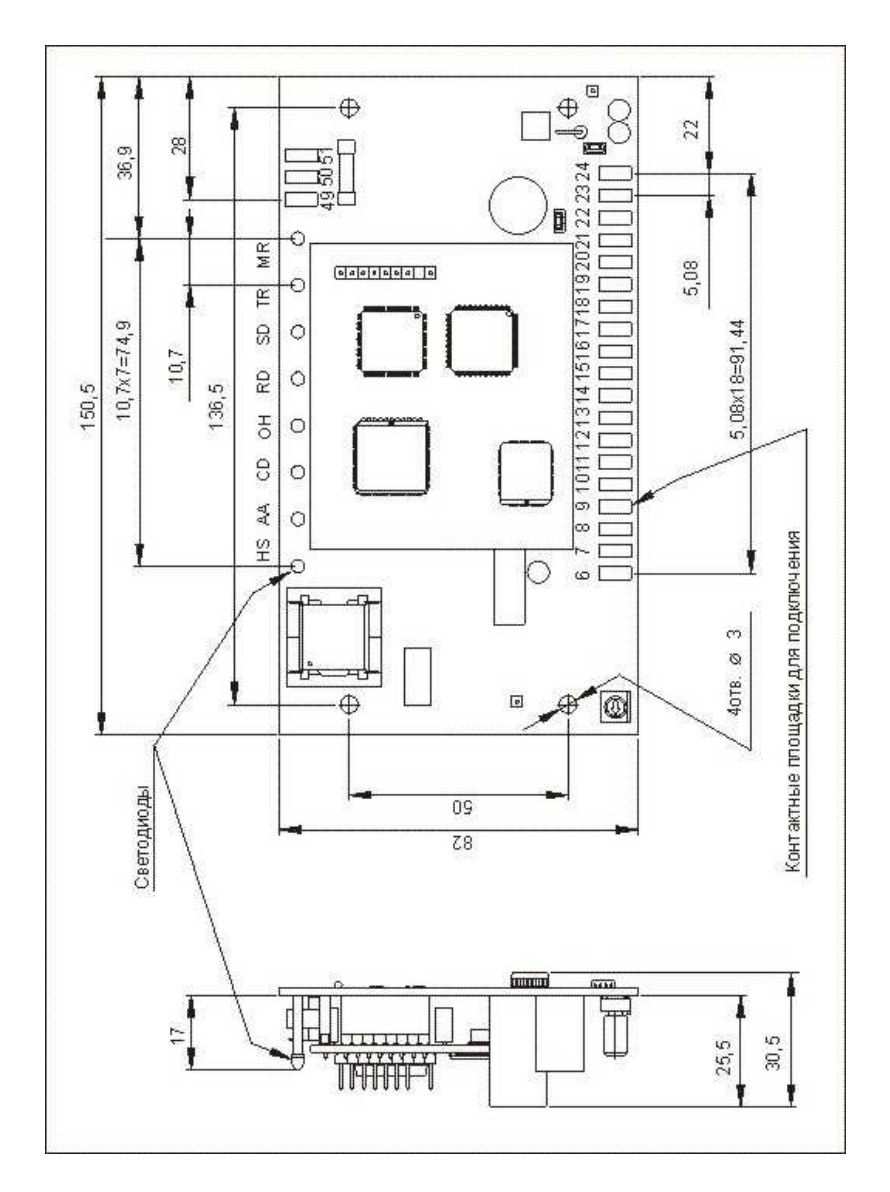

Рис 6. Габаритный чертеж и номера контактов модуля СЗ

Каждая из контактных площадок для проводного соединения содержит отверстие диаметром 1.6 мм.

## **ПРИЛОЖЕНИЕ 8. Условия эксплуатации, электропитание и показатели надежности**

- 1. Модем сохраняет работоспособность:
- *коммерческое исполнение*: диапазон температур от +0 до +50 град. С, влажность до 80% при 30 град. C (ГОСТ 21552-84 расширение группы 3);
- *индустриальное исполнение*: диапазон температур от -40 до +60 град. С, влажность до 95% при 30 град. C (ГОСТ 21552-84 группа 5);
- во всех конструктивах индустриального исполнения отсутствует динамик.
- 2. Электропитание модема для вариантов исполнения:
	- xxxx**0**x Переменное напряжение 180…242В с частотой 45…55Гц. Гальваническая развязка цепей первичного питания с сопротивлением изоляции не менее 20Moм. Электрическая прочность изоляции 500В.

Для варианта A0x00C при tº 25C мощность, потребляемая модемом при выключенном динамике, - до 2.5Вт; при работающем динамике – до 3Вт.

Для варианта T6x20*I* при tº 25C максимальная мощность, потребляемая модемом, - до 5.5Вт, а минимальное входное напряжение 165В.

Для варианта T7x20*I* во всем диапазоне температур индустриального исполнения мощность, потребляемая модемом, - до 6Вт;

xxxx**1**x Переменное напряжение 130…242В с частотой 45…55Гц (для систем с низкой стабильностью первичного питания ~220В/50Гц). Гальваническая развязка цепей первичного питания с сопротивлением изоляции не менее 20Moм. Электрическая прочность изоляции 500В. *Вид расширенного переменного сетевого питания не предназначен для**вариантов с интерфейсом* **RS-485** *или динамиком*.

> Для варианта A0x01C при tº 25C мощность, потребляемая модемом при выключенном динамике, - до 2.5Вт.

> Для варианта T6x01*I* при tº 25C максимальная мощность, потребляемая модемом, - до 4.3Вт, а минимальное входное напряжение 110В.

> Для варианта T7x01*I* во всем диапазоне температур индустриального исполнения мощность, потребляемая модемом, - до 5.4Вт;

xxxx**2**x Постоянное напряжение 36…72В (для систем, использующих питание 48В и 60В). Гальваническая развязка цепей первичного питания с сопротивлением изоляции не менее 20Moм. Электрическая прочность изоляции 1000В.

> Для варианта A0x02C при tº 25C мощность, потребляемая модемом при выключенном динамике, - до 1.4Вт; при работающем динамике - до 2Вт.

> Для варианта Dxx02C при tº 25C мощность, потребляемая модемом - до 1.4Вт.

> Для варианта T7x22*I* во всем диапазоне температур индустриального исполнения мощность, потребляемая модемом, - до 3.8Вт;

xxxx**3**x Постоянное напряжение 18…36В (для систем, использующих питание 24В). Гальваническая развязка цепей первичного питания с сопротивлением изоляции не менее 20Moм. Электрическая прочность изоляции 1000В.

> Для варианта A0x03C при tº 25C мощность, потребляемая модемом при выключенном динамике, - до 1.4 Вт; при работающем динамике - до 2Вт;

xxxx**4**x Постоянное напряжение 9…18В (для систем, использующих питание 12В). Гальваническая развязка цепей первичного питания с сопротивлением изоляции не менее 20Moм. Электрическая прочность изоляции 1000В.

> Для варианта A0x04C при tº 25C мощность, потребляемая модемом при выключенном динамике, - до 1.4Вт; при работающем динамике - до 2Вт;

xxxx**5**x Переменное напряжение 5…18В с частотой 45…55Гц или постоянное напряжение 5,5…25В (для встраиваемых в аппаратуру пользователя модемов). Гальваническая развязка цепей первичного питания не предусматривается.

> Для варианта A0x05C при tº 25C мощность, потребляемая модемом при выключенном динамике, - до 1.2Вт; при работающем динамике - до 1.8Вт;

xxxx**6**x Постоянное напряжение 4,5…25В (для встраиваемых в аппаратуру пользователя модемов). Гальваническая развязка цепей первичного питания не предусматривается. Для варианта A0x06C при tº 25C мощность, потребляемая

модемом при выключенном динамике, - до 1.2Вт; при работающем динамике - до 1.8Вт;

xxxx**7**x Постоянное напряжение 4,5…6В (для систем, использующих питание 5В). Гальваническая развязка цепей первичного питания с сопротивлением изоляции не менее 20Мом. Электрическая прочность изоляции 1500В.

> Для варианта Dxx07C при tº 25C мощность, потребляемая модемом - до 1.7Вт.

> Для варианта A0x07C при tº 25C мощность, потребляемая модемом при выключенном динамике, - до 1.7Вт; при работающем динамике - до 2.2Вт;

xxxx**8**x Переменное напряжение 88…264В с частотой 47…440 Гц или постоянное напряжение 50…370В (только для конструктивного исполнения "К8"). Мощность, потребляемая модемом при выключенном динамике,- до 2.5Вт; при работающем динамике – до 3Вт.

*Для вариантов исполнения* "T6, T7" *более подробную информацию о потребляемой мощности при разных значениях первичного напряжения питания во всем диапазоне температур можно получить на нашем сайте* http://www.analytic.ru *в разделе* "*Поддержка*/… *Вопросы по модемам* AnCom ST ".

Во всех вариантах исполнения по цепи первичного питания устанавливается плавкий предохранитель.

- 3. Продолжительность непрерывной работы модема без профилактических выключений питания не ограничена.
- 4. Наработка на отказ не менее 50000 часов.
- 5. Средний срок службы не менее 10 лет.

## *ВНИМАНИЕ***!**

Для всех вариантов модема, за исключением конструктива "A0" с первичным питанием 220 В/50 Гц, *для обеспечения требований электробезопасности***,** *а также срабатывания схемы грозозащиты***,**  *необходимо подсоединить вывод разъема питания к защитному заземлению***.** 

## **ПРИЛОЖЕНИЕ 9. Назначение контактов DB-9 RS-485**

Подключение модема к линиям интерфейса RS-485

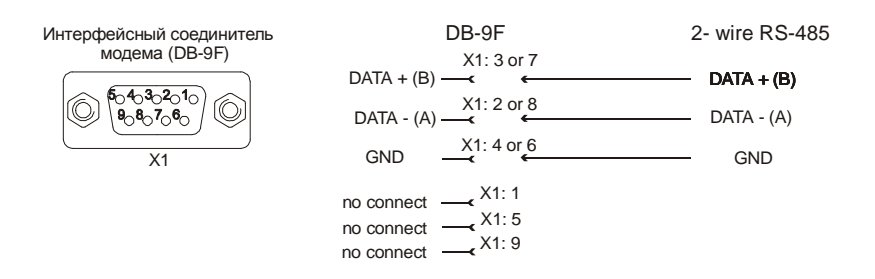

**ВНИМАНИЕ!** Дополнительную техническую поддержку Вы можете получить, обратившись в *Сервисный центр* ООО "Аналитик ТелекомСистемы": e-mail:support@analytic.ru тел. (495) 775-6012